# **KENWOOD**

## GEBRUIKSAANWIJZING

144/440 MHz FM DUBBELBANDER

TH-D72A 144/430 MHz FM DUBBELBANDER TH-D72E

© JVC KENWOOD Corporation Version: 1.05

## **INHOUDSOPGAVE**

## **Bediening**

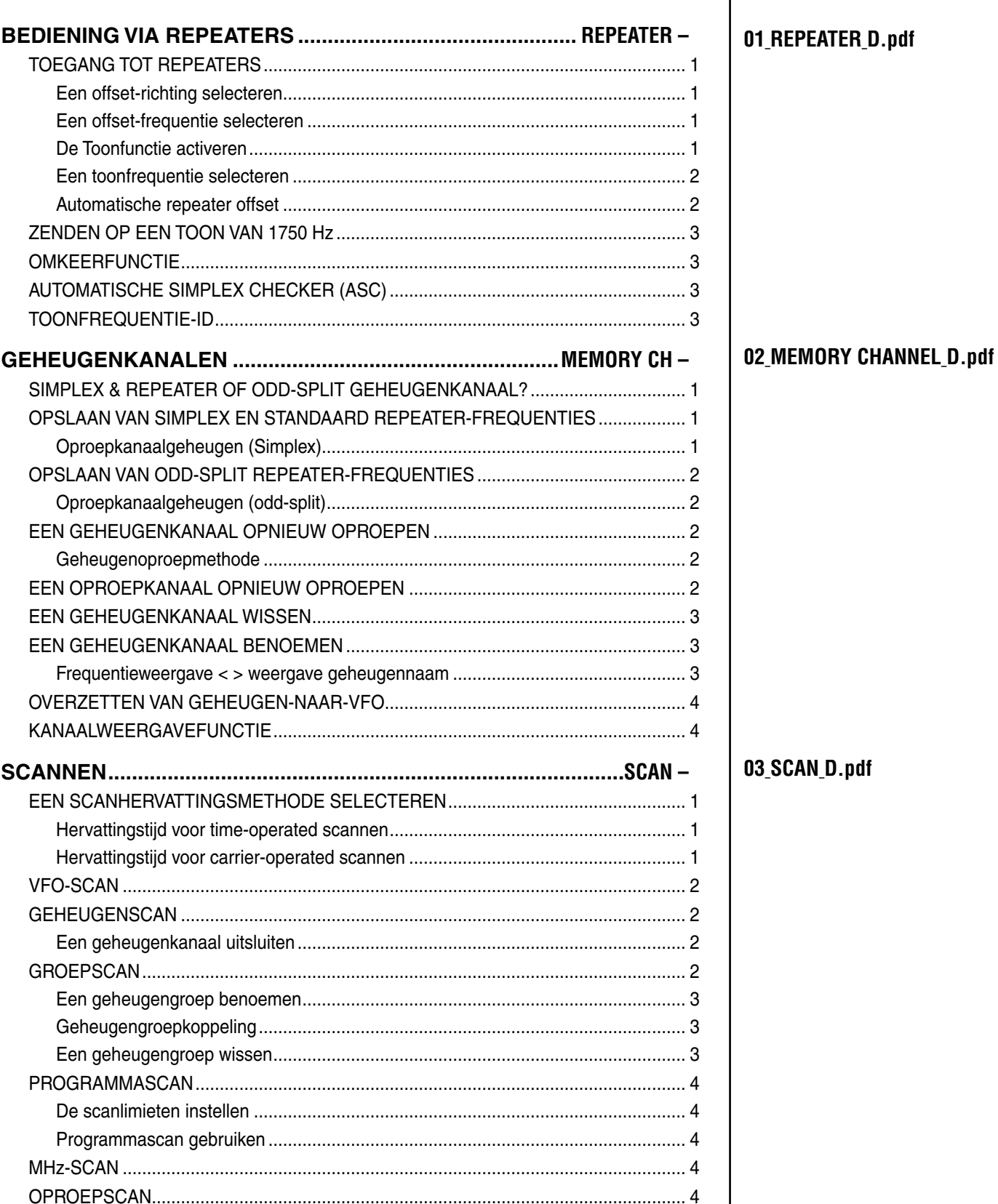

## Bestandsnaam (TH-D72)

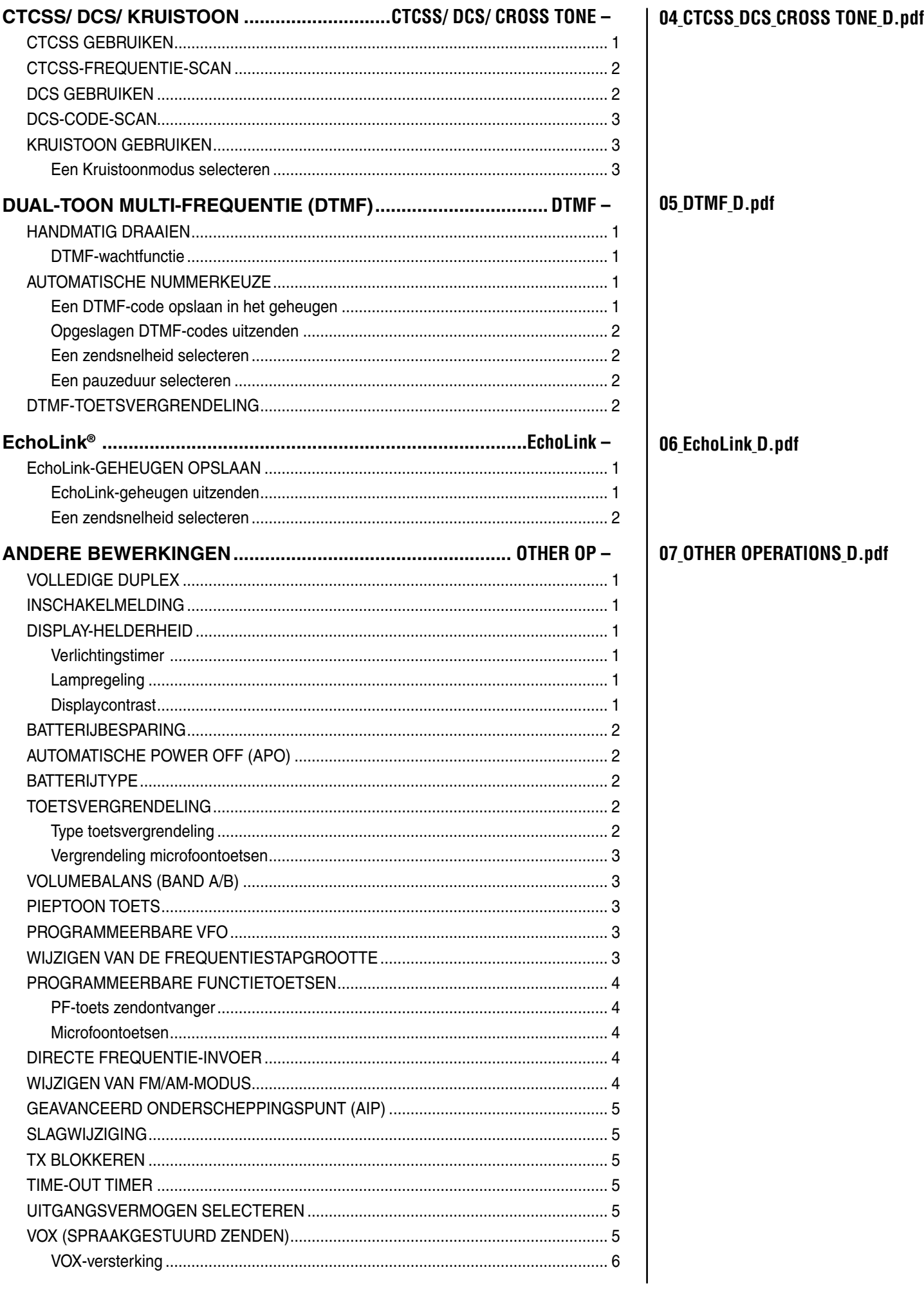

## $CONTENTS - 2$

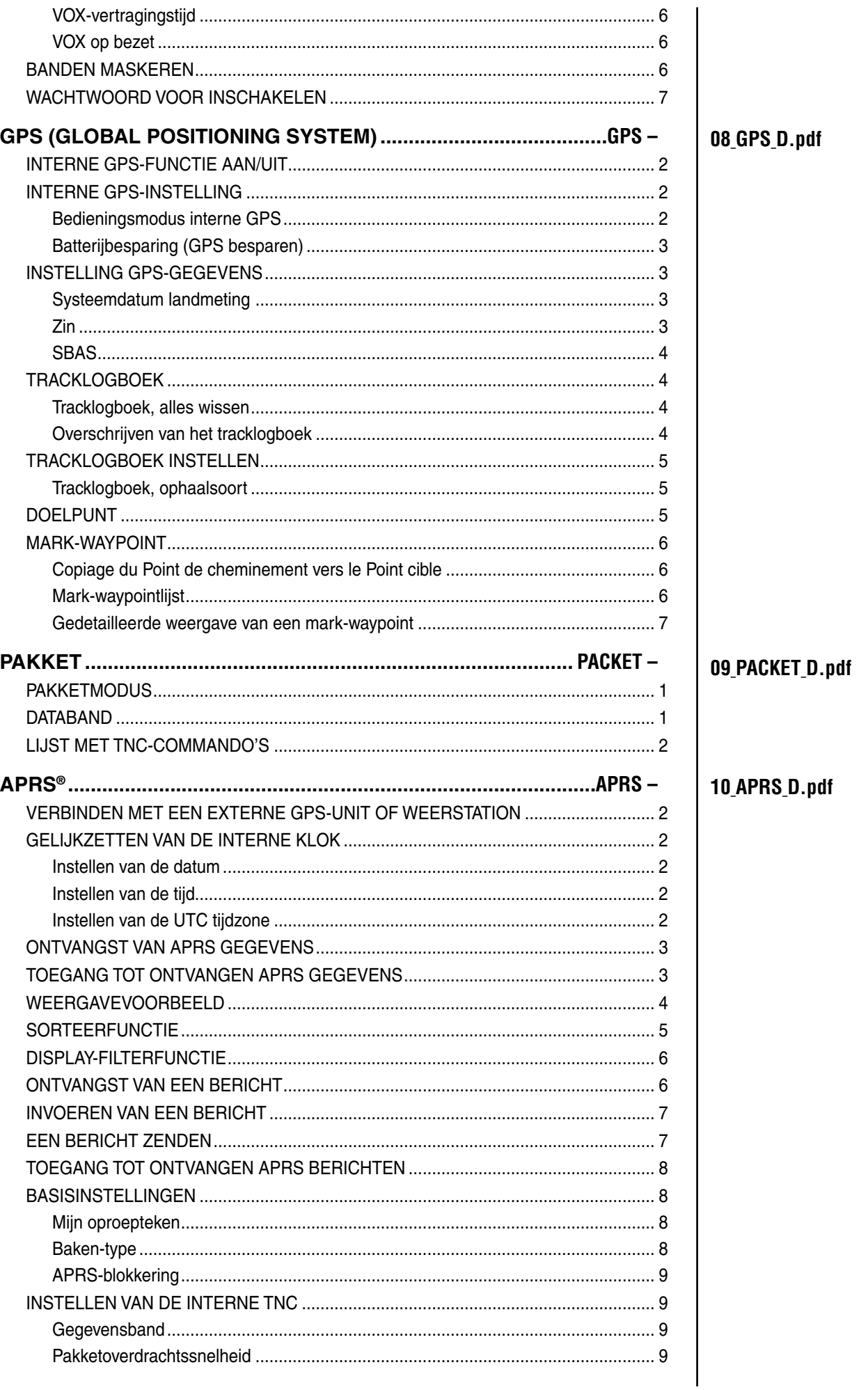

## CONTENTS  $-3$

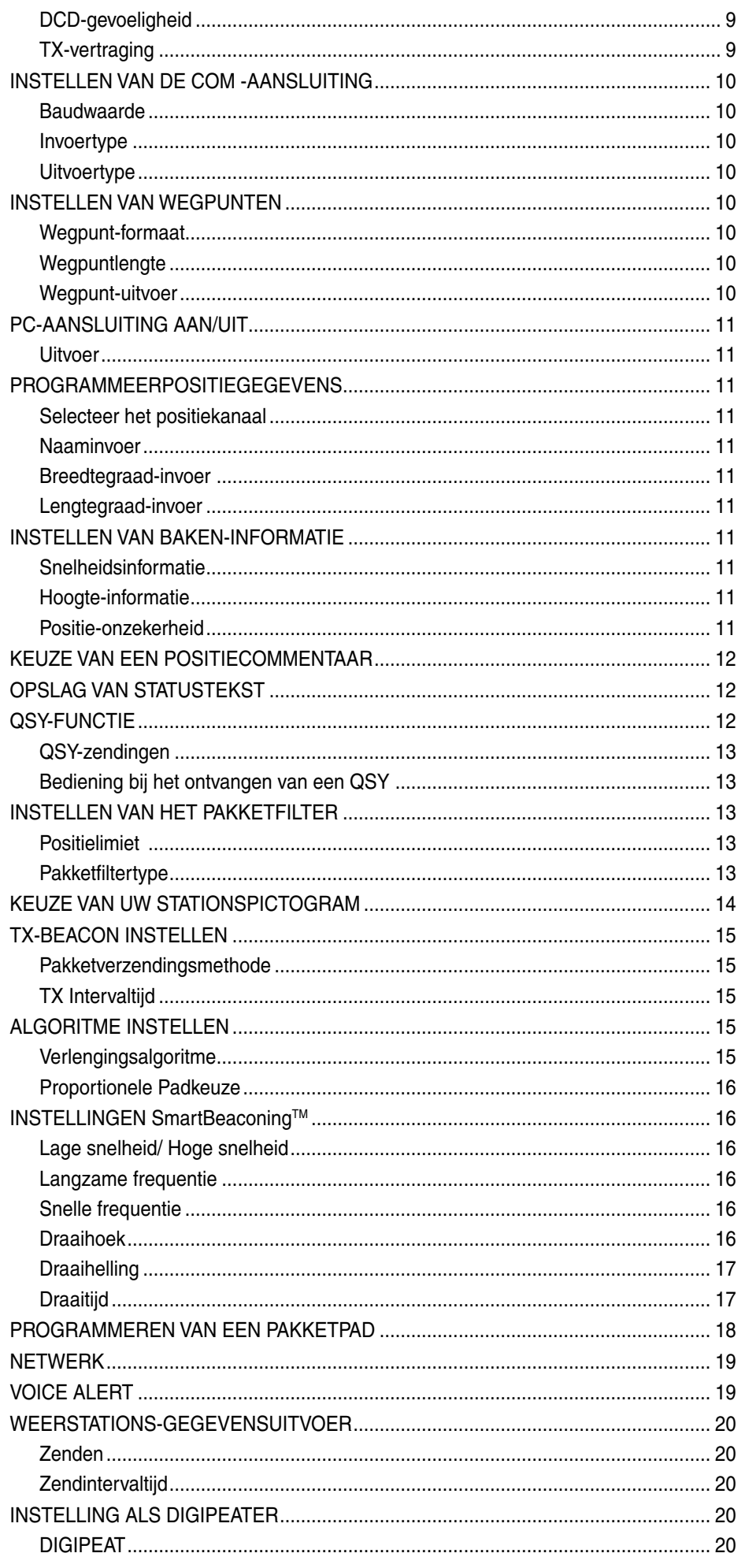

## CONTENTS  $-4$

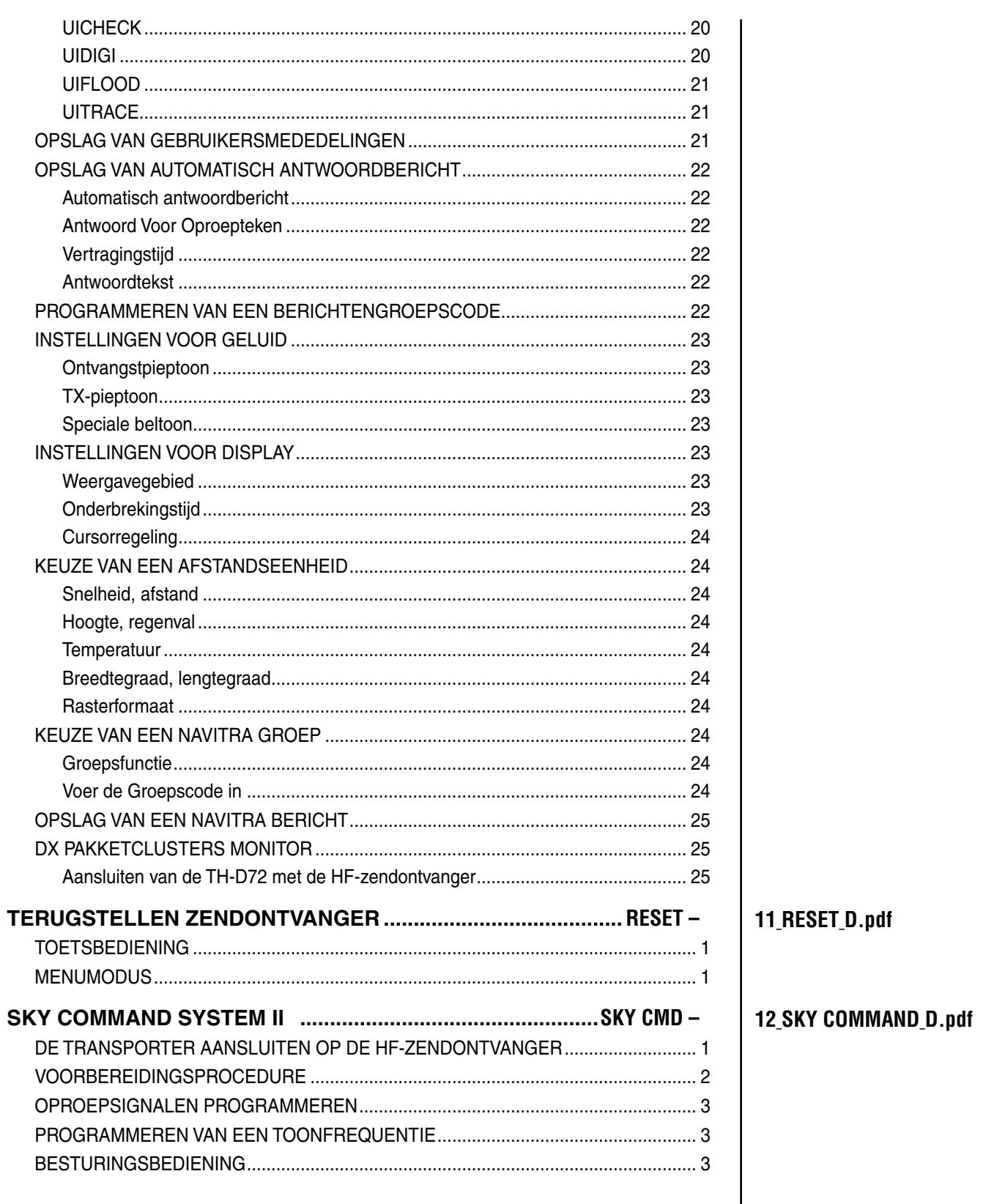

## **BEDIENING VIA REPEATERS**

Repeaters worden vaak geïnstalleerde en onderhouden door radioclubs, soms in samenwerking met het plaatselijke bedrijfsleven met betrekking tot de communicatiesector.

Vergeleken met simplex (eenvoudige) communicatie, kunt u met behulp van een repeater uitzenden over veel grotere afstanden. Repeaters worden doorgaans geplaatst op bergtoppen of andere hoog gelegen locaties. Ze functioneren over het algemeen op een grotere ERP (Effective Radiated Power) dan een standaardstation. De combinatie van een hoog gelegen locatie en een grotere ERP zorgen ervoor dat communicatie mogelijk is over aanzienlijke afstanden. **TX:** 144,725 MHz

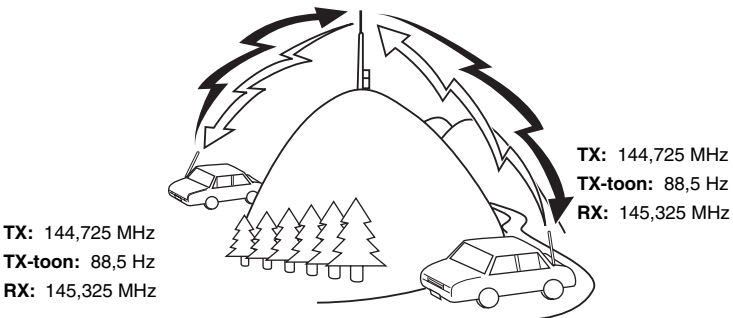

## **TOEGANG TOT REPEATERS**

De meeste repeaters gebruiken een ontvangst- en uitzendfrequentiecombinatie met een standaard of nietstandaard offset ("odd-split"). Sommige repeaters moeten daarnaast een toon ontvangen van de zendontvanger voor toegang tot de repeater. Zie voor meer gegevens de informatie van uw plaatselijke repeater.

#### ■ **Een offset-richting selecteren**

 Met de offset-richting kunt u uw uitzendfrequentie hoger (+) of lager (–) instellen dan de ontvangstfrequentie.

- **1** Selecteer uw band (A of B).
- **2** Druk op **[F], [MHz]** om een offset-richting te selecteren.
	- Iedere keer wanneer u op **[F], [MHz]** drukt, wisselt de offset-richting als volgt:

Eenvoudige bediening  $\rightarrow + \rightarrow - \rightarrow$  Eenvoudige bediening

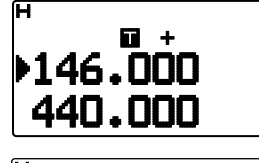

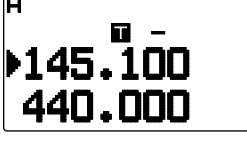

Als u een TH-D72E verandert de offset-richting bij bediening op de 430 MHz-band als volgt:

Eenvoudige bediening  $\Rightarrow$  + v -  $\Rightarrow$  = (-7,6 MHz)  $\Rightarrow$ Eenvoudige bediening

 Als de offset-uitzendfrequentie buiten het toegestane bereik valt, wordt uitzending verhinderd. Gebruik één van de volgende methodes om de uitzendfrequentie binnen het bandbereik te brengen:

- Verplaats de ontvangstfrequentie verder binnen de band.
- Wijzig de offset-richting.

**Opmerking:** Wanneer u een zogenaamde "odd-split" geheugenkanaal gebruikt of uitzendt, kunt u de offsetrichting niet wijzigen.

#### ■ **Een offset-frequentie selecteren**

 De offset-frequentie is de waarde waarop de uitzendfrequentie verschilt ten opzicht van de ontvangstfrequentie. De standaard-offset-frequentie op de 144 MHz-band is 600 kHz voor alle typeversies. De standaard op de 430/440 MHz-band is 5 MHz.

- **1** Selecteer uw band (A of B).
- **2** Voer de Menumodus in en open Menu 160.

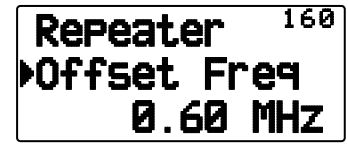

- **3** Stel de juiste offset-frequentiewaarde in.
	- U kunt kiezen uit een bereik van 00,00 MHz t/m 29,95 MHz, in stappen van 50 kHz.

**Opmerking:** Na het wijzigen van de offset-frequentie wordt de nieuwe offset-frequentie ook gebruikt door de Automatische repeater offset.

## ■ **De Toonfunctie activeren**

Voor het aanzetten van de Toonfunctie:

- **1** Selecteer uw band (A of B).
- **2** Druk op **[TONE]** om de Toonfunctie aan te zetten.
	- Iedere keer wanneer u op **[TONE]** drukt verandert de selectie als volgt:

Tone  $\left( \blacksquare \right) \rightarrow \text{CTCSS} \ (\blacksquare \top) \rightarrow \text{DCS} \ (\blacksquare \blacksquare \text{S}) \rightarrow \text{Kruistoon}$  $(D \cdot D)$ : standaard)  $\Rightarrow$  Uit (geen display).

 <Als APRS is ingeschakeld en Stemwaarschuwing is geconfigureerd, wordt ook Stemwaarschuwing ON toegevoegd aan bovenstaande cyclus. >

Het "**T**" pictogram verschijnt op de display wanneer de Toonfunctie aan staat.

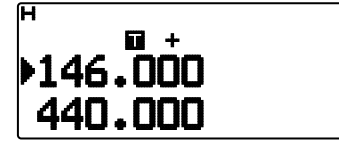

#### ■ **Een toonfrequentie selecteren**

 Voor het selecteren van een toonfrequentie voor toegang tot de gewenste repeater:

- **1** Zet de Toonfunctie aan:
- **2** Druk op **[F], [TONE]**.
	- De huidige toonfrequentie verschijnt op de display. De standaardfrequentie is 88,5 Hz.

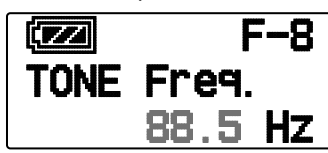

- **3** Druk op **[ ]/[ ]** of draai aan de **Afstem**knop om uw frequentie te selecteren.
	- Voor het verlaten van de toonfrequentieselectie, druk op  $[ESC \blacktriangleleft]$ .
- **4** Druk op **[ OK]** om de geselecteerde frequentie in te stellen.

**Opmerking:** Als u een geheugenkanaal hebt ingesteld met een tooninstelling, kunt u gewoon het geheugenkanaal opnieuw oproepen in plaats van iedere keer de toonfrequentie opnieuw te moeten instellen.

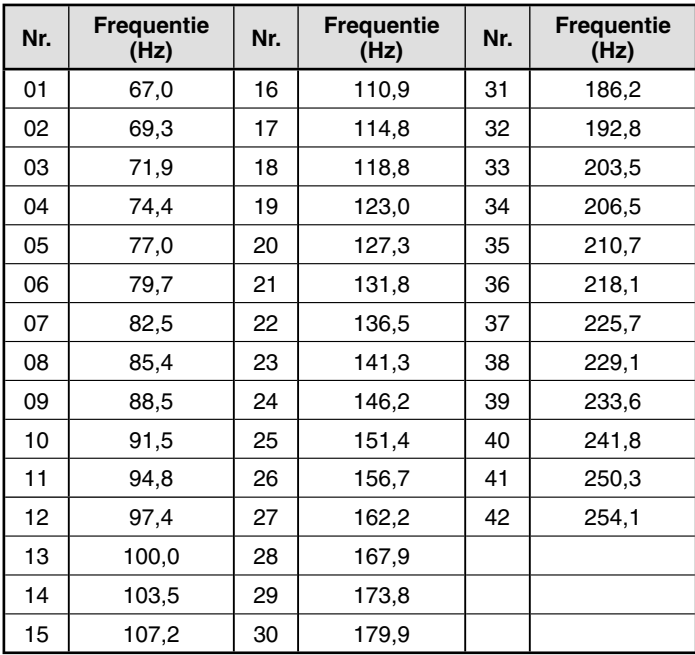

#### ■ **Automatische repeater offset**

 Deze functie selecteert automatisch een offset-richting en activeert de Toonfunctie in overeenstemming met de frequentie die u hebt geselecteerd. Voor een bijgewerkt bandschema voor repeater-offsetrichtingen, neem contact op met uw nationale amateurradiovereniging.

- **1** Voer de Menumodus in en open Menu 161.
- **2** Zet de ARO aan.

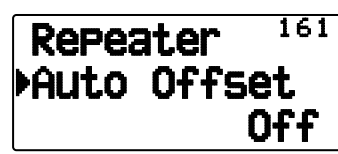

- **3** Druk op **[A/B]** om de A-band te selecteren.
- **4** Druk op **[VFO]** om de VFO-modus te selecteren.
- **5** Draai aan de **Afstem**knop om uw frequentie te selecteren.

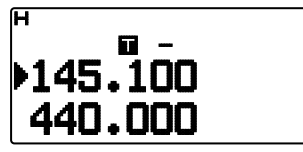

- **6** Druk op **[ ]/[ ]** of draai aan de **Afstem**knop om een oproep te beginnen.
	- U zendt vervolgens uit op een offset-frequentie op basis van uw offset-instellingenwaarde en een offset-richting die afhangt van de door u geselecteerde frequentie. Raadpleeg de onderstaande instellingen voor offsetrichtingen:

TH-D72A:

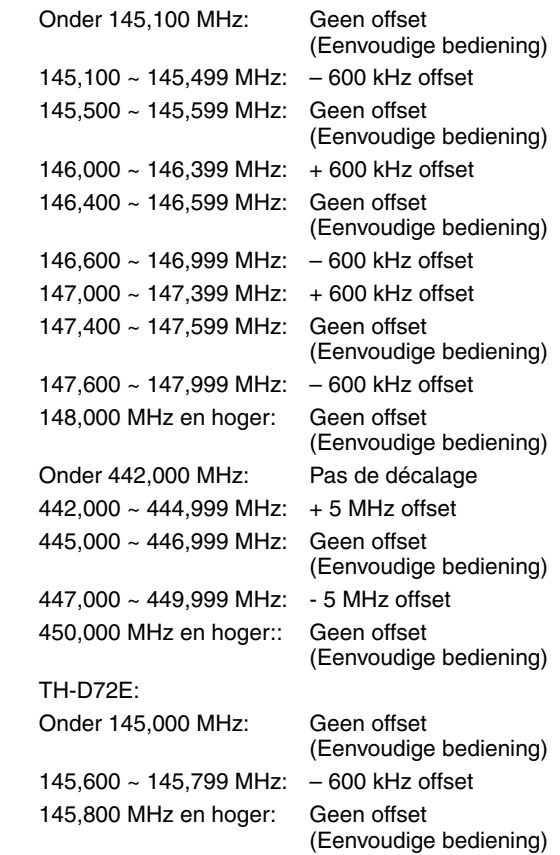

## **ZENDEN OP EEN TOON VAN 1750 HZ**

Voor de meeste repeaters in Europa dient u uit te zenden op een toon van 1750 Hz. Op een TH-D72E hoeft u alleen maar te drukken op **[CALL]** om deze toon te verzenden. U kunt ook [1750] programmeren op het voorpaneel als een **[CALL]**-toets voor zenden op 1750 Hz.

**1** Voer de Menumodus in en open Menu 162.

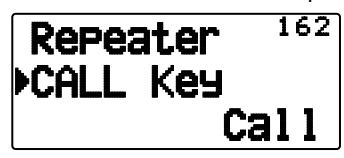

**2** Zet de CALL-toets op "1750Hz".

Sommige repeaters in Europa moeten voortdurende signalen ontvangen voor een bepaalde periode na ontvangst van een toon van 1750 Hz. Deze zendontvanger kan ook gedurende 2 seconden na uitzending op 1750 Hz in de uitzendmodus blijven.

**1** Voer de Menumodus in en open Menu 163.

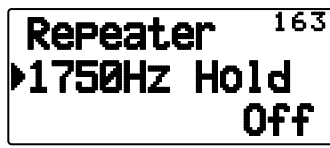

**2** Zet de 1750Hz Hold op "On".

**Opmerking:** Wanneer de zendontvanger in de uitzendmodus blijft, zendt het apparaat niet voortdurend een toon van 1750 Hz uit.

## **OMKEERFUNCTIE**

Nadat u een afzonderlijke ontvangsten uitzendfrequentie hebt ingesteld, kunt u deze frequentie uitwisselen met behulp van de Omkeer-, of "Reverse", functie. Hierdoor kunt u handmatig de sterkte controleren van signalen die u direct van andere stations ontvangt bij gebruik van een repeater. Als het signaal van het station sterk is, gaat u naar een eenvoudige frequentie om het contact voort te zetten en de repeater vrij te maken.

Druk op **[REV]** om de Omkeerfunctie aan of uit te zetten.

• Wanneer de Omkeerfunctie aan staat, verschijnt het betreffende " $\mathbf{F}$ " pictogram op de display.

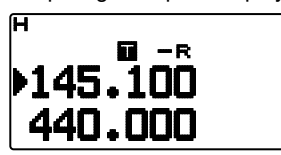

#### **Opmerkingen:**

- Als de uitzendfrequentie buiten het toegestane frequentiebereik valt bij gebruik van de Omkeerfunctie, klinkt er een fouttoon wanneer u op **[PTT]** drukt en de uitzending wordt verhinderd.
- Als de ontvangstfrequentie buiten het ontvangstfrequentiebereik valt bij gebruik van de Omkeerfunctie, klinkt er een fouttoon en werkt de functie niet.
- De ARO (Automatische repeater offset) werkt niet wanneer de Omkeerfunctie aanstaat.
- U kunt tijdens het uitzenden de Omkeerfunctie niet aan- of uitzetten.

## **AUTOMATISCHE SIMPLEX CHECKER (ASC)**

Wanneer u een repeater gebruikt, controleert de ASC regelmatig de sterkte van de signalen die u direct ontvangt van andere stations. Als het signaal van het station sterk genoeg is voor direct contact zonder repeater, knippert het betreffende "**F**" pictogram.

Druk op **[REV] (1s)** om ASC aan te zetten.

Wanneer ASC aan staat, verschijnt het betreffende "**E**" pictogram op de display.

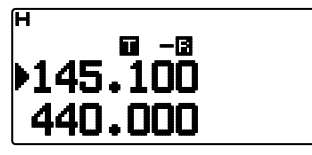

- Wanneer direct contact zonder een repeater mogelijk is, knippert het betreffende "**B**" pictogram.
- Voor het afsluiten van ASC, druk op **[REV]**.

#### **Opmerkingen:**

- Als u op **[PTT]** drukt, stopt het "**E**" pictogram met knipperen.
- ASC werkt niet in de eenvoudige bedieningsmodus.
- ASC werkt niet tijdens scannen.
- ◆ Als u ASC activeert bij gebruik van de Omkeerfunctie, wordt Omkeer uitgeschakeld.
- Als u opnieuw een geheugenkanaal of het Oproepkanaal oproept en u hebt deze kanalen ingesteld met de Omkeerfunctie ingeschakeld, schakelt ASC uit.
- U kunt ASC niet gebruiken wanneer de ingebouwde TNC AAN staat.
- ASC onderbreekt ontvangende signalen tijdelijk om de 3 seconden.

## **TOONFREQUENTIE-ID**

Deze functie scant door alle toonfrequenties om de binnenkomende toonfrequentie te identificeren op een ontvangen signaal. U kunt deze functie gebruiken om na te gaan welke toonfrequentie uw plaatselijke repeater vereist.

- **1** Druk op **[TONE]** om de Toonfunctie aan te zetten.
	- Het "**I**" pictogram verschijnt op de display.
- **2** Druk op **[F], [TONE] (1s)** om de id-scan van de toonfrequentie uit te voeren.
	- Het scannen begint en "Scanning" knippert op het display.

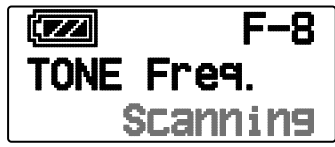

- Als u de scanrichting wilt omkeren, draai de **Afstem**knop naar rechts <of druk op  $[\triangle]$ > (omhoog scannen) of naar links <of druk op  $[\nabla]$ > (omlaag scannen).
- Druk op **[ESC < ]** om de functie te verlaten.
- Wanneer de scan een toonfrequentie herkent, verschijnt deze frequentie op de display en knippert. Om het scannen te hervatten, druk op iedere andere toets dan **[ OK]** terwijl de herkende frequentie knippert.

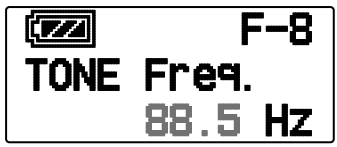

- **3** Druk op **[ OK]** om de herkende frequentie te programmeren in plaats van de momenteel ingestelde toonfrequentie.
	- De Toonfunctie blijft aan staan. Druk op **[TONE]** om de Toonfunctie uit te zetten.
	- Druk op **[ESC < ]** als u de herkende frequentie niet wilt programmeren.

**REPEATER – 3**

## **GEHEUGENKANALEN**

In geheugenkanalen kunt u frequenties en gerelateerde gegevens opslaan die u vaak gebruikt. Op deze manier hoeft u niet iedere keer de gegevens opnieuw te programmeren. U kunt snel en eenvoudig een geprogrammeerd kanaal oproepen. Er zijn in totaal 1000 geheugenkanalen beschikbaar voor de banden A en B.

## **SIMPLEX & REPEATER OF ODD-SPLIT GEHEUGENKANAAL?**

U kunt ieder geheugenkanaal gebruiken als een "simplex & repeater"-kanaal of als een "odd-split"-kanaal. Als u een simplex & repeater-kanaal gebruikt slaat u slechts één frequentie op, of twee frequenties als u een odd-split-kanaal wilt gebruiken. Selecteer één van deze opties voor ieder kanaal afhankelijk van de bediening die u wilt uitvoeren.

Gebruik met simplex & repeater-kanalen:

- Simplex-frequentiebediening
- Repeater-bediening met een standaard-offset (als u een offset-richting hebt opgeslagen)

Gebruik met odd-split-kanalen:

• Repeater-bediening met een niet-standaard-offset

U kunt de onderstaande gegevens opslaan in ieder geheugenkanaal:

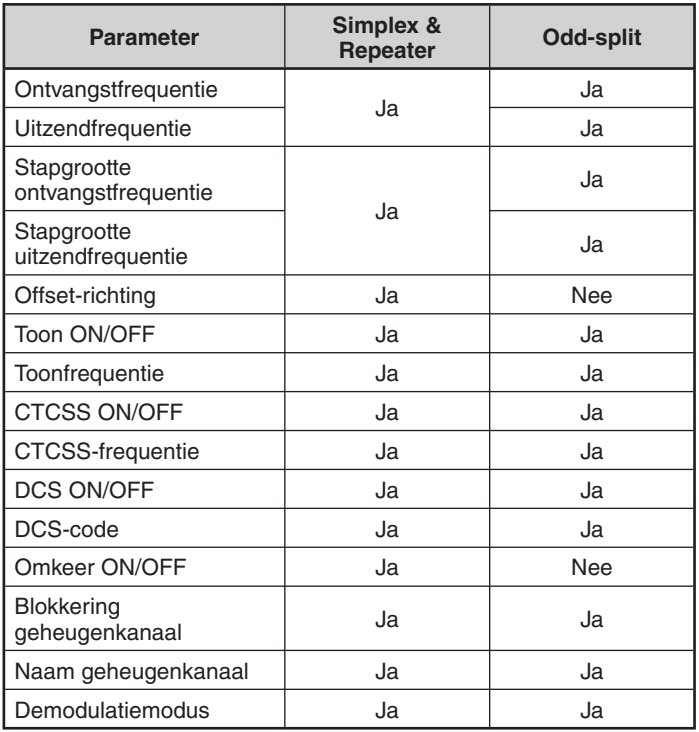

## **OPSLAAN VAN SIMPLEX EN STANDAARD REPEATER-FREQUENTIES**

- **1** Druk op **[VFO]** om de VFO-modus te openen.
- **2** Druk op **[ ]/[ ]** of draai aan de **Afstem**knop om uw frequentie te selecteren.
- **3** Stel eventueel extra gegevens in voor de frequentie.
	- Offset-richting, Toon ON/OFF, Toonfrequentie, CTCSS ON/ OFF, CTCSS-frequentie, DCS ON/ OFF, DCS-code, etc.
- **4** Druk op **[F], [MR]**.
	- Er verschijnt een geheugenkanaalnummer.

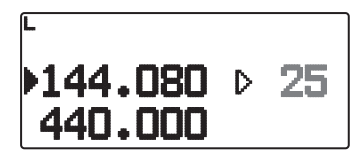

- **5** Druk op **[ ]/[ ]** of draai aan de **Afstem**knop om uw kanaalnummer te selecteren.
	- Als het geselecteerde kanaalnummer geen opgeslagen gegevens bevat, verschijnt het pictogram "[". Als het kanaal wel opgeslagen gegevens bevat, verschijnt het pictogram ".
- **6** Druk op **[ OK]** om de gegevens op te slaan in het geselecteerde geheugenkanaal.

**Opmerking:** Als u gegevens opslaat in een geheugenkanaal waar al gegevens zijn opgeslagen, worden de oude gegevens gewist en de nieuwe opgeslagen.

## ■ **Oproepkanaalgeheugen (Simplex)**

 U kunt het oproepkanaal gebruiken voor het opslaan van iedere frequentie met gerelateerde gegevens die u vaak oproept. U kunt bijvoorbeeld het oproepkanaal instellen als noodkanaal in uw groep.

 Als u een simplex-frequentie en gerelateerde gegevens wilt opslaan als het oproepkanaal in plaats van in een geheugenkanaal, druk na stap 4 (hierboven) op **[F], [CALL]**.

**Opmerking:** Opslaan van nieuwe gegevens in het oproepkanaal wist de oude gegevens. (U kunt het oproepkanaal zelf niet wissen maar de gegevens kunnen worden vervangen door nieuwe gegevens.)

## **OPSLAAN VAN ODD-SPLIT REPEATER-FREQUENTIES**

Sommige repeaters gebruiken een ontvangst- en uitzendfrequentiepaar met een niet-standaard-offset. Voor toegang tot die repeaters slaat u twee afzonderlijke frequenties op in een geheugenkanaal. U kunt het apparaat dan via deze repeaters bedienen zonder de offset-frequentie te wijzigen die u in het menu hebt opgeslagen.

- **1** Stel een simplex-kanaal in met de volgende stappen 1 t/m 6 van "OPSLAAN VAN SIMPLEX EN STANDAARD REPEATER-FREQUENTIES", hierboven.
- **2** Druk op **[VFO]** om de VFO-modus te openen.
- **3** Druk op **[ ]/[ ]** of draai aan de **Afstem**knop om uw uitzendfrequentie te selecteren.
- **4** Stel eventueel extra gegevens in voor de uitzendfrequentie.
	- Toon ON/OFF, Toonfrequentie, CTCSS ON/OFF, CTCSSfrequentie, DCS ON/OFF, DCS-code, etc.
- **5** Druk op **[F]**.
	- Er verschijnt een geheugenkanaalnummer.
- **6** Druk op **[ ]/[ ]** of draai aan de **Afstem**knop om uw kanaalnummer te selecteren.

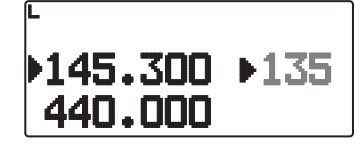

**7** Press **[ OK]** terwijl u op **[PTT]** drukt om de gegevens op te slaan in het geselecteerde geheugenkanaal.

#### **Opmerkingen:**

- U kunt de zend- en ontvangstfrequenties niet op verschillende banden instellen.
- U kunt geen verschillende frequentiestapgrootte instellen voor de zend- en ontvangstfrequenties.

## ■ **Oproepkanaalgeheugen (odd-split)**

 Het oproepkanaal kunt u gebruiken voor het opslaan van iedere frequentie met gerelateerde gegevens die u vaak opnieuw oproept. U kunt bijvoorbeeld het oproepkanaal instellen als noodkanaal in uw groep.

 Als u een odd-split-frequentie en gerelateerde gegevens wilt opslaan als het oproepkanaal in plaats van in een geheugenkanaal, druk na stap 6 (hierboven) op **[CALL**] terwijl u op **[PTT]** drukt,

**Opmerking:** U kunt niet de uitzend-offsetstatus en Omkeerstatus opslaan in odd-split oproepkanalen.

## **EEN GEHEUGENKANAAL OPNIEUW OPROEPEN**

- **1** Druk op **[MR]** om de Geheugenoproepmodus te openen.
- **2** Druk op **[ ]/[ ]** of draai aan de **Afstem**knop om uw Geheugenkanaal te selecteren.
	- U kunt ook een kanaalnummer invoeren met behulp van het toetsenblok.

#### ■ **Geheugenoproepmethode**

 Het zendontvangermenu geeft u ook de optie om geheugenkanalen op te roepen met frequenties die u hebt opgeslagen in uw huidige band, of alle geheugenkanalen:

**1** Voer de Menumodus in en open Menu 143.

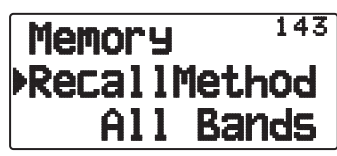

- **2** Stel de oproepmethode in op "Current band" (huidige band) of "All bands" (alle banden).
	- Met "Current band" kunt u alleen die geheugenkanalen oproepen met opgeslagen frequenties in de huidige ban. Met "All bands" kunt u alle geprogrammeerde geheugenkanalen oproepen.
	- Wanneer het opgeroepen geheugenkanaal een AMkanaal is, kunt u geen nieuwe oproep doen op de A-band.

## **EEN OPROEPKANAAL OPNIEUW OPROEPEN**

- **1** Druk op **[CALL]** om de Oproepkanaalmodus te openen.
	- "C" verschijnt op het display.

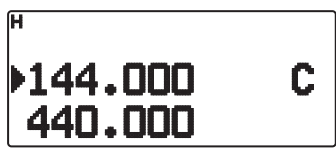

- Als de frequentie van de actieve band lager is dan 300 MHz, wordt het VHF CALL-(oproep) kanaal gebruikt voor opnieuw oproepen. Als de frequentie hoger is dan 300 MHz, wordt het UHF CALL-kanaal gebruikt voor opnieuw oproepen.
- **2** Druk nogmaals op **[CALL]** om de zendontvanger te laten terugkeren naar de vorige status (VFO-modus of Geheugenkanaalmodus) voordat u de Oproepkanaalmodus opent.

**Opmerking:** De toets [CALL] van de TH-D72E is standaard ingesteld voor het zenden van de "1750Hz"-toon. Stel wanneer u de Oproepkanaalmodus gebruikt het menu 162 [Repeater] – [CALL Key] op "Call" in.

## **EEN GEHEUGENKANAAL WISSEN**

**1** Druk op **[MR]** om de Geheugenoproepmodus te openen.

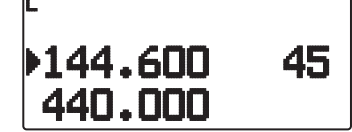

- **2** Zet de zendontvanger uit.
- **3** Druk op **[MR] + Power ON** om de wismodus van het oproepkanaal te openen.

<Functieband is A>

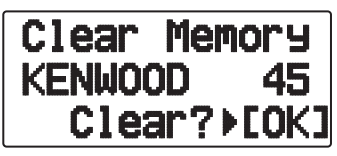

<Functieband is B>

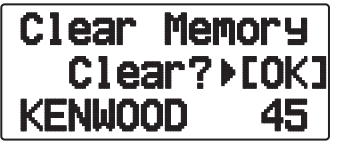

- **4** Druk op **[ ]/[ ]** of draai aan de **Afstem**knop om uw geheugenkanaal te selecteren.
- **5** Druk op **[ OK]**.
	- Er verschijnt "Sure?" op het display en knippert.

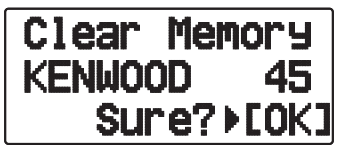

- **6** Druk op **[ OK]** of **[MR]** om het geheugenkanaal te wissen.
	- Herhaal de stappen 4 tot 6 om de extra geheugenkanalen te wissen.
	- Druk op **[ESC ]** om het kanaal te verlaten zonder het te wissen.

## **EEN GEHEUGENKANAAL BENOEMEN**

U kunt een naam opgeven voor geheugenkanalen van maximaal 8 alfanumerieke tekens. Wanneer u een geheugenkanaal met naam oproept, verschijnt de naam op de display in plaats van de opgeslagen frequentie. Namen kunnen bestaan uit tekens, namen van repeaters, steden, mensen, etc.

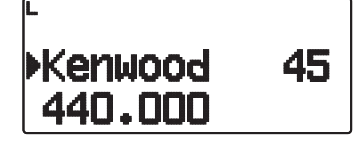

- **1** Druk op **[MR]** om de Geheugenoproepmodus te openen.
- **2** Druk op **[ ]/[ ]** of draai aan de **Afstem**knop om uw Geheugenkanaal te selecteren.
- **3** Voer de Menumodus in en open Menu 140.

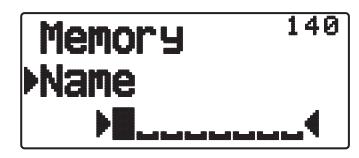

**4** Voer de gewenste naam in voor het kanaal.

**Opmerking:** U kunt de naam van een geheugenkanaal overschrijven op de hierboven beschreven wijze. U kunt ook de naam van een geheugenkanaal wissen door het geheugenkanaal te wissen.

#### ■ **Frequentieweergave < > weergave geheugennaam**

 U kunt de weergavemethode selecteren in de geheugenmodus.

**1** Voer de Menumodus in en open Menu 141.

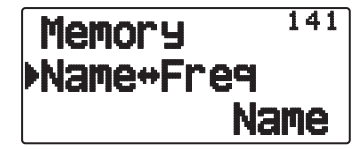

**2** Zet de weergavemethode op "Name" of "Freq".

## **OVERZETTEN VAN GEHEUGEN-NAAR-VFO**

U kunt de inhoud van een geheugenkanaal of het oproepkanaal naar de VFO overbrengen als u naar andere stations of een duidelijke frequentie wilt zoeken in de buurt van het geselecteerde geheugenkanaal of de oproepkanaalfrequentie.

- **1** Druk op **[MR]** of **[CALL]** om de Geheugenoproepmodus te openen of Oproepkanaalmodus.
- **2** Druk op **[ ]/[ ]** of draai aan de **Afstem**knop om uw kanaal te selecteren. (U hoeft deze stap niet uit te voeren als u het oproepkanaal selecteert.)

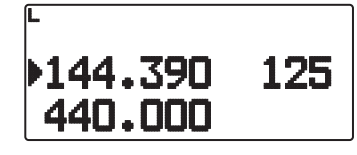

#### **3** Druk op **[F], [VFO]**.

- De volledige inhoud van het geheugenkanaal of oproepkanaal wordt gekopieerd naar de VFO en de VFOmodus wordt geselecteerd nadat de overdracht is voltooid.
- Wanneer u een uitzendfrequentie kopieert van een odd-split geheugen- of oproepkanaal, zet u eerst de Omkeerfunctie aan voordat u op **[F], [VFO]** drukt.

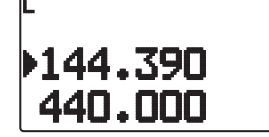

## **KANAALWEERGAVEFUNCTIE**

Gebruik deze functie wanneer u alleen geheugenkanalen wilt gebruiken. Wanneer deze functie is ingeschakeld, geeft de zendontvanger alleen het nummer van een geheugenkanaal weer in plaats van een frequentie.

- **1** Zet de zendontvanger uit.
- **2** Druk op **[PTT] + [A/B] + Power ON** om de kanaalweergave in of uit te schakelen.

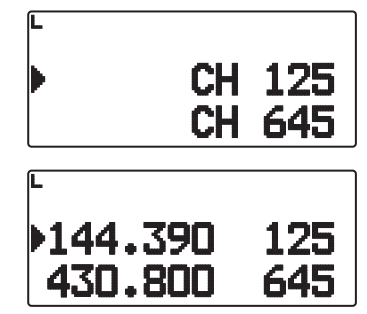

#### **Opmerkingen:**

- ◆ Als het apparaat geheugenkanalen bevat zonder opgeslagen gegevens, werkt de kanaalweergave niet.
- ◆ Wanneer u kanaalweergave gebruikt, kunt u de zendontvanger niet terugstellen.

In de Kanaalweergavemodus, werken de toetsen van de zendontvanger zoals getoonde volgende pagina.

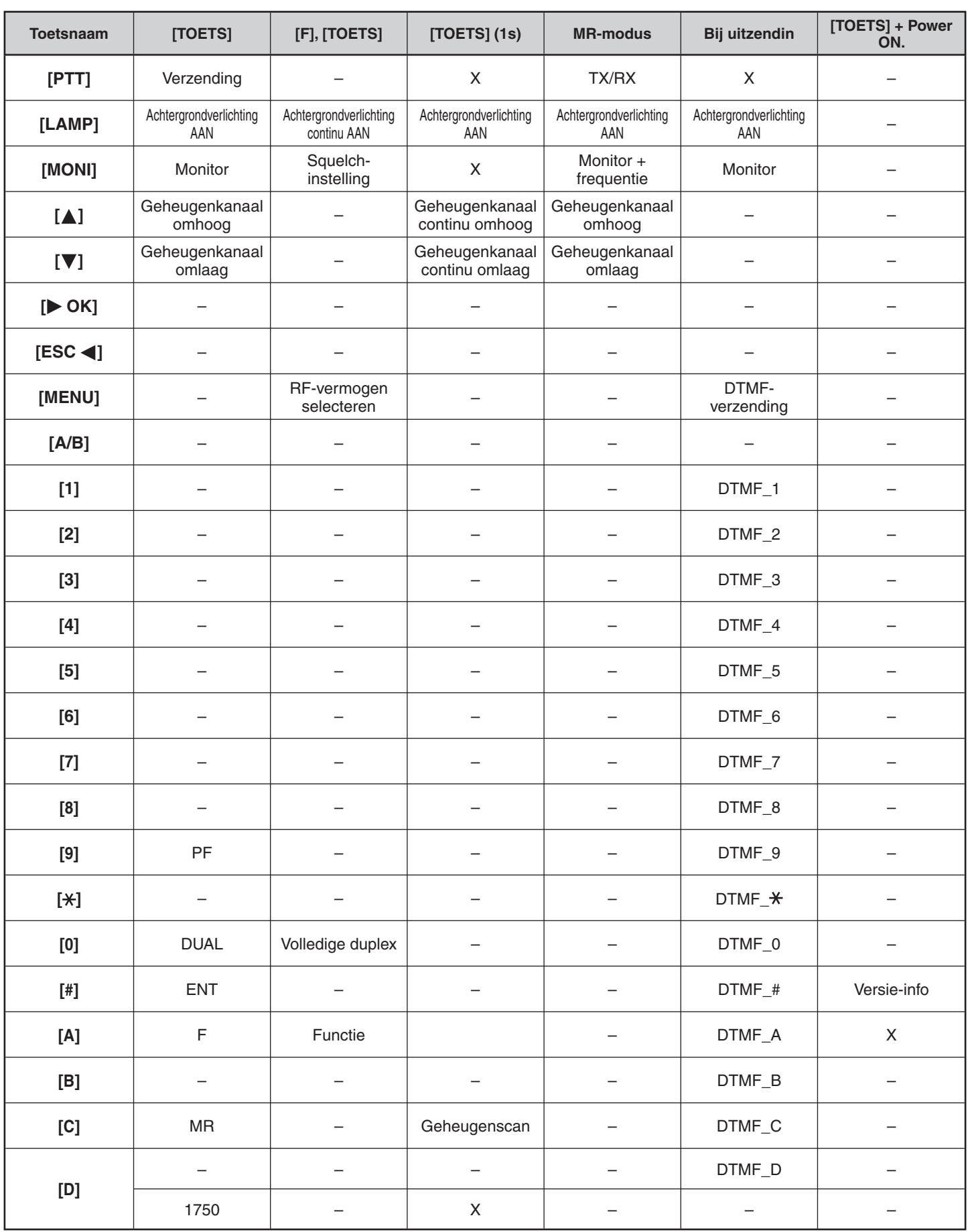

## **SCANNEN**

Scannen is een nuttige functie voor het bewaken van uw favoriete frequenties. Naarmate u vertrouwd raakt met alle scantypes, zult u beter in staat zijn het apparaat efficiënter te bedienen.

Deze zendontvanger bevat de volgende scantypes:

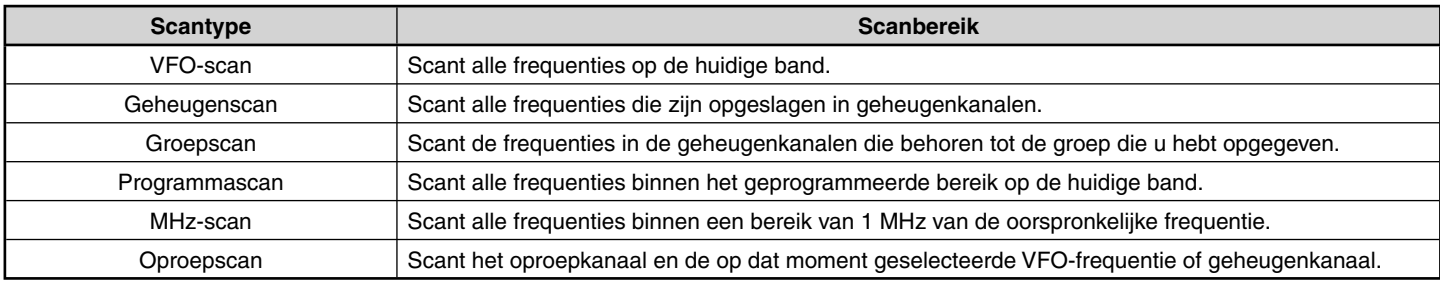

**Opmerkingen:**

- Stel het squelch-niveau in voordat u scant. Als u een squelch-niveau selecteert dat te laag is, stopt het scannen onmiddellijk.
- Bij gebruik van CTCSS of DCS stopt de scan voor ieder ontvangen signaal. Het scannen wordt echter direct hervat als het ontvangen signaal niet dezelfde CTCSS-toon of DCS-code bevat die u hebt geselecteerd.
- Als u drukt op [PTT] en deze ingedrukt houdt, stopt de scan tijdelijk als deze wordt uitgevoerd op een niet-TX band.
- Als u begint met scannen, schakelt de Automatic Simplex Checker uit.

## **EEN SCANHERVATTINGSMETHODE SELECTEREN**

De zendontvanger stopt met scannen op een frequentie of geheugenkanaal waarop een signaal is ontdekt. Het gaat vervolgens door, afhankelijk van de hervattingsmodus die u hebt geselecteerd. U kunt kiezen uit de volgende modi. De standaardmodus is Timeoperated, of op basis van tijd.

• **Time-Operated**

De zendontvanger blijft ongeveer 5 seconden op een gevonden frequentie of geheugenkanaal en gaat vervolgens door met scannen, zelfs als het signaal nog steeds aanwezig is.

#### • **Carrier-Operated**

De zendontvanger blijft op een gevonden frequentie of geheugenkanaal totdat het signaal wegvalt. Er is een interval van 2 seconden tussen het wegvallen van het signaal en het hervatten van de scan.

• **Seek**

De zendontvanger blijft op een gevonden frequentie of geheugenkanaal staan, zelfs wanneer het signaal wegvalt, en hervat het scannen niet automatisch.

**Opmerking:** Om het scannen tijdelijk te stoppen en naar zwakke signalen te luisteren, druk op **[MONI]**.

**1** Voer de Menumodus in en open Menu 150.

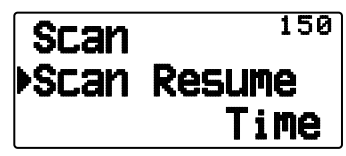

**2** Stel de Scan Resume (Scanhervattings-)-modus in op "Time" (Time-Operated), "Carrier" (Carrier-Operated) of "Seek".

#### ■ **Hervattingstijd voor time-operated scannen**

 Stel de wachttijd in voor de time-operated, of getimede scanmethode.

 Wanneer een signaal wordt ontvangen, wordt het scannen gepauzeerd op de betreffende frequentie gedurende de door u ingestelde wachttijd. Wanneer de ingestelde tijd is verstreken, wordt het scannen hervat (zelfs als het signaal nog wordt ontvangen).

**1** Voer de Menumodus in en open Menu 151.

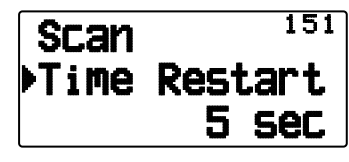

**2** Stel de hervattingstijd in op  $1 \sim 10$  sec.

#### ■ **Hervattingstijd voor carrier-operated scannen**

Stel de wachttijd in voor de carrier-operate scanmethode.

 Wanneer een signaal wordt ontvangen, wordt de scan gepauzeerd op de betreffende frequentie. Wanneer het signaal stopt, wordt de scan hervat nadat de door u ingestelde wachttijd is verstreken.

**1** Voer de Menumodus in en open Menu 152.

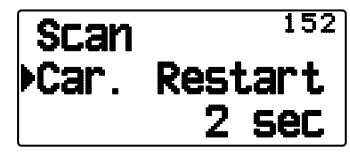

**2** Stel de hervattingstijd in op  $1 \sim 10$  sec.

## **VFO-SCAN**

De VFO-scan controleert alle frequenties waarop u kunt afstellen op de band met behulpvan de huidige frequentiestapgrootte.

- **1** Selecteer uw band.
- **2** Druk op **[VFO] (1s)**.
	- Het scannen start op de huidige frequentie.
	- Het 1 MHz-decimaalteken knippert wanneer de scan wordt uitgevoerd.
	- Als u de scanrichting wilt omkeren, draai de **Afstem**knop naar rechts <of druk op [ $\triangle$ ]> (omhoog scannen) of naar links <of druk op  $[\nabla]$ > (omlaag scannen).

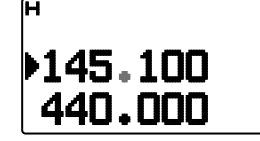

**3** Verlaat de VFO-scan door nogmaals op **[VFO]** te drukken.

## **GEHEUGENSCAN**

Gebruik Geheugenscan om alle geheugenkanalen te controleren die zijn geprogrammeerd met frequentiegegevens.

- **1** Selecteer uw band.
- **2** Druk op **[MR] (1s)**.
	- Het scannen start op de huidige geheugenkanaal.
	- Het 1 MHz-decimaalteken knippert wanneer de scan wordt uitgevoerd.
	- Als u de scanrichting wilt omkeren, draai de **Afstem**knop naar rechts <of druk op  $[\triangle]$ > (omhoog scannen) of naar links <of druk op  $[\nabla]$ > (omlaag scannen).
- **3** Verlaat de Geheugenscan door nogmaals op **[MR]** te drukken.

#### **Opmerkingen:**

- Tenminste 2 geheugenkanalen moeten gegevens bevatten en kunnen niet zijn uitgesloten van scannen.
- De geheugenkanalen L0/U0 t/m L9/U9 worden niet gescand.
- U kunt geheugenscan ook starten in de Kanaalweergavemodus. Wanneer de scan op een bepaald kanaal stopt, knippert het betreffende kanaalnummer.

#### ■ **Een geheugenkanaal uitsluiten**

 U kunt een geheugenkanaal selecteren dat u niet wilt controleren tijdens het scannen.

- **1** Druk op **[MR]** en druk op **[ ]/[ ]** of draai aan de **Afstem**knop om uw kanaal te selecteren.
- **2** Voer de Menumodus in en open Menu 142.

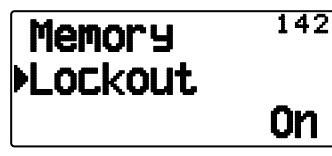

- **3** Zet uitsluiten op "On" om het kanaal uit te sluiten van de scanvolgorde.
	- Om uitsluiten te annuleren, zet u het op "Off".
	- Het pictogram "" verschijnt op de display voor een kanaal dat is uitgesloten.

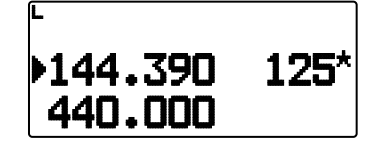

**Opmerking:** De geheugenkanalen L0/U0 t/m L9/U9 kunt u niet uitsluiten.

## **GROEPSCAN**

Voor groepscan worden de 1000 geheugenkanalen verdeeld in 10 groepen waarbij iedere groep 100 kanalen bevat. Groepscan controleert alleen de 100 kanalen die behoren tot de specifieke groep die u scant. De kanalen zijn als volgt gegroepeerd.

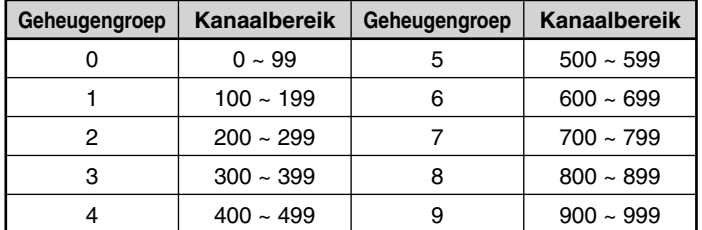

**1** Druk op **[MR]** en druk op **[ ]/[ ]** of draai aan de **Afstem**knop om een kanaal te selecteren in uw groep.

#### **2** Druk op **[MHz] (1s)**.

- Het scannen start op het huidige kanaal.
- Het 1 MHz-decimaalteken knippert wanneer de scan wordt uitgevoerd.
- Als u de scanrichting wilt omkeren, draai de **Afstem**knop naar rechts < of druk op  $[\triangle]$ > (omhoog scannen) of naar links <of druk op  $[\nabla]$ > (omlaag scannen).
- **3** Verlaat de groepscan door nogmaals op **[MHz]** te drukken.

#### **Opmerkingen:**

- Tenminste 2 geheugenkanalen in de geselecteerde groep moeten gegevens bevatten en kunnen niet worden uitgesloten van scannen.
- U kunt geheugenscan ook starten in de Kanaalweergavemodus. Wanneer de scan op een bepaald kanaal stopt, knippert het betreffende kanaalnummer.

#### ■ **Een geheugengroep benoemen**

 De naam van uw geheugengroep kan maximaal 8 tekens bevatten.

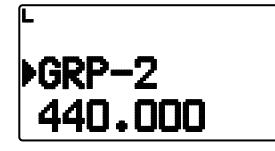

- **1** Druk op **[MHz]** en vervolgens op **[ ]/[ ]** of draai aan de **Afstem**knop om een kanaal te selecteren in uw groep.
- **2** Voer de Menumodus in en open Menu 144.

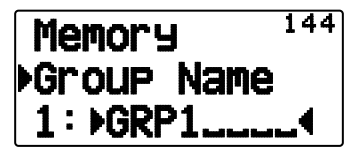

**3** Voer de gewenste naam in voor de groep.

#### **Weergave groepsnaam (in MR-modus)**

- **1** Druk op **[LAMP]**.
	- De groepsnaam wordt weergegeven.

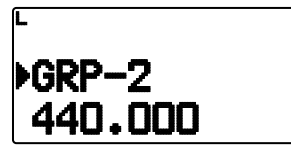

- **2** Houd **[LAMP]** ingedrukt en draai de **Afstem**knop om de groep te wijzigen.
	- Draai de **Afstem**knop rechtsom en laat **[LAMP]** los om het kleinste geheugenkanaal van de nieuwe groep te selecteren.
	- Draai de **Afstem**knop linksom en laat **[LAMP]** los om het grootste geheugenkanaal van de nieuwe groep te selecteren.

## ■ **Geheugengroepkoppeling**

 Met geheugengroepkoppeling kunt u 2 of meer geheugenkanaalgroepen koppelen om als een enkele groep te scannen. U kunt maximaal 10 afzonderlijke groepen koppelen, of zelfs meerdere instanties van dezelfde groep, om ervoor te zorgen dat één groep vaker wordt gescand dan andere groepen.

**1** Voer de Menumodus in en open Menu 145.

#### **2** Druk op **[ OK]**.

• De cursor gaat knipperen.

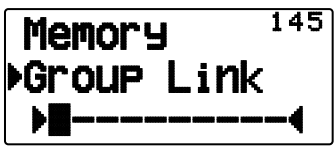

- **3** Druk op **[ ]/[ ]** of draai aan de **Afstem**knop om een groep te selecteren die u wilt koppelen.
- **4** Druk op **[ OK]** om de groep in te stellen en verplaats de cursor naar rechts.
	- **Druk op <b>[ESC** 1] om de cursor terug te plaatsen of op [OK] om de cursor naar rechts te verplaatsen.
- **5** Herhaal de stappen **3** en **4** om meerdere groepen te koppelen.

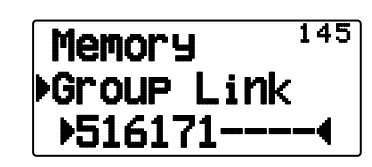

- **6** Wanneer u uw groepen hebt ingevoerd, druk op **[ OK]** om de cursor naar rechts te verplaatsen. Druk vervolgens op de Afstemknop om de invoer te voltooien en verlaat de Menumodus.
	- U kunt het geselecteerde teken verwijderen door te drukken op [A/B].
	- Als u maximaal 10 groepen hebt ingevoerd, drukt u eenvoudigweg op **[ OK]** om de invoer te voltooien en de Menumodus te verlaten.

#### ■ **Een geheugengroep wissen**

**1** Druk op **[MR]** om de Geheugenoproepmodus te openen.

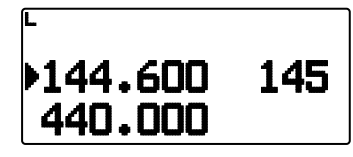

- **2** Zet de zendontvanger uit.
- **3** Druk op **[MHz] + Power ON** om de wisfunctie voor de groep in te schakelen.

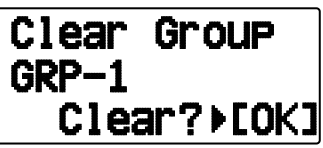

- **4** Druk op **[ ]/[ ]** of draai aan de **Afstem**knop om uw groep te selecteren.
- **5** Druk op **[ OK]**.
	- "Sure?" verschijnt op het display en knippert.

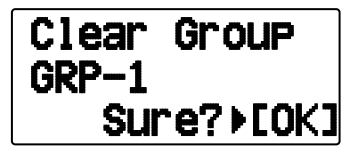

- **6** Druk op **[ OK]** of **[MR]** om de groep te wissen.
	- Herhaal de stappen 4 tot 6 om de extra groep te wissen.
	- Druk op **[ESC ]** om het kanaal te verlaten zonder het te wissen.

## **PROGRAMMASCAN**

Programmascan komt overeen met de VFO-scan met het enige verschil dat u hier een frequentiebereik selecteert voor de scan.

#### ■ **De scanlimieten instellen**

 U kunt maximaal 10 scanbereiken opslaan in de geheugenkanalen L0/U0 t/m L9/U9.

- **1** Druk op **[VFO]**.
- **2** Selecteer uw band.
- **3** Druk op **[ ]/[ ]** of draai aan de **Afstem**knop om uw frequentie voor het laagste bereik te selecteren.

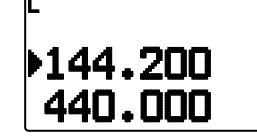

#### **4** Druk op **[F], [MR]**.

- Er knippert een geheugenkanaalnummer.
- **5** Druk op **[ ]/[ ]** of draai aan de **Afstem**knop om een kanaal te selecteren van L0 t/m L9.

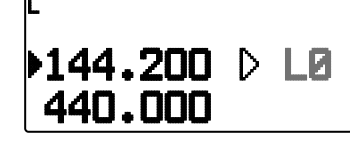

- **6** Druk op **[M.IN]** om het kanaalnummer in te stellen. • Het laagste bereik wordt opgeslagen in het kanaal.
- **7** Druk op **[ ]/[ ]** of draai aan de **Afstem**knop om uw frequentie voor het hoogste bereik te selecteren.
- **8** Druk op **[F], [MR]**.
- **9** Druk op **[ ]/[ ]** of draai aan de **Afstem**knop om een kanaalnummer te selecteren van U0 t/m U9.
	- P Als u bijvoorbeeld kanaal L3 selecteert in stap 5, selecteert u hier kanaal U3.
- **10** Druk op **[M.IN]** om het kanaalnummer in te stellen.
	- Het hoogste bereik wordt opgeslagen in het kanaal.
	- Druk op **[MR]** om de opgeslagen scanbereiken te bevestigen en selecteer vervolgens de kanalen L en U.

#### **Opmerkingen:**

- Het laagste bereik moet een lagere frequentie zijn dan het hoogste bereik.
- Het laagste en hoogste bereik moeten worden geselecteerd op dezelfde band.

#### ■ **Programmascan gebruiken**

- **1** Selecteer uw band.
- **2** Druk op **[VFO]**.
- **3** Druk op **[ ]/[ ]** of draai aan de **Afstem**knop om een frequentie binnen uw scanbereik te selecteren.
- **4** Druk op **[VFO] (1s)**.
	- Het scannen start op de huidige frequentie.
	- Het 1 MHz-decimaalteken knippert wanneer de scan wordt uitgevoerd
	- Als u de scanrichting wilt omkeren, draai de **Afstem**knop naar rechts <of druk op [ $\triangle$ ]> (omhoog scannen) of naar links <of druk op  $[\nabla]$ > (omlaag scannen).
- **5** Verlaat programmascan door nogmaals op **[VFO]** te drukken.

#### **Opmerkingen:**

- Als de stapgrootte verschilt tussen het laagste en hoogste bereik, begint de VFO-scan in plaats van de programmascan.
- Als de huidige VFO-frequentie in meer dan één programmascanbereik ligt, wordt het bereik dat is opgeslagen in het kleinste kanaalnummer gebruikt.

## **MHz-SCAN**

De MHz-scan controleert een 1 MHz-segment van de band met behulp van de huidige frequentiestapgrootte. Het huidige 1 MHzcijfer bepaalt de limieten van de scan. Als de huidige frequentie bijvoorbeeld 145,400 MHz is, dan loopt het scanbereik van 145,000 MHz t/m 145,995 MHz (het precieze bovenbereik hangt af van de huidige frequentiestapgrootte).

- **1** Selecteer uw band.
- **2** Druk op **[VFO]** .
- **3** Druk op **[ ]/[ ]** of draai aan de **Afstem**knop om een frequentie binnen uw 1 MHz-bereik te selecteren.
- **4** Druk op **[MHz] (1s)** ingedrukt om met scannen te beginnen.
	- Het scannen start op de huidige frequentie.
		- Het 1 MHz-decimaalteken knippert wanneer de scan wordt uitgevoerd.
	- Als u de scanrichting wilt omkeren, draai de **Afstem**knop naar rechts <of druk op  $[\triangle]$ > (omhoog scannen) of naar links <of druk op  $[\nabla]$  > (omlaag scannen).
- **5** Om de MHz-scan af te sluiten, drukt u nogmaals op **[MHz]**.

## **OPROEPSCAN**

Gebruik de oproepscan om zowel het oproepkanaal als de momenteel geselecteerde VFO-frequentie of geselecteerde geheugenkanaal te controleren.

- **1** Selecteer uw VFO-frequentie of geheugenkanaal.
- **2** Druk op **[CALL] (1s)** om een oproepscan te beginnen.
	- Het 1 MHz-decimaalteken knippert wanneer de scan wordt uitgevoerd.
	- Wanneer u een geheugenkanaal scant, wordt het oproepkanaal op dezelfde band als het geselecteerde geheugenkanaal gebruikt voor scannen.
- **3** Verlaat de oproepscan door nogmaals op **[CALL]** te drukken.

**Opmerking:** Het geselecteerde geheugenkanaal wordt zelfs gescand als het is uitgesloten voor scannen.

## **CTCSS/ DCS/ KRUISTOON**

## **CTCSS**

Het kan voorkomen dat u soms alleen oproepen wilt horen van specifieke personen. Met het zogenaamde Continuous Tone Coded Squelch System (CTCSS) kunt u ongewenste oproepen negeren (niet horen) van andere personen die dezelfde frequentie gebruiken. Hiervoor selecteert u dezelfde CTCSS-toon die de andere personen in uw groep hebben geselecteerd. Een CTCSS-toon is beperkt hoorbaar en kan worden geselecteerd uit 42 toonfrequenties.

#### **DCS**

Digital Coded Squelch (DCS) is een andere toepassing waarmee u ongewenste gesprekken kunt negeren (niet horen). Het werkt op dezelfde manier als CTCSS. De enige verschillen zijn de gecodeerde/gedecodeerde methode en het aantal selecteerbare codes. Voor DCS kunt u kiezen uit 104 verschillende codes.

**Opmerking:** CTCSS/ DCS maakt uw gesprekken niet privé. Het zorgt er alleen voor dat u niet naar ongewenste gesprekken hoeft te luisteren.

## **CTCSS**

## **CTCSS GEBRUIKEN**

- **1** Selecteer uw band.
- **2** Druk 2 maal op **[TONE]** om de CTCSS-functie te activeren.
	- Het " $\Box$  pictogram verschijnt op de display wanneer de CTCSS-functie aan staat.
	- Iedere keer wanneer u op **[TONE]** drukt verandert de selectie als volgt:

Tone ( $\blacksquare$ )  $\Rightarrow$  CTCSS ( $\sqsubset$  $\top$ )  $\Rightarrow$  DCS ( $\blacksquare$  $\sqsubset$  $\sqsubset$ )  $\Rightarrow$  Kruistoon  $(D \cdot D \cdot S)$  standaard)  $\rightarrow$  Uit (geen display).

 <Als APRS is ingeschakeld en Stemwaarschuwing is geconfigureerd, wordt ook Stemwaarschuwing ON toegevoegd aan bovenstaande cyclus. >

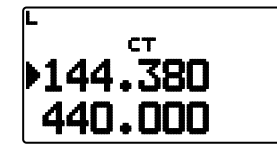

#### **3** Druk op **[F], [TONE]**.

• De huidige CTCSS-frequentie verschijnt op de display en knippert. De standaardfrequentie is 88,5 Hz.

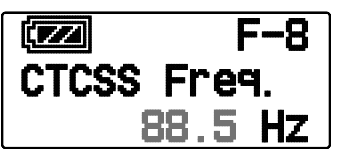

- **4** Druk op **[ ]/[ ]** of draai aan de **Afstem**knop om uw CTCSS-frequentie te selecteren.
	- Raadpleeg de onderstaande tabel voor de beschikbare frequenties.
	- Voor het verlaten van de CTCSS-frequentieselectie, druk op **[ESC 4]**.
- **5** Druk op **[ OK]** om de instelling te voltooien.
- **6 Wanneer u wordt opgeroepen:** Opent de squelch van de zendontvanger alleen wanneer de geselecteerde CTCSStoon wordt ontvangen.

**Wanneer u een oproep maakt:** Druk op de **[PTT]**, houd deze ingedrukt en spreek in de microfoon.

• Voor het annuleren van CTCSS, druk op **[TONE]** totdat " " niet langer op de display verschijnt.

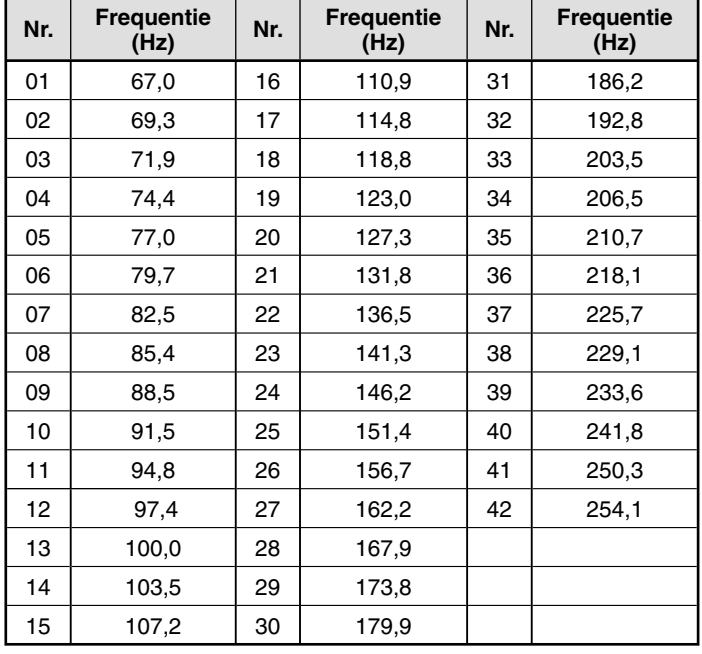

## **CTCSS-FREQUENTIE-SCAN**

Deze functie scant door alle CTCSS-frequenties om de binnenkomende CTCSS-frequentie te identificeren op een ontvangen signaal. Dit kan nuttig zijn wanneer u niet de CTCSSfrequentie kunt oproepen die de andere personen van uw groep gebruiken.

- **1** Druk 2 maal op **[TONE]** om de CTCSS-functie te activeren.
	- Het " $\Box$ " pictogram verschijnt op de display wanneer de CTCSS-functie aan staat.
	- Iedere keer wanneer u op **[TONE]** drukt verandert de selectie als volgt:

Tone  $\left( \blacksquare \right) \rightarrow$  CTCSS  $\left( \blacksquare \right) \rightarrow$  DCS  $\left( \blacksquare \right) \rightarrow$  Kruistoon  $(D \cdot D)$ : standaard)  $\rightarrow$  Uit (geen display).

 <Als APRS is ingeschakeld en Stemwaarschuwing is geconfigureerd, wordt ook Stemwaarschuwing ON toegevoegd aan bovenstaande cyclus. >

- **2** Druk op **[F], [TONE] (1s)**.
	- Het scannen begint en "Scanning" knippert op het display.

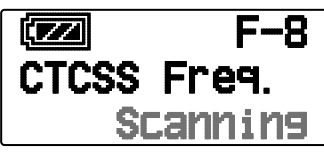

- Druk op [ESC <]. om de scan te verlaten
- Wanneer de scan een CTCSS-frequentie herkent, verschijnt deze frequentie op de display en knippert.

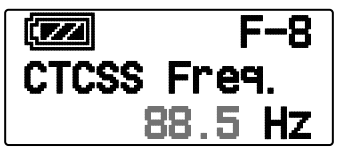

- **3** Druk op **[ OK]** om de herkende frequentie te programmeren in plaats van de momenteel ingestelde CTCSS-frequentie.
	- De CTCSS-functie blijft aan staan. Voor het annuleren van CTCSS, druk op **[TONE]** totdat "**CT**" niet langer op de display verschijnt.
	- Druk op [ESC <] als u de herkende frequentie niet wilt programmeren.

## **DCS**

## **DCS GEBRUIKEN**

- **1** Selecteer uw band.
- **2** Druk 3 maal op **[TONE]** om de DCS-functie te activeren.
	- Het " $\Box \Box$ " pictogram verschijnt op de display wanneer de CTCSS-functie aan staat.
	- Iedere keer wanneer u op **[TONE]** drukt verandert de selectie als volgt:

Tone  $\left( \blacksquare \right) \rightarrow$  CTCSS  $\left( \blacksquare \right) \rightarrow$  DCS  $\left( \blacksquare \right) \rightarrow$  Kruistoon  $(D \cdot \overline{D})$ : standaard)  $\rightarrow$  Uit (geen display).

 <Als APRS is ingeschakeld en Stemwaarschuwing is geconfigureerd, wordt ook Stemwaarschuwing ON toegevoegd aan bovenstaande cyclus. >

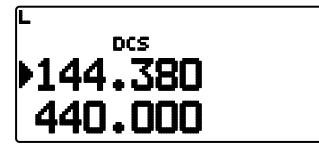

- **3** Druk op **[F], [TONE]**.
	- De huidige DCS-code verschijnt op de display en knippert.

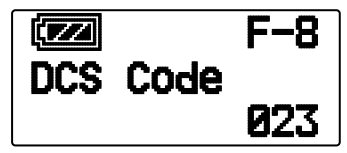

- **4** Druk op **[ ]/[ ]** of draai aan de **Afstem**knop om uw DCScode te selecteren.
	- Raadpleeg de onderstaande tabel voor de beschikbare codes.
	- Voor het verlaten van de DCS-codeselectie, druk op **[ESC ]**.
- **5** Druk op **[ OK]** om de instelling tevoltooien.
- **6 Wanneer u wordt opgeroepen:** Opent de squelch van de zendontvanger alleen wanneer de geselecteerde DCS-toon wordt ontvangen.

**Wanneer u een oproep maakt:** Druk op de **[PTT],** houd deze ingedrukt en spreek in demicrofoon.

**Voor het annuleren van DCS, druk op <b>[TONE]** totdat "DCS" niet langer op de display verschijnt.

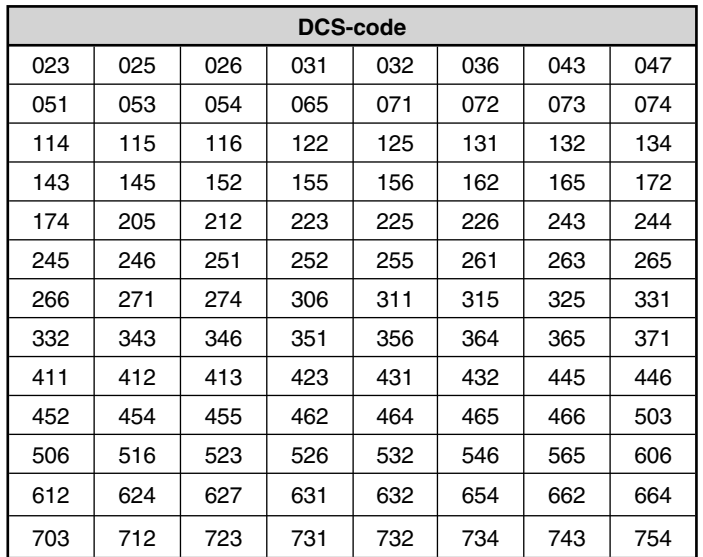

## **DCS-CODE-SCAN**

Deze functie scant door alle DCS-codes om de binnenkomende DCS-code te identificeren op een ontvangen signaal. Dit kan nuttig zijn wanneer u niet de DCS-code kunt oproepen die de andere personen van uw groep gebruiken.

- **1** Druk 3 maal op **[TONE]** om de DCS-functie te activeren.
	- Het "**DICE**" pictogram verschijnt op de display wanneer de CTCSS-functie aan staat.
	- Iedere keer wanneer u op **[TONE]** drukt verandert de selectie als volgt:

Tone  $\left(\blacksquare\right)\rightarrow$  CTCSS  $\left(\blacksquare\right)\rightarrow$  DCS  $\left(\blacksquare\right\substack{\frown}{\blacksquare}}\rightarrow$  Kruistoon  $(D \cdot D)$ : standaard)  $\rightarrow$  Uit (geen display).

 <Als APRS is ingeschakeld en Stemwaarschuwing is geconfigureerd, wordt ook Stemwaarschuwing ON toegevoegd aan bovenstaande cyclus. >

#### **2** Druk op **[F], [TONE] (1s)**.

• Het scannen begint en "Scanning" knippert op het display.

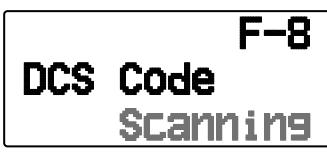

- Druk op [ESC <] om de scan te verlaten.
- Wanneer de scan een DCS-code herkent, verschijnt deze code op de display en knippert.

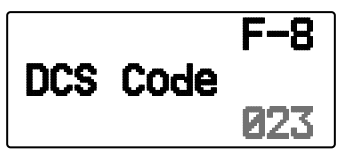

- **3** Druk op **[ OK]** om de herkende code te programmeren in plaats van de momenteel ingestelde DCS-code.
	- De DCS-functie blijft aan staan. Voor het annuleren van DCS, druk op **[TONE]** totdat "**DICS**" niet langer op de display verschijnt.
	- Druk op **[ESC <1**]. als u de herkende code niet wilt programmeren.

## **KRUISTOON**

## **KRUISTOON GEBRUIKEN**

U kunt afzonderlijke signaaltypen instellen op TX en RX voor als u een repeater met een andere codeer/decodeersignalering opent.

Voor het aanzetten van de Kruistoonfunctie:

Druk 4 maal op **[TONE]** om de Kruistoonfunctie te activeren.

- Het (standaard-) pictogram " $T \cdot \cdot \cdot T$ " verschijnt op het display wanneer deze functie is ingeschakeld.
- Iedere keer wanneer u op **[TONE]** drukt verandert de selectie als volgt:

Tone  $(\blacksquare) \rightarrow$  CTCSS  $(\blacksquare \top) \rightarrow$  DCS  $(\blacksquare \blacksquare) \rightarrow$  Kruistoon  $(D \cdot D)$ : standaard)  $\rightarrow$  Uit (geen display).

 <Als APRS is ingeschakeld en Stemwaarschuwing is geconfigureerd, wordt ook Stemwaarschuwing ON toegevoegd aan bovenstaande cyclus. >

## ■ **Een Kruistoonmodus selecteren**

 Voor het selecteren van een kruistoon-/codefrequentie voor toegang tot de gewenste repeater:

- **1** Zet de Kruistoonfunctie aan.
- **2** Druk op **[F]**, **[TONE]**.
	- De Kruistooninstelling verschijnt op het display.

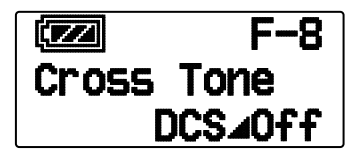

**3** Druk op **[ ]/[ ]** of draai aan de **Afstem**knop om uw kruistooninstelling te selecteren.

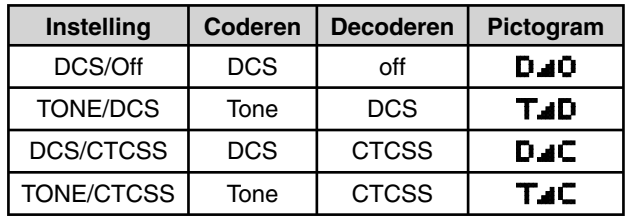

- Druk op **[ESC < 1**] om de selectie van de Kruistooninstelling te verlaten.
- **4** Druk op **[ OK]** om de geselecteerde instelling in te stellen.

## **DUAL-TOON MULTI-FREQUENTIE (DTMF)**

De toetsen functioneren als DTMF-toetsen; de 12 toetsen op een telefoon met druktoetsen plus 4 extra toetsen (A, B, C, D). De zendontvanger heeft 10 specifieke geheugenkanalen. De maximale grootte van een DTMF-code is 16 cijfers dat u opslaat.

Sommige repeaters in de Verenigde Staten en Canada bieden de zogenaamde Autopatch-service. U kunt via dergelijke repeaters het openbare telefoonnetwerk gebruiken door DTMF-tonen te verzenden. Zie voor meer gegevens de informatie van uw plaatselijke repeater.

## **HANDMATIG DRAAIEN**

Voor handmatig draaien hoeft u slechts twee stappen uit te voeren om DTMF-tonen te zenden.

- **1** Houd **[PTT]** ingedrukt.
- **2** Druk op de toetsen in de juiste volgorde op het toetsenbord en zend DTMF-tonen.
	- De betreffende DTMF-tonen worden uitgezonden.
	- Als u de DTMF-wachtfunctie hebt geactiveerd, is het niet nodig dat u de **[PTT]** ingedrukt houdt bij het drukken op de toetsen. Na uitzending van de eerste toon (door te drukken op **[PTT]** en de eerste toets), kunt u door op meerdere toetsen te drukken de zendontvanger gedurende 2 seconden in de uitzendmodus houden.

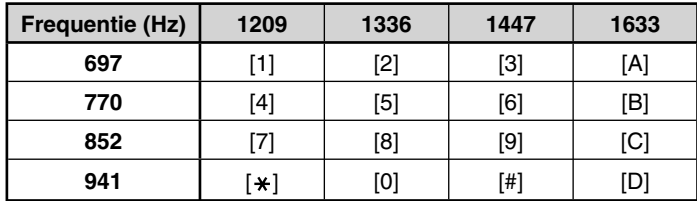

#### ■ **DTMF-wachtfunctie**

 Activeer deze functie om in de uitzendmodus te blijven nadat u begonnen bent op de toetsen te drukken wanneer u een oproep maakt.

**1** Voer de Menumodus in en open Menu 173.

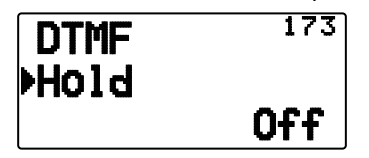

- **2** Zet de DTMF-wacht op "On" om te blijven uitzenden bij het drukken op toetsen.
	- Zet dit menu op "Off" om de continue uitzending van 2 seconden te stoppen.

## **AUTOMATISCHE NUMMERKEUZE**

U beschikt over 10 specifieke DTMF-geheugenkanalen om DTMF-codes op te slaan. U kunt in ieder kanaal maximaal 16 cijfers opslaan.

- ■ **Een DTMF-code opslaan in het geheugen**
	- **1** Voer de Menumodus in en open Menu 170.

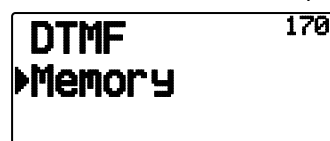

**2** Druk op **[ (OK)]**

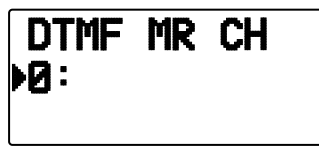

- **3** Druk op **[ ]/[ ]** of draai aan de **Afstem**knop om een kanaalnummer te selecteren.
- **4** Druk op **[ OK]** of **[MENU]** om het geselecteerde kanaalnummer in te stellen.
	- De naaminvoerweergave verschijnt.

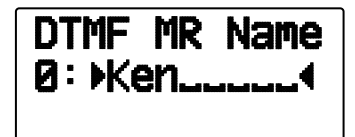

- **5** Voer een naam in voor het kanaal en druk op **[ OK]** of **[MENU]** om deze in te stellen.
	- De codeinvoerweergave verschijnt.

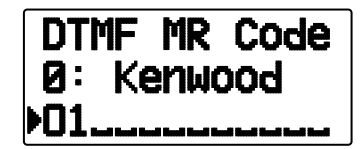

- **6** Voer een DTMF-code in voor het kanaal en druk op **[ OK]** of **[MENU]** om het in te stellen.
	- Wanneer u een spatie invoert, wordt dit een "Pauze- "code.

#### ■ **Opgeslagen DTMF-codes uitzenden**

- **1** Houd **[PTT]** ingedrukt.
- **2** Druk op de **Afstem**knop tijdens het uitzenden.
	- De nummer en het naam van het laatst opgeroepen DTMF-geheugenkanaal verschijnen op de display. Als u geen naam hebt opgeslagen voor het kanaal, verschijnt de DTMF-code.

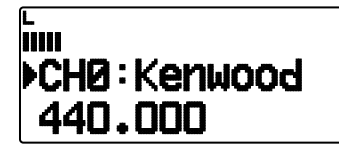

- **3** Druk onder het uitzenden aan **[ ]/[ ]** of draai aan de **Afstem**knop om uw DTMF-geheugenkanaal te selecteren en druk op **[ OK]** of **[MENU]** om de omgezette DTMF-code.
	- U kunt ook op een DTMF-toets drukken die behoort tot uw kanaal (**[0] ~ [9]**) om het kanaal te selecteren en te beginnen met uitzenden.
	- Het opgeslagen DTMF-code schuift over de display en wordt uitgezonden.
	- Het code wordt zelfs uitgezonden als u **[PTT]** loslaat voordat het hele code over de display is geschoven.
	- Als u geen DTMF-code hebt opgeslagen in het geselecteerde kanaal, wordt de frequentie-display hersteld.

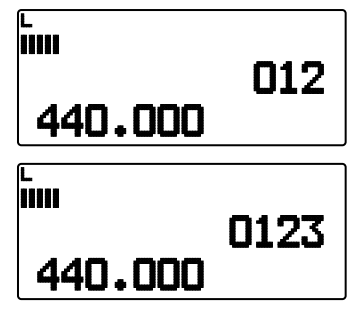

#### ■ **Een zendsnelheid selecteren**

 Bepaalde EhoLink-knooppuntstations reageren mogelijk niet juist als een DTMF-code wordt uitgezonden op hoge snelheid. Wijzig als dit gebeurt de zendsnelheid van de DTMF-code. De standaardsnelheid is 100 msec.

**1** Voer de Menumodus in en open Menu 171.

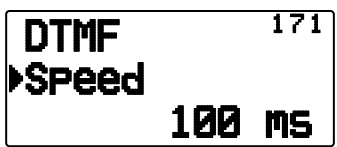

**2** Selecteer een snelheid (in msec) van de beschikbare lijst: 50/ 100/ 150.

#### ■ **Een pauzeduur selecteren**

 U kunt de pauzeduur die is opgeslagen in DTMFgeheugenkanalen veranderen. De standaardwaarde is 500 msec.

**1** Voer de Menumodus in en open Menu 172.

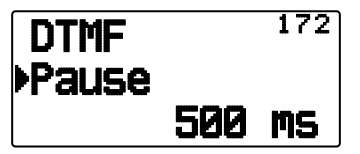

**2** Selecteer een pauzeduur (in msec) van de beschikbare lijst: 100/ 250/ 500/ 750/ 1000/ 1500/ 2000.

## **DTMF-TOETSVERGRENDELING**

Met deze functie vergrendelt u de DTMF-uitzendtoetsen zodat deze niet uitzenden wanneer u hier per ongeluk op drukt. Voor het vergrendelen van de DTMF-toetsen, zet u deze functie op ON.

**1** Voer de Menumodus in en open Menu 181.

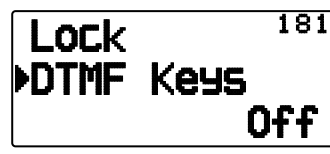

**2** Zet de vergrendeling op "On" of "Off"

#### **WAT IS EchoLink?**

Met EchoLink kunt u met andere amateurradiostations communiceren over het internet met behulp van de VoIP (voice-over-IP) technologie. Met het EchoLink-softwareprogramma kunnen overal ter wereld verbindingen worden gemaakt tussen stations of van computer tot station, waardoor uw communicatiemogelijkheden enorm worden uitgebreid.

Offi ciële EchoLink-website: http://www.echolink.org

**Opmerking:** EchoLink is een gedeponeerd handelmerk van Synergenics, LLC.

## **EchoLink-GEHEUGEN OPSLAAN**

Er zijn 10 specifieke geheugenskanalen voor EchoLink DTMF beschikbaar om DTMF-codes op te slaan. In ieder kanaal kan ook een overeenkomstige naam/oproepteken/titel tot 8 alfanumerieke tekens lang worden opgeslagen.

**Opmerking:** In geheugenskanalen voor EchoLink worden geen werkingsfrequenties, tonen of vermogensinlichtingen opgeslagen.

**1** Voer de Menumodus in en open Menu 146.

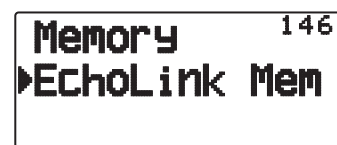

#### **2** Druk op **[ OK]** of **[MENU]**

- **3** Druk op **[ ]/[ ]** of draai aan de **Afstem**knop om een EchoLink-kanaalnummer te selecteren van 0 ~ 9.
- **4** Druk op **[ OK]** of **[MENU].** om het geselecteerde kanaalnummer in te stellen.
	- De naaminvoerweergave verschijnt.

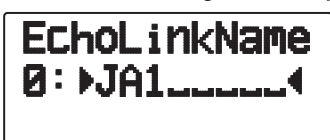

- **5** Voer de naam in voor het kanaal en druk op **[ OK]** of **[MENU]** om het in te stellen.
	- Het oproepsignaal en de conferentienaam (voor bestuurskamers die QSO gebruiken) van het andere station dat is aangesloten via EchoLink, of de naam van het bedieningsbeheer, etc., worden ingevoerd in de geheugennaam van de EchoLink.
	- De code-invoerweergave verschijnt.

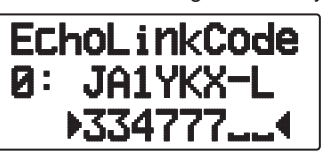

- **6** Voer een DTMF-code in voor het kanaal en druk op **[ OK]**  of **[MENU]** om het in te stellen.
	- Het knooppuntnummer van het andere station en de conferentie die zijn aangesloten via EchoLink, of de DTMFcode van bedieningsbeheer, etc., worden ingevoerd in de EchoLink-code.

#### ■ **EchoLink-geheugen uitzenden**

- **1** Houd **[PTT]** ingedrukt.
- **2** Druk op **[MENU]** tijdens het uitzenden.
	- De naam en het nummer van het laatst opgeroepen EchoLink DTMF-geheugenkanaal verschijnen op de display.

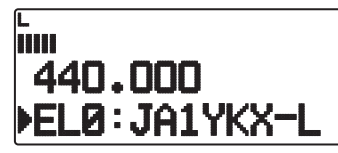

- **3** Druk onder het uitzenden aan **[ ]/[ ]** of draai aan de **Afstem**knop om uw EchoLink-geheugenkanaal te selecteren en druk op **[ OK]** of **[MENU]** um den konvertierten DTMF-Code.
	- De opgeslagen code schuift over de display en wordt uitgezonden.

#### **Opmerkingen:**

- ◆ In stap 2, druk op de toets **[C]** voordat u op **[ OK]** drukt om de omgezette DTMF-code van de EchoLink "Connect by Call"-functie uit te zenden. (Voorbeeld: JA1YKX) "C" "51 21 10 93 52 92 #" (# wordt automatisch toegevoegd aan het einde van de DTMF-code)
- ◆ In stap 2, druk op de toetsen **[0] [7]** voordat u op **[ OK]** drukt, om de omgezette DTMF-code van de EchoLink "Query by Call" functie uit te zenden. (Voorbeeld: JA1YKX) "0" "7" "51 21 10 93 52 92 #" (# wordt automatisch toegevoegd aan het einde van de DTMF-code)
- Wanneer u alleen de geheugennaam van de EchoLink hebt geregistreerd, verzendt de EchoLink "Connect Call"-functie de omgezette DTMF-code. (Voorbeeld: JA1YKX) "C 51 21 10 93 52 92 #" (C wordt automatisch toegevoegd aan het begin van de DTMF-code en # wordt automatisch toegevoegd aan het einde)

#### ◆ **Oproepsignaal/ DTMF-code-omzettingstabel**

 Als u een teken gebruikt dat geen alfanumeriek teken is (zoals "-" en "/"), stopt de DTMF-omzetting bij het teken voorafgaand aan het niet gebruikelijke teken.

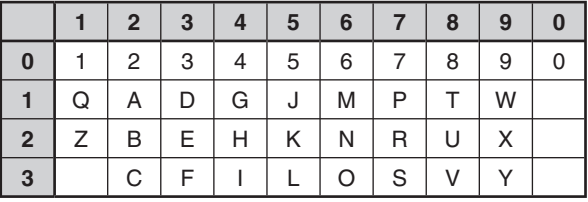

#### ■ **Een zendsnelheid selecteren**

 Bepaalde EhoLink-knooppuntstations reageren mogelijk niet juist als een DTMF-code wordt uitgezonden op hoge snelheid. Wijzig als dit gebeurt de zendsnelheid van de DTMF-code. De standaardsnelheid is 100 msec.

**1** Voer de Menumodus in en open Menu 171.

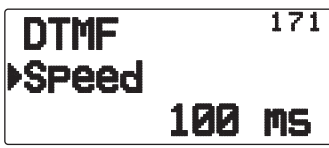

**2** Selecteer een snelheid (in msec) van de beschikbare lijst: 50/ 100/ 150.

**Opmerking:** Deze instelling wordt doorgaans gebruikt met het DTMF-geheugen.

## **VOLLEDIGE DUPLEX**

Met deze zendontvanger kunt u tegelijk signalen zenden en ontvangen. U kunt dus geluid zenden op de huidige band terwijl u pakketdata ontvangt op een andere band (databand).

- **1** Zet de functieband op Band B.
- **2** Druk op **[F], [DUP]** om de Volledige-Duplexmodus te openen.
	- "DUP" verschijnt.

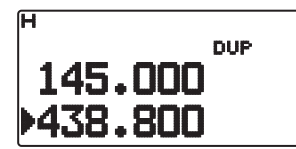

Druk nogmaals op **[F], [DUP]** om de Volledige-Duplexmodus te verlaten.

#### **Opmerkingen:**

- Als de functieband Band A is, kunt u niet naar de Volledige-Duplexmodus schakelen.
- Als u in de enkele-bandmodus bent en Band A/B staat op VHF/VHF of UHF/UHF, kunt u niet naar Volledige-Duplexmodus schakelen.
- Sluit in de Volledige-Duplexmodus een hoofdtelefoon aan op de SP-aansluiting. Gebruik van een hoofdtelefoon voorkomt feedback waardoor de zendontvanger een rondzingend geluid kan zenden.

**OPGELET:** Alleen gebruiken als u zeker weet dat ontvangst niet wordt onderbroken tijdens communicatie.

## **INSCHAKELMELDING**

Iedere keer wanneer u de zendontvanger aanzet, verschijnt "HELLO" (standaard) gedurende 2 seconden op de display. U kunt u favoriete bericht programmeren in plaats van de standaardmelding.

**1** Voer de Menumodus in en open Menu 100.

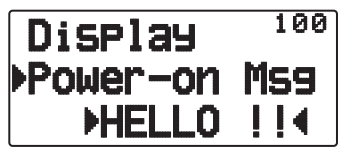

- **2** Voer uw bericht in.
	- Druk op **[A/B]** om zo nodig het hele bericht te wissen.

## **DISPLAY-HELDERHEID**

U kunt de verlichting van de display handmatig wijzigen volgens de lichtsituatie waarin u zich bevindt.

#### ■ **Verlichtingstimer**

 Stel de tijdsduur in waarin de displayverlichting aan moet blijven.

**1** Voer de Menumodus in en open Menu 101.

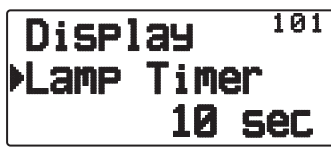

**2** Selecteer een tijd (in sec) van de beschikbare lijst: 2 ~ 10.

#### ■ **Lampregeling**

 De display-verlichting gaat afhankelijk van de instelling aan wanneer u op een willekeurige toets drukt of alleen wanneer u op de toets **[LAMP]** drukt.

**1** Voer de Menumodus in en open Menu 102.

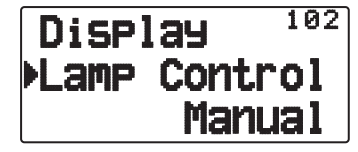

**2** Zet het type lampregeling op "Manual" of "Auto".

**Manual:** De achtergrondverlichting gaat branden wanneer u op de toets **[LAMP]** drukt.

**Auto:** De achtergrondverlichting gaat branden wanneer u op iedere willekeurige toets drukt of wanneer u aan de **Afstem**knop draait.

 De achtergrondverlichting gaat uit volgens de instelling van de verlichtingstimer of wanneer u op de toets **[LAMP]** drukt.

#### ■ **Displaycontrast**

 De zichtbaarheid van het display verandert onder invloed van omgevingsfactoren, bijvoorbeeld overdag en 's nachts. Als u het display niet goed kunt zien, gebruik deze functie om het beste displaycontrast te selecteren.

**1** Voer de Menumodus in en open Menu 103.

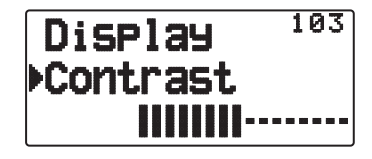

**2** Stel uw contrastniveau in van 1 tot 8.

**Opmerking:** Het displaycontrast is gevoelig voor temperatuursveranderingen. Stel het contrast naar behoefte in.

## **BATTERIJBESPARING**

De batterijbesparing verlengt de bedieningstijd van de zendontvanger. De functie wordt automatisch geactiveerd wanneer u de squelch sluit en langer dan 10 seconden niet op een toets drukt. Ter vermindering van het batterijverbruik, schakelt deze functie het zendontvangercircuit uit voor de geprogrammeerde tijd en schakelt het apparaat vervolgens tijdelijk terug in om een signaal te detecteren.

Programmeren van de uitschakelperiode voor de batterijbesparing:

**1** Voer de Menumodus in en open Menu 110.

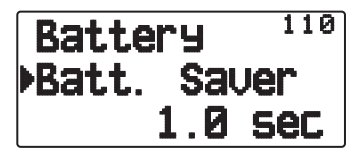

**2** Stel de uitschakeltijd voor de zendontvanger in op 0.03, 0.2, 0.4, 0.6, 0.8, 1.0, 2.0, 3.0, 4.0, 5.0 seconden of op "Off".

**Opmerking:** Ter voorkoming van een verkeerde pakketdecodering bij gebruik van APRS, zet u de batterijbesparing uit ("Off") of "0.03".

## **AUTOMATISCHE POWER OFF (APO)**

De Automatische uitschakelfunctie is een achtergrondfunctie die controleert of er bewerkingen zijn uitgevoerd (toetsen ingedrukt, aan de **Afstem**knop gedraaid, etc.), en schakelt de zendontvanger uit als deze niet in gebruik is.

**1** Voer de Menumodus in en open Menu 111 (APO).

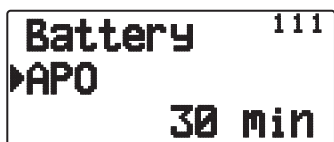

- **2** Stel de tijdslimiet van de APO in op 30, 60, 90, 120, 180 minuten of op "Off".
	- Als de tijdslimiet verloopt zonder enige bewerkingen (standaard OFF), schakelt de APO de zendontvanger uit. Eén minuut voordat het apparaat uitschakelt, verschijnt "APO" op de display en knippert. Er klinkt ook een waarschuwingstoon.

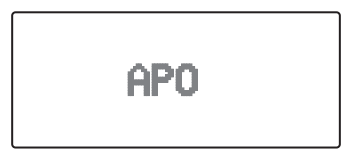

#### **Opmerkingen:**

- ◆ Als u instellingen wijzigt wanneer APO is ingeschakeld, wordt de timer teruggesteld. Wanneer u stopt met het wijzigen van de instellingen, begint de timer vanaf 0 te tellen.
- Wanneer de APRS-beacon automatisch uitzendt (anders dan Manual/PTT), wordt de APO-timer niet verlengd.

## **BATTERIJTYPE**

Stem het type batterij af op het soort batterijen dat u gebruikt in de zendontvanger. De batterij-indicator geeft alleen nauwkeurig de waarde van de resterende batterijspanning aan als deze waarde juist is ingesteld.

**1** Voer de Menumodus in en open Menu 112.

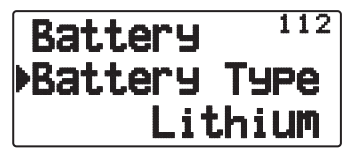

**2** Zet het batterijtype op "Lithium" of "Alkaline".

## **TOETSVERGRENDELING**

De toetsvergrendelingsfunctie zorgt ervoor dat de instellingen van uw zendontvanger ongewijzigd blijven als u per ongeluk op een toets drukt. Wanneer u de functie activeert, kunt u de volgende functie nog steeds gebruiken:

#### **[ ]**/ **[PTT]**/ **[LAMP]**/ **[SQL]**/ **[F] (1s)**/ **[F] + [LAMP]**

Voor het vergrendelen of ontgrendelen van de toetsen, druk op **[F] (1s)**.

• Wanneer toetsvergrendeling aan staat, verschijnt het pictogram " $\equiv$ " op de display.

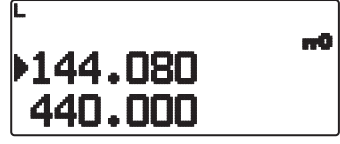

## ■ **Type toetsvergrendeling**

Selecteer een vergrendeltype.

**1** Voer de Menumodus in en open Menu 180.

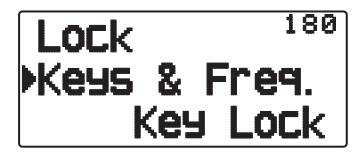

**2** Zet het type toetsvergrendeling op "Key Lock", "F.Lock" of "Key & F.Lock".

**Key Lock:** Voor vergrendeling van alle toetsen op het voorpaneel. (Druk op **[F] (1s)** om de toetsen te ontgrendelen.)

**F.Lock:** Voor vergrendeling van de frequentie of het geheugenkanaal. (U kunt de toetsen /functies **[MHz], [ENT], [MR], [BAND]**, Scan, **[PF]** (Group Up (Groep omhoog) en WX) niet gebruiken.)

**Key & F.Lock:** Voor vergrendeling van alle toetsen op het voorpaneel samen met de Afstemknop. (Druk op **[F] (1s)** om de toetsen te ontgrendelen.)

• U kunt de regelknoppen **[LAMP], [MONI], [PTT], [ ]** en **VOL** niet vergrendelen.

#### ■ **Vergrendeling microfoontoetsen**

 De functie Vergrendeling microfoontoetsen vergrendelt de PF (Programmeerbare functie)-toetsen van de microfoon.

**1** Voer de Menumodus in en open Menu 182.

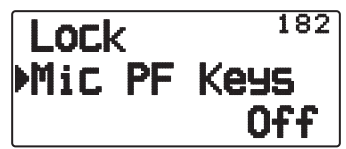

**2** Zet de vergrendeling microfoontoetsen aan of uit.

## **VOLUMEBALANS (BAND A/B)**

U kunt de volumebalans regelen tussen de A band (bovenste indicator) en de B band (onderste indicator).

**1** Voer de Menumodus in en open Menu 120.

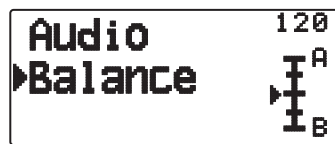

**2** Regel de volumebalans.

## **PIEPTOON TOETS**

U kunt desgewenst de pieptoonfunctie van de zendontvanger op "Off", "RADIO & GPS", "RADIO Only" of "GPS Only" zetten.

**1** Voer de Menumodus in en open Menu 121.

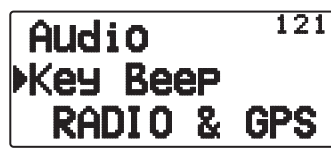

- **2** Zet de pieptoonfunctie op "Off", "RADIO & GPS", "RADIO Only" of "GPS Only".
	- Zelfs als u de pieptoonfunctie hebt uitgezet, geeft de zendontvanger een pieptoon onder de volgende voorwaarden:
		- 1) Wanneer u de Automatisch uitschakelfunctie hebt geactiveerd geeft de zendontvanger gedurende 1 minuut een pieptoon voordat het apparaat uitschakelt.
		- 2) Na het uitzenden voor de maximale tijdsduur volgens de Time-out-timer, geeft de zendontvanger een pieptoon.

**Opmerking:** De pieptonen voor APRS worden door de instellingen in het APRS-menu geactiveerd en niet door deze instelling.

## **PROGRAMMEERBARE VFO**

Als u de frequenties altijd binnen een bepaald bereik selecteert, kunt u de boven- en ondergrens instellen voor de frequenties die u kunt selecteren. Als u bijvoorbeeld 144 MHz voor de ondergrens en 145 MHz voor de bovengrens selecteert, valt het afstelbereik tussen 144,000 MHz en 145,995 MHz.

- **1** Selecteer uw VFO-frequentie.
- **2** Voer de Menumodus in en open Menu 130.

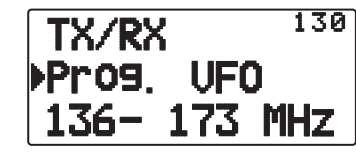

- **3** Druk op **[ OK]**.
	- De ondergrens van de frequentie knippert.

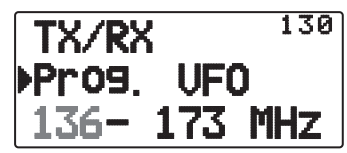

- **4** Druk op **[ ]/[ ]** of draai aan de **Afstem**knop om uw ondergrens te selecteren en druk vervolgens op **[ OK]** om de geselecteerde waarde in te stellen.
	- De bovengrens van de frequentie knippert.

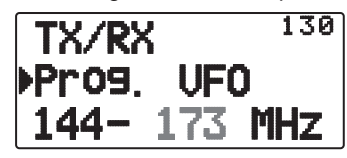

- **5** Druk op **[ ]/[ ]** of draai aan de **Afstem**knop om uw bovengrens te selecteren en druk vervolgens op **[ OK]** om de geselecteerde waarde in te stellen.
- **6** Druk op **[ESC < ]** om de Menumodus te verlaten.

**Opmerking:** U kunt niet de 100 kHz en bijbehorende cijfers programmeren. De precieze 100 kHz en bijbehorende cijfers van de bovengrens hangen af van de frequentiestapgrootte die u gebruikt.

## **WIJZIGEN VAN DE FREQUENTIESTAPGROOTTE**

Het is erg belangrijk de juiste frequentiestapgrootte te kiezen bij het selecteren van uw precieze frequentie. De standaardstapgrootte op de 144 MHz-band is 5 kHz (TH-D72A) of 12,5 kHz (TH-D72E). De standaard op de 430/440 MHz-band is 25 kHz.

- **1** Druk op **[A/B]** om band A of B te selecteren en druk op **[VFO]**.
- **2** Druk op **[F], [ENT]**.

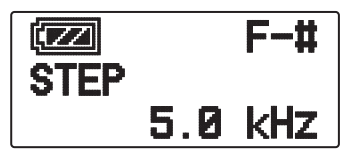

**3** Stel de stapgrootte in op 5,0, 6,25, 8,33, 10,0, 12,5, 15,0, 20,0, 25,0, 30,0, 50,0, or 100,0 kHz.

#### **Opmerkingen:**

- ◆ U kunt voor iedere band een afzonderlijke selecteerbare stapfrequentie kiezen.
- Wisselen tussen stapgrootten kan de weergegeven frequentie corrigeren. Als bijvoorbeeld 144,995 MHz wordt weergegeven met een geselecteerde stapgrootte van 5 kHz, corrigeert het wijzigen naar een stapgrootte van 12,5 kHz de weergegeven frequentie naar 144,9875 MHz.

## **OTHER OP – 3**

## **PROGRAMMEERBARE FUNCTIETOETSEN**

#### ■ **PF-toets zendontvanger**

 Dit is de **[PF]** (programmeerbare functie)-toets op het voorpaneel van de zendontvanger. U kunt uw eigen functies aan deze toets toewijzen.

**1** Voer de Menumodus in en open Menu 190.

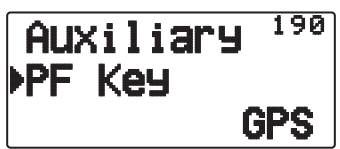

**2** Stel uw functie in voor de toets. De beschikbare programmeerbare functies zijn:

 WX (Weerkanaal)/ GROUP UP (Geheugengroep omhoog)/ MR.Name <>FREQ (Geheugennaam <> Frequentie)/ VOX/ MR GRP NAME (Naam geheugengroep)/ BAL (Balans)/ GPS/ LOG/ SQL/ SHIFT/ DUP (Volledige duplex)/ BAND/ STEP/ LOW/ LOCK M>V (Geheugen naar VFO kopiëren)/ M.IN/ C.IN/ T.SEL/NEW/ VA/ DX/ WXI

#### ■ **Microfoontoetsen**

 De microfoon bevat 3 PF (programmeerbare functie) microfoontoetsen: [PF1], [PF2] en [PF3] U kunt uw eigen functies toewijzen aan deze 3 toetsen.

**1** Voer de Menumodus in en open Menu 191 (MIC.PF1) en/of Menu 192 (MIC. PF2) en/of Menu 193 (MIC. PF3).

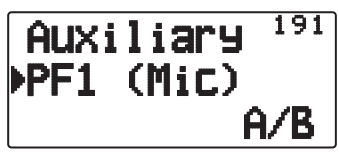

**2** Stel uw functie in voor de toets. De beschikbare programmeerbare functies zijn:

 WX (Weerkanaal)/ GROUP UP/ MR.Name < > FREQ/ VOX/ MR GRP (Geheugengroep omhoog)/ NAME/ BAL/ GPS/ LOG/ SQL/ SHIFT (Shift)/ DUP/ BAND/ STEP/ LOW/ LOCK/ M>V/ M.IN/ C.IN/ T.SEL/ NEW/ VA/ DX/ WXI/ A/B (Bandselectie A/ Bandselectie B)/ MENU (Menumodus)/ MARK/ TNC/ POS /MSG/ LIST/ BCON/ VFO/ REV (Omkeerfunctie)/ TONE/ MR/ MHz/ DUAL (Dualmodus)/ ENT/ CALL/ LAMP/ MONI (Monitor)

## **DIRECTE FREQUENTIE-INVOER**

Als uw bedieningsfrequentie zich op grote afstand bevindt van de huidige frequentie, is de snelste manier om de frequentie te wijzigen via de toetsen.

- **1** Druk op **[A/B]** om band A of B te selecteren en druk op **[VFO]** of **[CALL]**.
- **2** Druk op **[ENT]**.
	- De invoerweergave voor directe frequentie-invoer verschijnt.

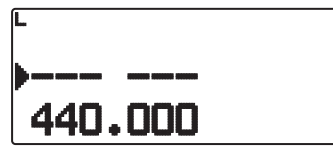

- **3** Druk op (**[0]** ~ **[9]**) om uw frequentie in te voeren.
- **4** Stel de ingevoerde frequentie in door op **[ENT]** of **[VFO]** te drukken.
	- Als u op **[ENT]** drukt voordat u alle cijfers hebt ingevoerd, worden de resterende cijfers op 0 ingesteld.
	- Als u op **[VFO]** drukt voordat u alle cijfers hebt ingevoerd, blijven de resterende cijfers op hun vorige waarden staan.
	- Invoeren van alle cijfers voor een frequentie zorgt ervoor dat de frequentie automatisch wordt ingesteld zonder op **[ENT]** of **[VFO]** te drukken.
	- In stap 3, na invoer van de cijfers  $1 \sim 3$ , worden als u op **[MHz]** drukt de cijfers boven de MHz-waarde ingesteld. Wanneer bijvoorbeeld de weergegeven huidige frequentie 432.250 is:
		- **1** Druk op  $[ENT] \rightarrow$
		- **2** Druk op **[4]** ➡ 4 – – –
		- **3** Druk op **[MHz]** ➡ 4 3 4.– –

## **WIJZIGEN VAN FM/AM-MODUS**

De zendontvanger kan ook ontvangen (niet uitzenden) in AM op band B. De standaardmodus op de 118 MHz-band is AM terwijl de standaard op de 144, 300 of 430/440 MHz-band FM is.

**1** Voer de Menumodus in en open Menu 131.

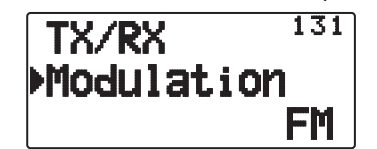

**2** AStel de modus in op AM, FM of NFM.

**Opmerking:** U kunt niet tussen FM en AM wisselen voor ontvangst op de band A.

## **GEAVANCEERD ONDERSCHEPPINGSPUNT (AIP)**

De VHF/UHF-band is vaak belast in stedelijke omgevingen. AIP helpt bij het verwijderen van interferentie en vermindert geluidsvervorming als gevolg van intermodulatie. U kunt deze functie alleen gebruiken op de VHF/UHF-band.

**1** Voer de Menumodus in en open Menu 132 (VHF AIP) en/of Menu 133 (UHF AIP).

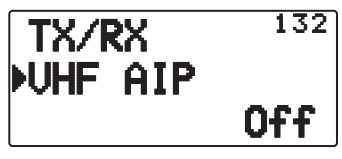

**2** Zet de AIP op "On" of "Off".

## **SLAGWIJZIGING**

Omdat de zendontvanger een microprocessor gebruikt om de verschillende functies te bedienen, kan de trillingsgenerator van de CPU-klok of de afbeelding verschijnen op sommige plaatsen van de ontvangstfrequenties. Selecteer een slagwijzigingsinstelling van type 1 ~ type 8 die geen interferentie veroorzaakt. Het standaardtype is type 1 (Off).

**1** Voer de Menumodus in en open Menu 138.

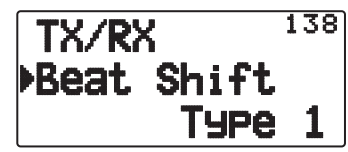

**2** Zet de Slagwijziging op "Type 1" ~ "Type 8"

## **TX BLOKKEREN**

U kunt verzending blokkeren om te voorkomen dat onbevoegden met u zendontvanger zenden of om onbedoeld zenden te voorkomen wanneer u de zendontvanger draagt.

**1** Voer de Menumodus in en open Menu 139.

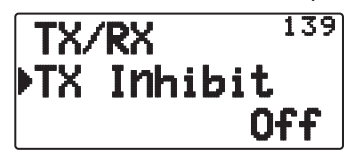

- **2** Zet de functie TX blokkeren op "On" of "Off"
	- "TX Inhibit" verschijnt en er klinkt een fouttoon als de zendontvanger probeert te zenden met de functie TX blokkeren ingeschakeld.

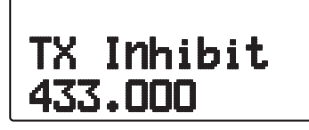

## **TIME-OUT TIMER**

De time-out-timer beperkt de tijd van uw zending. Net voordat de zendontvanger de zending stopt, klinkt er een waarschuwingspieptoon. Deze functie is nodig om de zendontvanger te beschermen tegen thermische schade en kan daarom niet worden uitgeschakeld.

**1** Voer de Menumodus in en open Menu 13A.

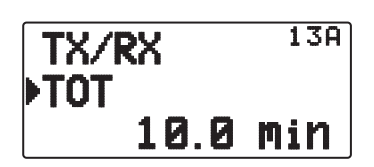

**2** Stel de gewenste tijden in op 0,5/ 1,0/ 1,5/ 2,0/ 2,5/ 3,0/ 3,5/ 4,0/ 4,5/ 5,0/ 10,0 (standaard) minuten.

## **UITGANGSVERMOGEN SELECTEREN**

Wanneer de communicatie betrouwbaar is, kunt u beter een laag uitzendvermogen selecteren. Hierdoor vermindert u het risico op interferentie met anderen op de band. Wanneer u met een batterij werkt, hebt u een langere bedieningstijd voordat u de batterij weer op moet laden.

Druk op **[F]**, **[MENU]** om hoog (H), laag (L) of economische laag (EL) te kiezen.

• U kunt verschillende energie-instellingen programmeren voor de banden A en B.

**Opmerking:** Als de zendontvanger oververhit raakt door hoge omgevingstemperaturen of door voortdurend gebruik, kan het beschermingscircuit in bedrijf treden om het uitzendvermogen te verlagen.

## **VOX (SPRAAKGESTUURD ZENDEN)**

Met VOX hoeft u niet handmatig meer te schakelen naar de zendmodus telkens wanneer u wilt zenden.

De zendontvanger schakelt automatisch over naar de zendmodus wanneer VOX bemerkt dat u begint te spreken in de microfoon.

Wanneer u de VOX-functie gebruikt, moet u gebruik maken van een optionele hoofdtelefoon omdat de interne luidspreker en de microfoon te dicht bij elkaar staan om te gebruiken voor de VOXfunctie.

Aanzetten van de VOX-functie:

**1** Voer de Menumodus in en open Menu 134.

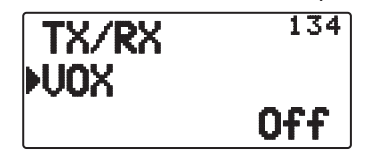

- **2** Zet het menu op "On".
	- Wanneer VOX is geactiveerd, verschijnt het pictogram "**\*\***", versterkingsniveau en de vertragingstijd op het display.

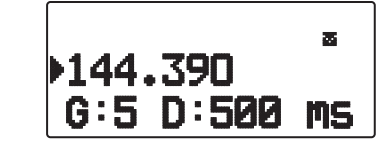

#### **Opmerkingen:**

- Als u zich in de Menumodus bevindt, wordt de VOX-functie tijdelijk uitgeschakeld.
- Het VOX-circuit moet eerst uw stem detecteren en u kunt iets vertraging ondervinden in het zenden. Hierdoor kan het zijn dat het eerste deel van uw bericht niet wordt verzonden.
- Wanneer de VOX-functie is ingeschakeld, schakelt de ASC-functie uit.
- U kunt VOX niet gebruiken met een optionele luidspreker/ microfoon.

#### ■ **VOX-versterking**

 Neem de tijd om het VOX-versterkingsniveau in te stellen voor een effectievere VOX-functie. Op dit niveau wordt het VOX-circuit geregeld om de aan- of afwezigheid van uw stem te detecteren.

U kunt VOX-versterking op 2 manieren instellen.

#### **Met de VOX-functie ingeschakeld:**

- **1** Spreek in de microfoon van de hoofdtelefoon met uw eigen stemgeluid om te zenden.
	- Als verzending niet begint, moet u de VOX-versterking aanpassen zodat de zendontvanger zendt terwijl u spreekt. Als u de versterking opnieuw wilt afstellen, drukt u op **[PTT]** en houdt u deze ingedrukt. Druk vervolgens op **[ ]/[ ]** om een gevoeliger versterkingsniveau te selecteren.
	- U kunt terwijl u de versterking opnieuw afstelt de toets **[PTT]** loslaten. De zendontvanger blijft ongeveer 5 seconden in de Aanpassingsmodus.
- **2** Stel de VOX-versterking af door te drukken op **[ ]/[ ]** totdat de zendontvanger iedere keer wanneer u spreekt betrouwbaar schakelt naar de zendmodus terwijl de zendontvanger zendt.

#### **Vanaf het menu:**

**1** Voer de Menumodus in en open Menu 135.

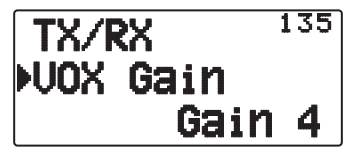

**2** Selecteer het gewenste VOX-versterkingsniveau.

#### ■ **VOX-vertragingstijd**

 Als de zendontvanger te snel teruggaat naar de ontvangstmodus nadat u stopt met inspreken, kan het zijn dat het einde van uw bericht niet wordt verzonden. Selecteer om dit te voorkomen een geschikte vertragingstijd waarmee u de gehele zending kunt zenden voordat de zendmodus wordt beëindigd. Maak de vertraging echter niet te lang.

**1** Voer de Menumodus in en open Menu 136.

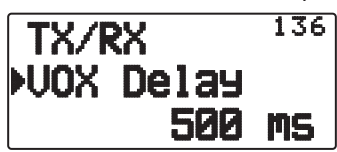

**2** Zet de gewenste vertragingstijd op 250, 500 (standaard), 750, 1000, 1500, 2000 of 3000 ms.

#### **Opmerkingen:**

- Als u op **[PTT]** de VOX-functie is ingeschakeld, wordt de VOXvertragingstijd niet opgenomen in de zending.
- ◆ Als u op [CALL] drukt (als 1750 Hz is geprogrammeerd) om op een toon van 1750 Hz te zenden, wordt de VOX-vertragingstijd niet opgenomen.
- Als de DCS-functie is ingeschakeld, blijft de zendontvanger in de Zendmodus voor de ingestelde duur van de VOX-vertragingstijd. Er wordt dan een afsluitcode verzonden om de squelch van de ontvangende partij te sluiten.

#### ■ **VOX** op bezet

 U kunt de zendontvanger instellen op gedwongen VOXzending, zelfs als de zendontvanger een signaal ontvangt.

**1** Voer de Menumodus in en open Menu 137.

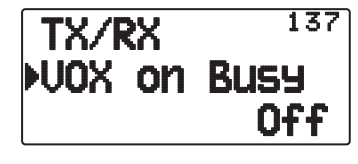

**2** Zet het menu op "On" of "Off".

**Opmerking:** U kunt op [PTT] of [CALL] drukken (als 1750 Hz is geprogrammeerd) om te zenden, ongeacht de instelling in Menunummer 137.

## **BANDEN MASKEREN**

Als u niet van plan bent een bepaalde frequentieband te gebruiken, kunt u de frequentie-display verbergen op de nietgebruikte band. Hierdoor kan de frequentieband beter worden gelezen.

Zet de zendontvanger uit.

- **1** Zet de zendontvanger uit.
- **2** Druk op **[A/B] + Power ON**.
	- De bandmasker-display verschijnt.

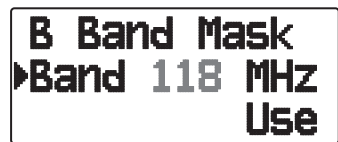

- **3** Druk op **[ ]/[ ]** of draai aan de **Afstem**knop om de band te selecteren die u wilt verbergen (of terugkeren naar normaal).
- **4** Druk op **[ OK]** om de geselecteerde band in te stellen.
- **5** Druk op **[ ]/[ ]** of draai aan de **Afstem**knop om de band in te stellen voor de selectie van "Use" of "Mask".
	- Met "Use" kunt u de band normaal zien en gebruiken. Met "Mask" verbergt u de band op de display.

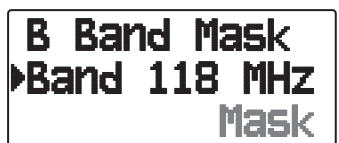

- **6** Druk op **[ OK]** om de selectie in te stellen.
- **Druk op <b>[ESC** 1] om de modus te verlaten.

#### **Opmerkingen:**

- U kunt de gemaskeerde band niet gebruiken voor ontvangen of uitzenden.
- U kunt niet alle frequentiebanden maskeren.

## **WACHTWOORD VOOR INSCHAKELEN**

Als u wachtwoordbescherming hebt ingeschakeld voor het inschakelen van het apparaat, kunt u de zendontvanger niet bedienen zonder eerst uw wachtwoord in te geven nadat u de zendontvanger hebt aangezet. U kunt uw wachtwoord wijzigen met behulp van de MCP-4A-software en maximaal 6 cijfers invoeren.

**1** Voer de Menumodus in en open Menu 19A.

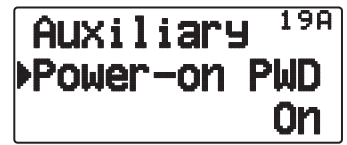

- **2** Zet de wachtwoordbescherming ON of OFF.
	- Wanneer op ON, verschijnt "PASSWD" op de display.

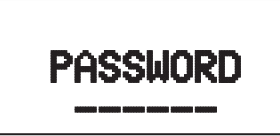

**3** Voer uw wachtwoord.

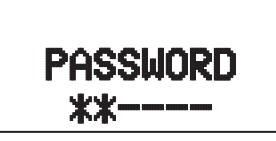

**4** Na het invoeren van maximaal 6 cijfers, druk op **[ OK]** om het wachtwoord in te stellen.

**Opmerking:** Zelfs als u Menu 19A hebt aangezet, wordt het wachtwoord voor het inschakelen van het apparaat niet geactiveerd voordat u een wachtwoord instelt met behulp van de MCP-4A software.

## **GPS (GLOBAL POSITIONING SYSTEM)**

## **Wat is GPS?**

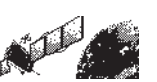

GPS is de Engelse afkorting voor satellietplaatsbepalingssysteem en wordt vandaag de dag veel gebruikt. Hieronder vindt u een korte introductie.

Het Amerikaanse ministerie van defensie ontwikkelde GPS oorspronkelijk voor militaire doeleinden. Het systeem is nu beschikbaar voor algemeen gebruik. Iedereen kan bijvoorbeeld GPS gebruiken met moderne navigatiesystemen voor voertuigen. De positieprecisie voor publiek gebruik is ongeveer 15 m.

De precisie kan daarnaast worden verbeterd als een voertuig wordt gebruikt voor navigatie en op schepen via het gebruik van de zogenaamde kaartdatumtechnologie en differentiële GPS-technieken.

In totaal bevinden er zich meer dan 24 GPS-satellieten op een grote hoogte van ongeveer 20.000 km in zes banen met een radius van ongeveer 26.000 km. Daarom zijn er vier of meer satellieten geplaatst in iedere baan. Voor civiel gebruik is de RF-draagfrequentie van satellieten 1575,42 MHz. Spread-spectrumtechnologie (SS) wordt gebruikt over een bandbreedte van 2,046 MHz om interferentie te voorkomen voor alle satellietsignalen op een normale draagfrequentie.

## **Het principe van positiebepaling**

De GPS-ontvanger ontvangt de radiosignalen die de GPS-satellieten uitzenden. De ontvanger meet de tijdsduur tussen verzending van het signaal door de satelliet en ontvangst hiervan door de GPS-ontvanger. Op basis van deze tijd kan de afstand worden berekend die het signaal aflegt vanaf die betreffende satelliet. Door ontvangst van meerdere signalen van verschillende satellieten en door deze afstandsberekening meerdere malen uit te voeren, bepaalt de kruising van de bolvormige oppervlakken die de respectievelijke radiusafstanden weergeeft naar de verschillende satellieten een enkel punt.

De precisie van de bepaling van het kruispunt hangt af van de satellieten en de verzamelde gegevens.

## **Datum (geodetisch meetsysteem)**

De breedte- en lengtegraadinformatie die de GPS-ontvanger nodig heeft geeft geen accuraat beeld van de ongelijkheid van het aardoppervlak. Voor gebruik met GPS definieert de huidige norm, WGS-84 genoemd, de precieze vorm van de aarde. Door gebruik van deze norm, samen met de kaartnormen voor ieder land, kan nauwkeurige positiebepaling op een kaart worden uitgevoerd.

## **GPS- en APRS-positieformaat**

Hoewel positionering in veel verschillende formaten kan worden beschreven, zoals in graden, graden en minuten en graden, minuten en seconden, gebruiken het GPS-systeem en APRS standaard het formaat voor graden en decimale minuten. Net zoals bij het algemeen spellen, waarbij het belangrijk is een correcte internationale fonetiek te gebruiken, is het bij APRS, en bij ieder ander communicatiesysteem, ook belangrijk om een standaardnorm aan te houden voor positionering. Alle operators moeten zijn getraind in het standaardgebruik van de DDD MM.mm-notatie voor stemcommunicatie, zoals in datanotatie. Door gebruik van deze normen worden communicatiefouten, verwarring, herhalingen en conversies vermeden.

#### **Interval en totale afstand**

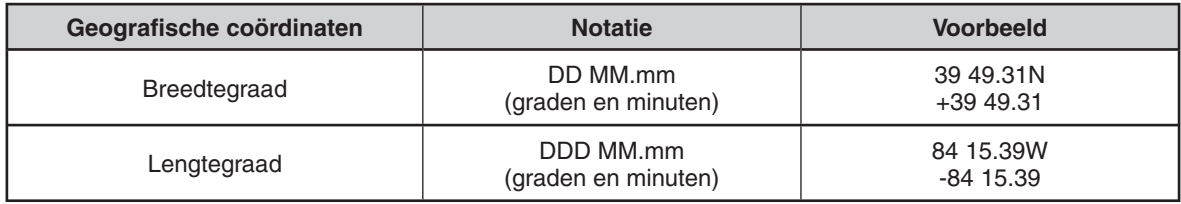

## **INTERNE GPS-FUNCTIE AAN/UIT**

Zet deze functie uit wanneer u een externe GPS-ontvanger aansluit op de COM-aansluiting.

Druk op **[F]**, **[MARK]** om de interne GPS-ontvanger aan of uit te zetten.

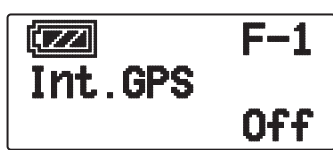

• Wanneer de interne GPS-ontvanger is ingeschakeld, verschijnt de indicator "  $\blacksquare$   $\blacksquare$  " op het display.  $SPS$ 

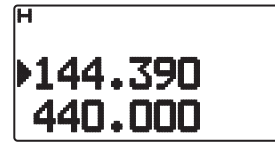

- Wanneer de interne GPS-ontvanger is ingeschakeld, **wordt de interne klok automatisch ingesteld met de tijdgegevens van de interne GPS-ontvanger.**
- **U moet de tijdzone vooraf instellen via menunummer 196.**
- **Wanneer u uw positie voor de eerste keer bepaalt nadat u de stroom hebt ingeschakeld, worden de klokgegevens automatisch ingesteld en worden deze vervolgens eens per dag bijgewerkt.**

Als u het apparaat op "GPS Only" zet, drukt u op **[POS]** om "Latitude longitude" weer te geven en drukt u vervolgens op **[ OK]** om het display te schakelen tussen "Time, Altitude, Travel direction, speed" >> "Target point distance, Travel direction" >> "Log meter" >> "GPS satellite information".

• Druk op **[ESC ]** om naar het vorige display terug te keren.

#### **<Breedtegraad lengtegraad>**

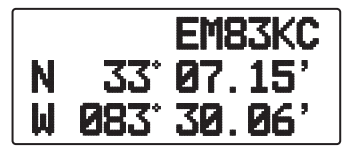

**<Tijd, hoogte, rijrichting, snelheid>**

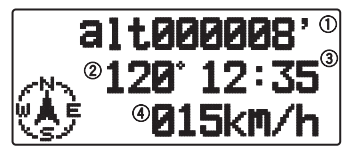

(1) Hoogte (2) Rijrichting (3) Tijd (4) Rijsnelheid

#### **<Doelpuntafstand, rijrichting>**

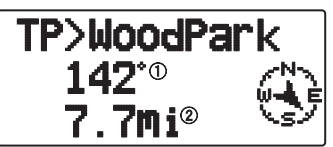

1) Rijrichting 2 Doelpuntafstand

• Als u op **[F]** drukt terwijl de doelpuntafstand/rijrichting wordt weergegeven, verandert het display North Up (geeft het noorden als bovenste punt aan) in het display Heading Up (geeft de huidige rijrichting als bovenste punt aan) of vice versa. In het display Heading Up wordt een "+" of "-" gebruikt voor het aangeven van de rijrichting.

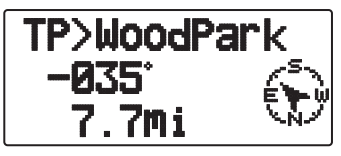

**<Logmeter>**

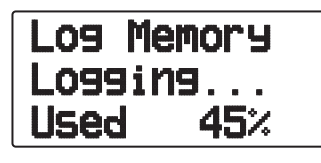

**<GPS-satellietinformatie>**

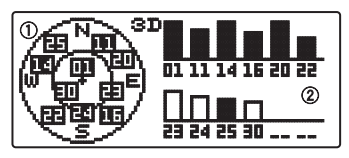

Gezicht vanuit de lucht

Indicatiebalken van de satellietsignaalsterkte

Het gezicht vanuit de lucht toont de satellieten die u ontvangt. De indicatiebalken van de satellietsignaalsterkte geven de sterkte aan van iedere satelliet die u ontvangt. Een dichte balk geeft aan dat de GPS-satelliet gereed is voor gebruik.

• Wanneer u alleen de omtrek van de sterkte-indicatiebalk ziet, is de satelliet nog niet onderschept.

#### **Opmerkingen:**

- Als u geen GPS ontvangt, schakelt u de stroom in een heldere omgeving (buitenlucht) in.
- Druk terwijl het bovenstaande scherm wordt weergegeven (het GPS-satellietinformatiescherm is bezig met positioneren) op [MARK] (1s) om een mark-waypoint te registreren.
- Druk terwijl het bovenstaande scherm wordt weergegeven op **[PTT]** om de frequentieweergave te wijzigen en de zending begint. Wanneer de zending is voltooid, keert de zendontvanger terug naar het oorspronkelijke display.
- De interne GPS-ontvanger kan te maken krijgen met interferentie bij gebruik op of rond de 147,0, 443,8 MHz (Band A) en/of 438,9 MHz (Band B). Ter voorkoming van interferentie, ruilen Band A/ Band B of verander de frequentie.

## **INTERNE GPS-INSTELLING**

#### ■ **Bedieningsmodus interne GPS**

Voer de Menumodus in en open Menu 200.

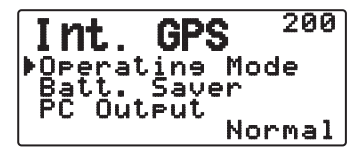

**Alleen GPS:** Het display toont alleen GPS-informatie; de zend- en ontvangstfuncties van de zendontvanger zijn uitgeschakeld; alleen GPS-bediening is beschikbaar.

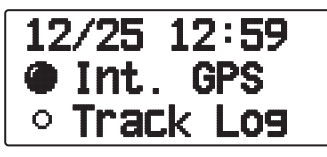

- Het pictogram "" verschijnt wanneer de functie is ingeschakeld, het pictogram """ verschijnt wanneer de functie is uitgeschakeld.
- Het pictogram "INT. GPS" "" knippert tijdens de positiebepaling.

**Normaal:** Het display blijft uw frequentie tonen. U kunt het apparaat als een normale zendontvanger gebruiken.

Als het apparaat op "GPS Only" staat, kunt u alleen de volgende toetsenfuncties gebruiken.

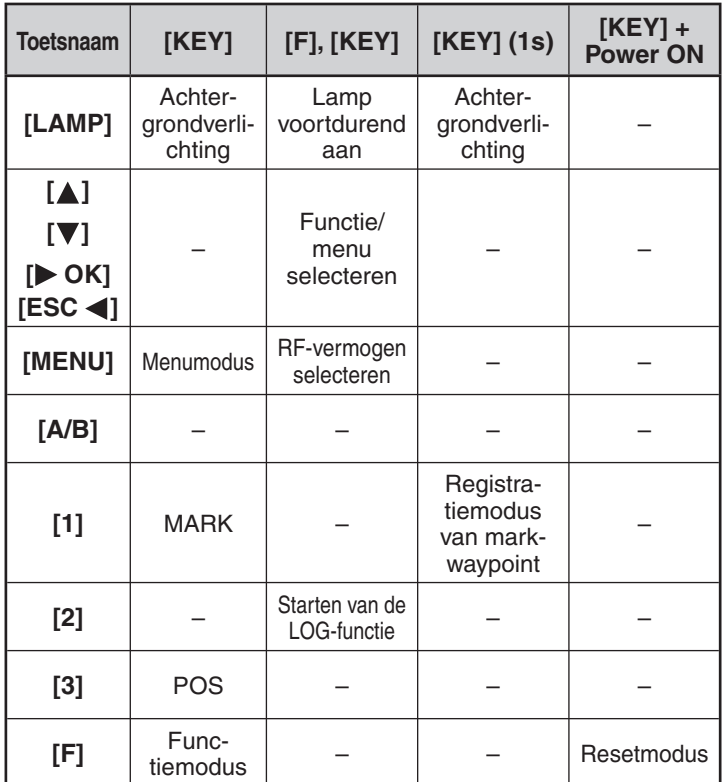

#### ■ **Batterijbesparing (GPS besparen)**

 Met deze functie wordt de GPS-stroomvoeding uitgeschakeld nadat de geprogrammeerde timer afloopt als de positiegegevens tijdens de maximale ophaaltijd (ongeveer 5 minuten) niet zijn bepaald. Ter voorkoming van onnodig batterijgebruik, als er veel ontvangstsatellieten zijn, de GPS is gestabiliseerd en positiegegevens kunnen worden bepaald, schakelt de GPS-stroomvoeding geregeld in en uit.

**1** Voer de Menumodus in en open Menu 201.

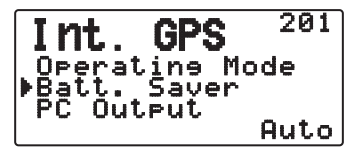

**2** Zet de GPS Off-tijd op "Off", 1, 2, 4, 8 of "Auto".

**Auto:** Wanneer het apparaat op Auto staat, begint de GPS Off-tijd bij 1 minuut voor de eerste keer en vervolgens progressief naar 2 minuten, 4 minuten en 8 minuten voor iedere volgende tijd. De GPS Off-tijd blijft daarna op 8 minuten. Als de GPS na het bepalen van uw positie gedurende deze tijd uw locatie echter niet kan aanduiden, start de GPS Off-tijd opnieuw bij 1 minuut.

#### **Opmerkingen:**

- U kunt de positieprecisie verbeteren door de
- batterijbesparingsfunctie (GPS besparen) op "Off" te zetten. U kunt de SBAS-functie niet op "On" zetten wanneer de
- batterijbesparingsfunctie (GPS besparen) 1, 2, 4, 8 of Auto is. Zet de batterijbesparingsfunctie (GPS besparen) op "Off".

#### ■ **PC-uitvoer van GPS-gegevens**

 Zet deze functie aan als u gegevens van de interne GPSontvanger (NMEA) wilt verzenden vanaf de PC.

**1** Voer de Menumodus in en open Menu 202.

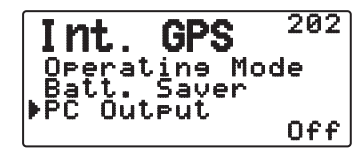

**2** Zet PC-uitvoer op "Off" of "On".

## **INSTELLING GPS-GEGEVENS**

#### ■ Systeemdatum landmeting

 Stel bij gebruik van de interne GPS-ontvanger het benodigde landmeetsysteem op.

Selecteer voor APRS "WGS-84" (wereldgeodesiesysteem).

**1** Voer de Menumodus in en open Menu 210.

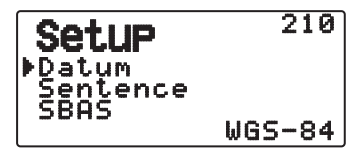

- **2** Zet Datum op "WGS-84".
- Deze functie werkt niet bij gebruik van een externe GPSontvanger.

#### ■ **Zin**

 Voegt een NMEA-zin (sentence), toe aan de gegevensuitvoer van de interne GPS-ontvanger via de PC.

**1** Voer de Menumodus in en open Menu 211.

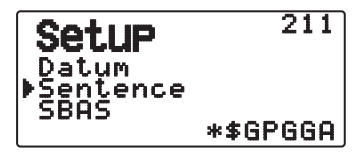

- **2** Zet Sentence op "\$GPGGA", "\$GPGLL", "\$GPGSA", "\$GPGSV", "\$GPRMC", "\$GPVTG" of \$GPZDA".
- Met BEACON-verzending kan de selectiemarkering "\$GPGGA" "\$GPRMC" (\*) niet worden verwijderd in vereiste informatie en satelliet-afbeeldinginformatie.
- U kunt geen NMEA-zin uitvoeren vanaf een externe GPSontvanger naar een PC.

#### ■ **SBAS**

 Via de geostationaire satelliet SBAS (Satellite Based Augmentation System) zet u bij gebruik van het systeem dat informatie bevat voor verbreding van het bereik, deze functie op "On".

**1** Voer de Menumodus in en open Menu 212.

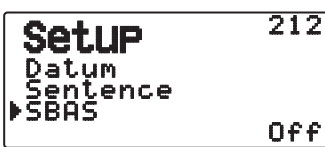

**2** Zet SBAS op "Off" of "On".

**Opmerking:** Als de batterijbesparingsinstelling (GPS besparen) 1, 2, 4, 8 of Auto is, kunt u de SBAS-instelling niet op "On" zetten.

## **TRACKLOGBOEK**

Alle beweging wordt opgeslagen in de GPS LOGGER. Opgeslagen informatie is onder andere breedtegraad, lengtegraad, hoogte, rijrichting, snelheid, tijd en datum. Het logboek kan maximaal 5000 gegevenspunten bevatten.

Druk op **[F]**, **[TNC]** om de Tracklogboekfunctie aan of uit te zetten.

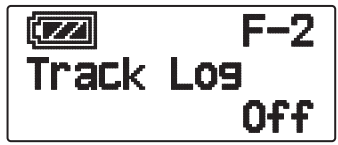

Als u de Tracklogboekfunctie aanzet, verschijnt "Log Start" gedurende ongeveer 5 seconden, gevolgd door het pictogram "iLOG".

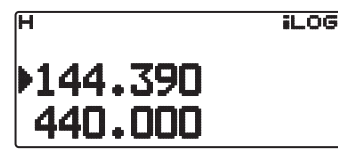

• Als u Menu 200 op "GPS Only" zet en de Tracklogboekfunctie is ingeschakeld, verschijnt het pictogram ".

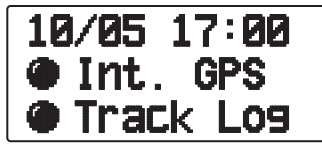

• Als u de Tracklogboekfunctie uitzet, verschijnt "Log Stop" op het display gedurende ongeveer 5 seconden.

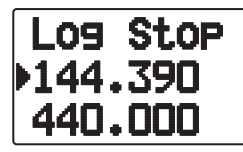

- Als de Tracklogboekfunctie is ingeschakeld, zelfs wanneer de stroom wordt uitgeschakeld tijdens het ophalen van loggegevens, wordt het logboek opgeslagen zodat wanneer de stroom weer wordt ingeschakeld het ophalen van loggegevens wordt hervat.
- U kunt de snelheid van de logactiviteit controleren op het pinpointingscherm van de GPS.

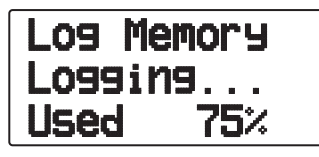

#### **Opmerkingen:**

- ◆ Als de Tracklogboekfunctie wordt ingeschakeld terwijl de GPS uit staat, schakelt de GPS ook in.
- Als er geen pin-pointing plaatsvindt van de GPS, worden gegevens niet opgeslagen in het logboek.
- U kunt met behulp van de MCP-4A het tracklogboek lezen.
- Als de overschrijvingsinstelling van het tracklogboek is uitgeschakeld (zie hieronder), verschijnt "Log Full" als het loggeheugen vol is.
- Als de APRS is ingeschakeld, begint het loggen alleen wanneer de COM-stationinvoer van het APRS-menu is uitgeschakeld.

#### ■ **Tracklogboek, alles wissen**

**1** Voer de Menumodus in en open Menu 220.

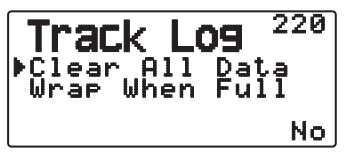

**2** Selecteer "Yes" of "No".

Als u "Yes" selecteert, wordt het hele tracklogboek gewist.

#### ■ **Overschrijven van het tracklogboek**

 Als het tracklogboek volraakt, worden de oudste gegevens in het tracklogboek overschreven door nieuwe gegevens.

**1** Voer de Menumodus in en open Menu 221.

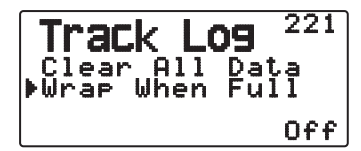

**2** Selecteer "On" of "Off".

 Als u "On" selecteert worden de oude gegevens overschreven door nieuwe gegevens.
### **TRACKLOGBOEK INSTELLEN**

#### ■ **Tracklogboek, ophaalsoort**

 U kunt de voorwaarden instellen voor het opslaan van draagbare volginformatie als GPS Logger.

U kunt de instellingen voor rijsnelheid en dergelijke wijzigen.

**1** Voer de Menumodus in en open Menu 230.

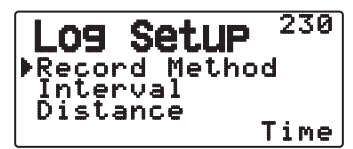

- **2** Selecteer "Time", "Distance" of "Beacon" voor de Opnamemethode (Record Method).
- **3** Open Menu 231.

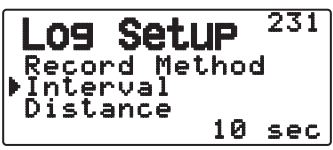

- **4** Selecteer een intervaltijd van 2 ~ 1800 seconden (in stappen van 1 seconde).
	- De intervalinstelling is alleen beschikbaar als de Opnamemethode op "Time" staat.
- **5** Open Menu 232.

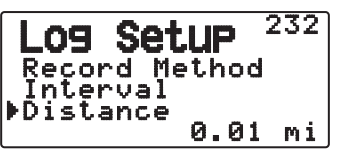

- **6** Selecteer een afstand van 0,01 ~ 9,99 (in stappen van 0,01).
- De afstandsinstelling is alleen beschikbaar als de Opnamemethode op "Distance" staat.
- De eenheden gebruikt voor afstand (Distance) kunnen mijlen (mi), kilometers (km) of zeemijlen (nm) zijn.

Totale interval- en logtijd:

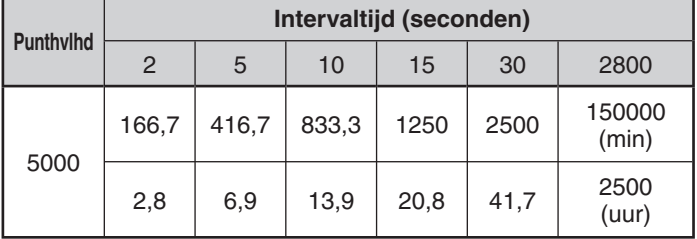

Interval en totale afstand:

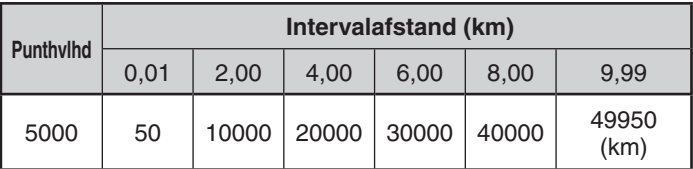

### **DOELPUNT**

U kunt positie-informatie voor een doelpunt (target point) registreren.

**1** Voer de Menumodus in en open Menu 240.

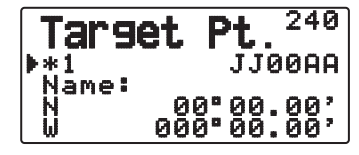

- **2** Selecteer een doelpunt (van  $1 \sim 5$ ).
- **3** Druk op **[MHz]**. De selectiemarkering voor het doelpunt "in use" ( $\bigstar$ ) verschijnt links van het kanaalnummer.
- **4** Open Menu 241.

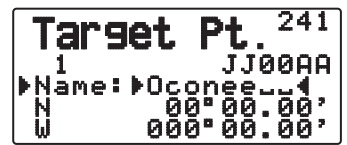

- **5** Voer een naam in voor het doelpunt (maximaal 8 tekens).
- **6** Open Menu 242.

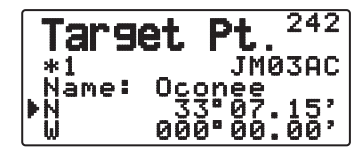

<Menu 3W0: "dd°mm.mm' ">

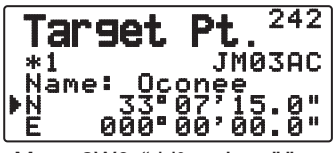

<Menu 3W0: "dd°mm'ss.s"

- **7** Voer de noord-/zuidbreedtegraad in.
- **8** Open Menu 243.

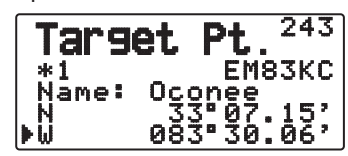

<Menu 3W0: "dd°mm.mm'

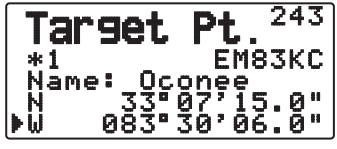

<Menu 3W0: "dd°mm'ss.s" ">

**9** Voer de oost-/westlengtegraad in.

### **MARK-WAYPOINT**

U kunt maximaal 100 punten registreren met de breedtegraad, lengtegraad, hoogte, tijd, naam en het pictogram van de locatie. U kunt namen en pictogrammen handmatig bewerken.

- **1** Druk wanneer de frequentie of positie wordt weergegeven op **[MARK] (1s)** om de registratiemodus voor mark-waypoint te openen.
	- Bij het registreren van een mark-waypoint verschijnt het volgende display gedurende ongeveer 10 seconden.

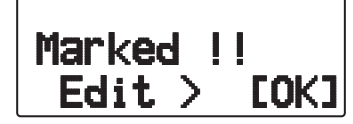

**2** Druk op **[ OK]** om de bewerkingsmodus voor mark-waypoint te openen.

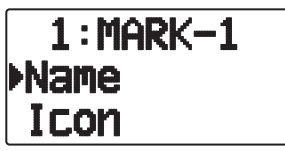

**3** Selecteer "Name" om het scherm voor naambewerking te openen. U kunt maximaal 9 tekens invoeren.

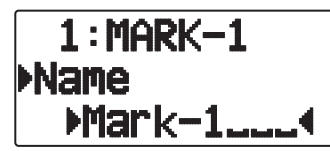

**4** Selecteer "Icon" om het selectiescherm voor pictogrammen te openen. Raadpleeg de APRS-uitleg over de beschikbare pictogrammen.

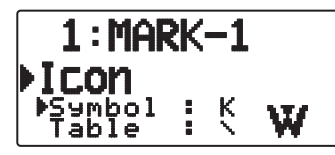

#### **Opmerkingen:**

- U kunt zelfs wanneer de Tracklogboekfunctie is uitgeschakeld een mark-waypoint registreren.
- De MCP-4A kan mark-waypoints lezen.

### ■ Copiage du Point de cheminement vers le Point cible

U kunt het mark-waypoint kopiëren naar het doelpunt.

**1** Selecteer "Copy to TP" om de lijst met doelpunten weer te geven.

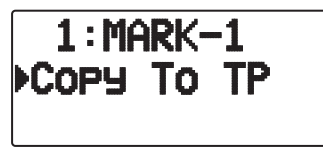

**2** Selecteer het doelpunt (1 ~ 5) dat u wilt kopiëren.

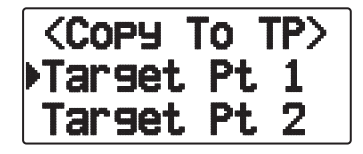

#### ■ **Mark-waypointlijst**

 De informatie die met de mark-waypoint wordt geregistreerd, wordt bevestigd.

Druk op **[MARK]** om de mark-waypointlijst weer te geven.

• De mark-waypointlijst verschijnt.

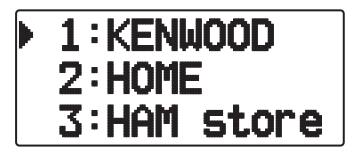

- Als er geen gegevens zijn geregistreerd in de mark-waypoint, wordt "No Mark" weergegeven.
- Draai de **afstem**knop**:** Hierdoor selecteert u de stationsgegevens.
- Druk op **[ ]**: Voor het omhoog verplaatsen van de cursor " " op het display, naar het vorige lijstnummer.
- Druk op **[ ]**: Voor het omlaag verplaatsen van de cursor " " op het display, naar het volgende lijstnummer.
- Druk op **[ OK]**: Hierdoor worden de gegevens van de geselecteerde mark-waypoint weergegeven.
- Druk op **[A/B]**: Om de geselecteerde mark-waypoint te verwijderen.
	- "Clear?" verschijnt. Druk op **[ OK]** om te wissen.
- Druk op **[A/B] (1s)**: Om alle mark-waypoints te verwijderen. • "Clear All?" verschijnt. Druk op **[ OK]**. "Sure?"
- verschijnt. Druk op [ $\triangleright$ OK] om alles te wissen. • Druk op **[MENU]** Om de bewerkingsmodus van de mark-
- waypoint te openen.
- Druk op **[MARK]** of **[ESC ]**: Hierdoor keert u terug naar het frequentiedisplay.

**Opmerking:** Als er geen mark-waypointgegevens zijn geregistreerd, wordt "No Mark" weergegeven.

#### ■ Gedetailleerde weergave van een mark-waypoint

 De gegevens van een mark-waypoint worden over 3 schermpagina's verspreid weergegeven.

#### **Pagina 1:**

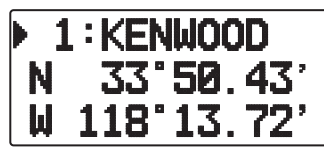

- Draai de **afstem**knop: hierdoor schakelt u tussen de vorige/volgende gedetailleerde weergave.
- Druk op **[ESC ]**: Hierdoor keert u terug naar het markwaypointlijst-display.
- Druk op **[ OK]**: Hierdoor gaat u naar de volgende pagina.
- Druk op **[A/B]**: Hierdoor wordt de weergegeven markwaypoint verwijderd.
- Druk op **[MENU]** Om de bewerkingsmodus van de markwaypoint te openen.
- Druk op **[LIST]**: Hierdoor keert u terug naar het frequentiedisplay.

#### **Pagina 2:**

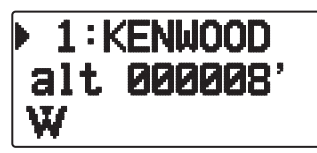

- Draai de **afstem**knop: hierdoor schakelt u tussen de vorige/ volgende gedetailleerde weergave.
- Druk op **[ESC ]**: Hierdoor keert u terug naar de vorige pagina.
- Druk op **[ OK]**: Hierdoor gaat u naar de volgende pagina.
- Druk op **[A/B]**: Hierdoor wordt de weergegeven markwaypoint verwijderd.
- Druk op **[MENU]**: Om de bewerkingsmodus van de markwaypoint te openen.
- Druk op **[LIST]**: Hierdoor keert u terug naar het frequentiedisplay.

#### **Pagina 3:**

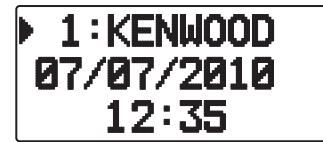

- Draai de **afstem**knop: hierdoor schakelt u tussen de vorige/ volgende gedetailleerde weergave.
- Druk op **[ESC ]**: Hierdoor keert u terug naar de vorige pagina.
- Druk op **[A/B]**: Hierdoor wordt de weergegeven markwaypoint verwijderd.
- Druk op **[MENU]**: Hierdoor wordt de bewerkingsmodus van de mark-waypoint geopend.
- Druk op **[LIST]**: Hierdoor keert u terug naar het frequentiedisplay.

# **PAKKET**

Sluit de zendontvanger aan op uw PC via een Terminal Node Controller (TNC). U kunt berichten of opdrachten verzenden naar ver weg gelegen stations, een reeks aan informatie via uw plaatselijke bulletins ontvangen of andere pakkettoepassingen gebruiken. Referentiematerialen voor het beginnen met pakketoperaties zijn doorgaans verkrijgbaar bij iedere winkel die materialen verkoopt voor amateurradio's.

**Opmerking:** Als de afstand tussen de radioantenne en uw PC te kort is, kan er interferentie optreden.

### **PAKKETMODUS**

Deze zendontvanger heeft een ingebouwde TNC die overeenkomt met het AX.25-protocol. Dit protocol wordt gebruikt voor de communicatie tussen TNC's.

De baudsnelheid van de pc (USB)-poort is 9600 bps voor pakketmodusbediening.

Voor de opdrachten die de ingebouwde TNC ondersteunt, raadpleeg de "TNC COMMANDS LIST".

Druk 2 maal op **[TNC]** om de PAKKET-modus in te schakelen.

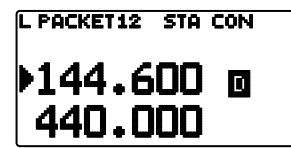

De volgende indicators verschijnen op het display van de zendontvanger om de huidige TNC-status weer te geven:

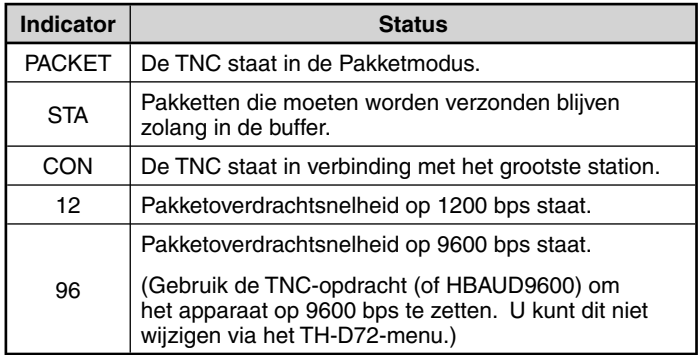

#### **Opmerkingen:**

- Niet alle functies die beschikbaar zijn via conventionele TNC's worden ondersteund door de ingebouwde TNC in deze zendontvanger.
- U kunt de ingebouwde TNC automatisch opnieuw starten wanneer een storing wordt gedetecteerd; dit wilt niet zeggen dat de zendontvanger defect is.
- De interne TNC is een type met 2 chips zonder SRAM-backup. De instellingen die u maakt met behulp van opdrachten in pakketmodus (behalve MYCALL (Menu.300: My Callsign wordt ingesteld) en DAYTIME (interne kloktijd wordt ingesteld)) worden daarom teruggesteld wanneer de stroom wordt uitgeschakeld en vervolgens weer wordt ingeschakeld.
- De ingebouwde TNC bevat KISS-modusdatabuffers van 2k byte voor TX en RX.
- Ter onderscheiding van de verschillende stations en knooppunten kunt u tot 15 Secondary Station IDentifiers (SSID's) gebruiken; bijv. W6DJY-1 tot W6DJY-15. Plaats altijd een liggend streepje tussen uw oproepsignaal en het SSID-nummer.
- Voor pakketbediening, gevoelig voor verzend- en ontvangstcondities, heeft u een volledig S-metersignaal nodig voor betrouwbare communicatie. Wanneer de S-meter niet maximaal leest tijdens een bediening van 9600 bps, komen communicatiefouten geregeld voor.

#### **DATABAND**

Selecteer hoe gegevens moeten worden uitgezonden en ontvangen op uw zendontvanger.

**1** Voer de Menumodus in en open Menu 197.

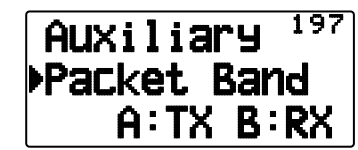

**2** Zet de databand op "A-Band" (A-band ontvangt en zendt uit), "B-Band" (B-band ontvangt en zendt uit), "A: TX B:RX" (Aband zendt (1:40) uit en B-band ontvangt ( $\mathbb{N}$ 0) of "A: RX B:TX" (A-band ontvangt  $(\sqrt[n]{n})$  en B-band zendt  $(T \cdot \overline{u})$  uit).

### **LIJST MET TNC-COMMANDO'S**

Hieronder staan de door de ingebouwde TNC ondersteunde commando's. U moet een spatie ingeven tussen een commandonaam (of afkorting) en een parameter, of tussen twee parameters. bijv. AU OFF, BEACON EVERY 18.

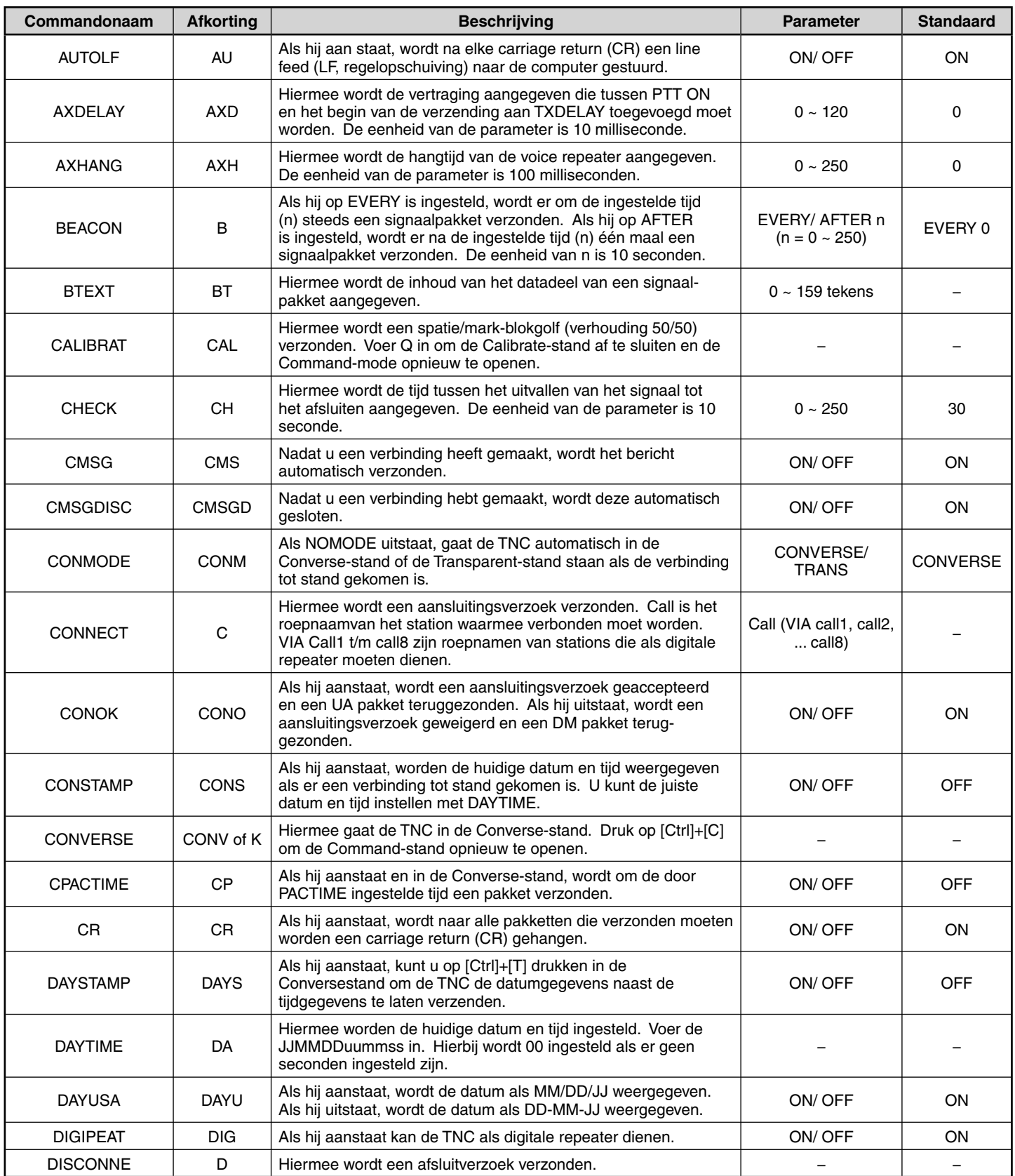

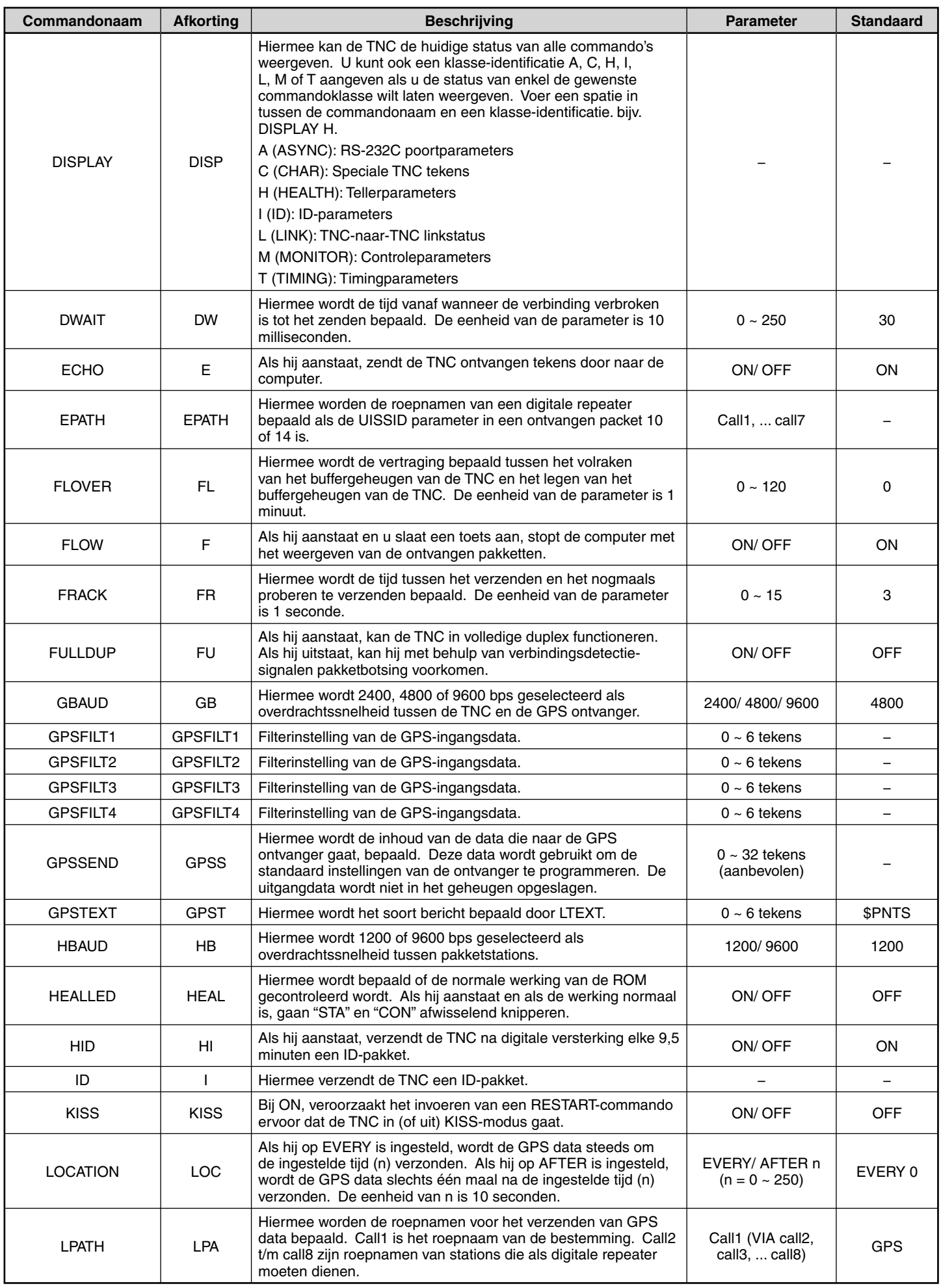

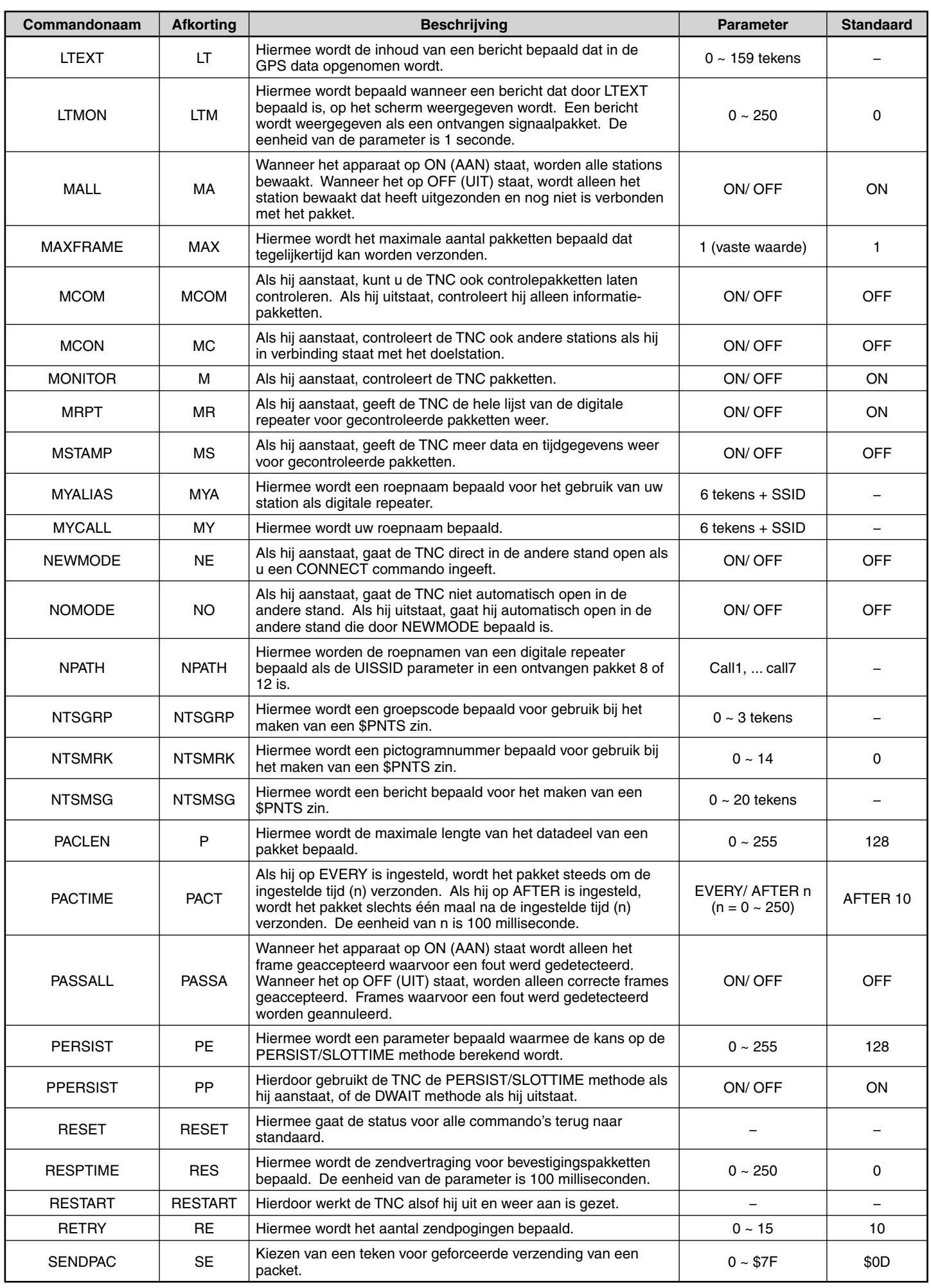

**PACKET – 4**

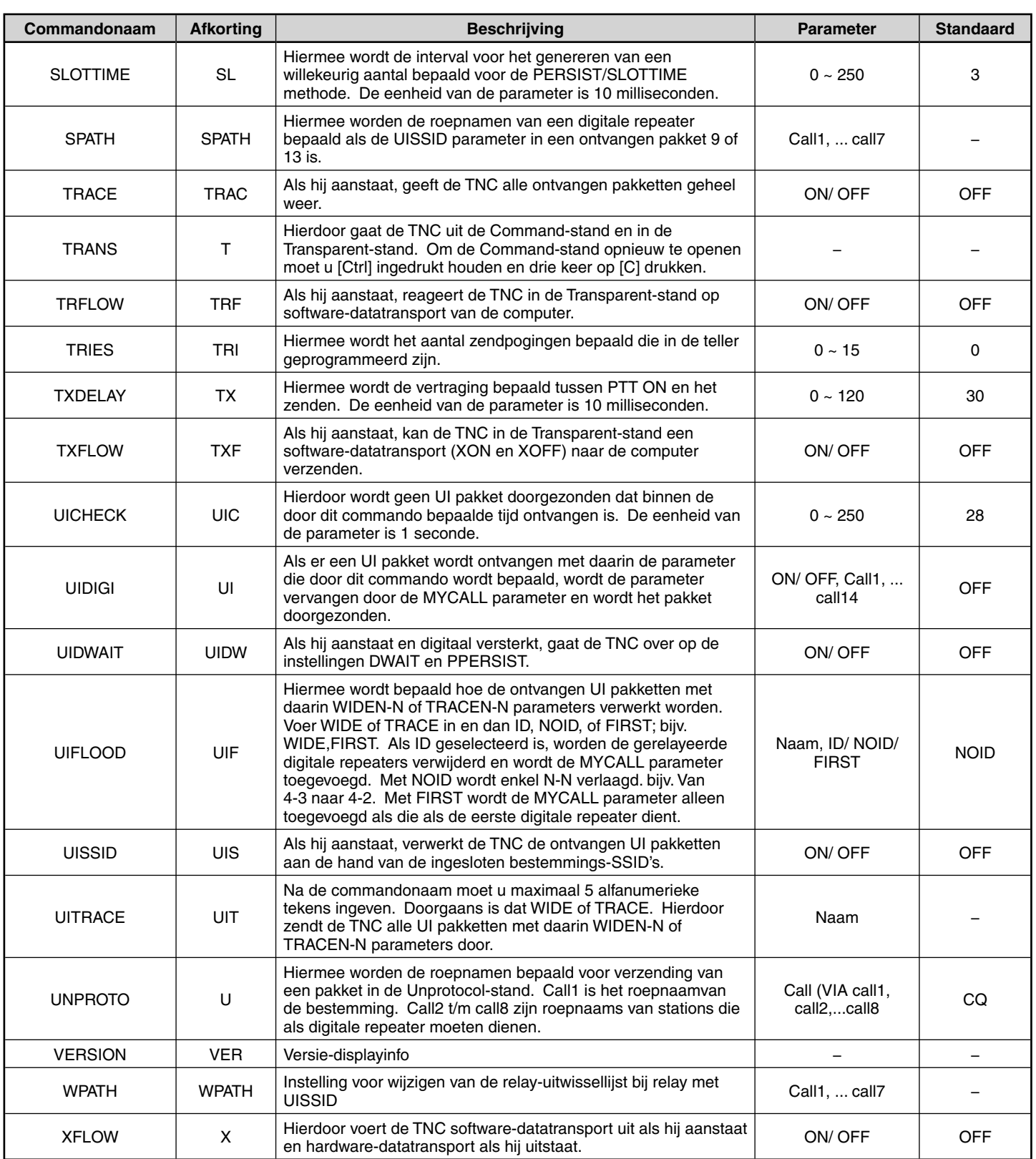

#### **APRS DATACOMMUNICATIE (APRS BAKEN)**

- Deze functie gebruikt het APRS-formaat voor datacommunicatie, waaronder die van de positie van uw station, berichten.
- Wanneer gegevens van een ander station worden ontvangen, wordt de richting van het ontvangen station (vanuit het perspectief van uw station), hun afstand en hun raster locatiebepaler weergegeven. Iedere opmerking die door het andere station verstuurd is, wordt ook weergegeven.
- Meteorologische gegevens die van een weerstation verkregen zijn, kunnen worden verzonden.
	- ◆ APRS (Automatisch Pakket Rapportage Systeem) is een wereldwijd systeem dat geïntroduceerd is door Bob Bruninga, WB4APR.
		- < APRS® is een softwareprogramma en geregistreerd handelsmerk van Bob Bruninga, WB4APR.> Officiële APRS-website: http://www.aprs.org

#### **NAVITRA DATACOMMUNICATIE (NAVITRA BAKEN)**

Kenwood introduceerde het Navitra-systeem in de negentiger jaren voor gebruik in Japan.

#### **GESPREKSTEKEN EN BAKENTYPE INSTELLINGEN**

◆ Wanneer een APRS/NAVITRA-baken wordt gemaakt, stel dan het gespreksteken en bakentype in (APRS/NAVITRA) (Menu 301).

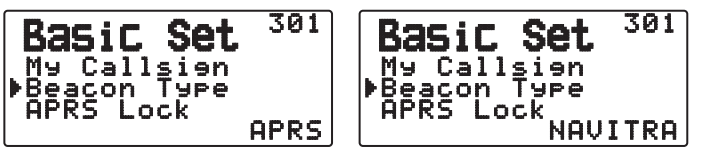

SSID (Secondary Station IDentifiers) kan worden toegevoegd aan het einde van uw gespreksteken (bij voorbeeld, W6DJY wordt W6DJY– 14). SSID's hebben een reikwijdte van "Geen, – 1" to "– 15", zodat ieder gespreksteken maximaal 16 instellingen kan hebben.

Zie de website voor SSID : http://aprs.org/aprs11/SSIDs.txt (vanaf november 2011)

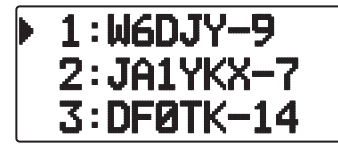

#### **DIGIPEAT**

- De term digipeat betekent dat de pakketgegevens worden doorgegeven. Wanneer een digipeater (doorgeefstation) een pakket ontvangt, slaat die het op in het geheugen. Wanneer de ontvangst eindigt, worden de gegevens opnieuw verzonden. Door het gebruik van digipeat is het mogelijk om bakens over lange afstanden te verzenden.
- Om een digipeat uit te voeren, dient u een pakketpad te installeren (Menu 3H0 ~ 3H2). Voor de pakketmodus kunt u een rechtstreeks gespreksteken specificeren of kunt u "WIDE1-1" of "WIDE1-1, WIDE2-1" gebruiken, door het specificeren van een gebruikelijke alias en aantal hops. Stel het pakketpad van de zendontvanger in volgens de instellingen van de digipeater.
- Digipeat is erg handig in het bereiken van andere stations wanneer u een zwak signaal hebt. U dient het totale aantal hops en bakentransmissies echter gematigd in te stellen om verstopping te voorkomen.

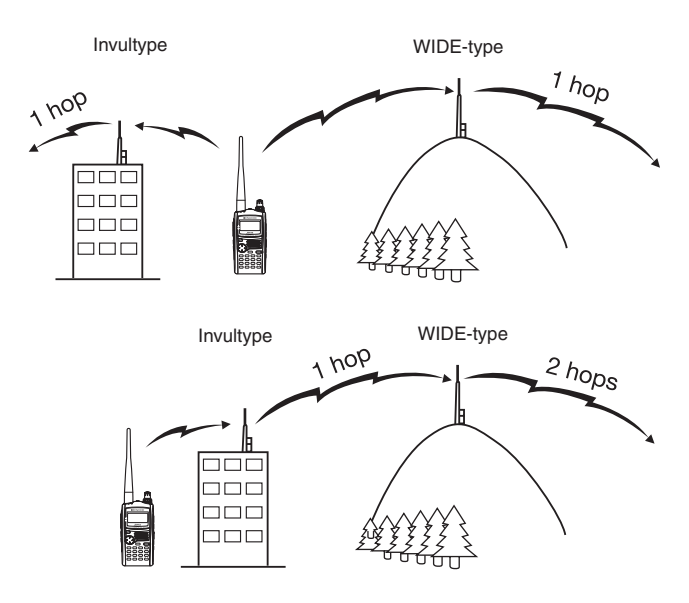

#### **WIDE-type:**

Deze digipeater kan het pakket over een groot gebied versturen.

#### **Invultype**

Regionale digipeaters worden ook wel "invultype" doorgevers genoemd. Deze digipeaters worden gebruikt voor mobiele stations wanneer een signaal geen WIDE-type digipeater kan bereiken.

**Opmerking:** Als u APRS gebruikt, open menunummer 110 en zet de batterijbespaarder op "Off" of "0.03" om een verkeerde pakketdecodering te voorkomen.

### **VERBINDEN MET EEN EXTERNE GPS-UNIT OF WEERSTATION**

De COM-aansluiting op deze zendontvanger accepteert een stekker van 2,5 mm (1/10") met 3 conductoren. Gebruik indien nodig de kabel (onderdeelnummer: E30-3400-XX) om het einde van de kabel van de externe GPS-ontvanger of weerstation te wijzigen.

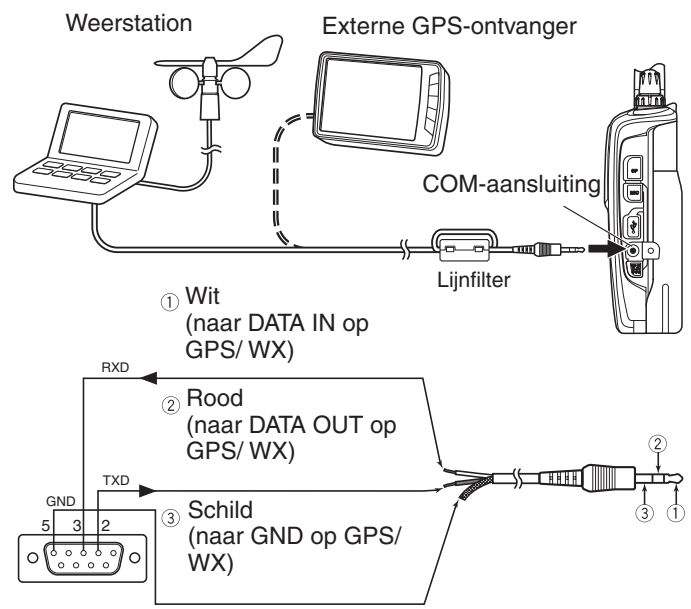

9-pens D-SUB-aansluiting (soldeerkant)

- De lijnfilter op de kabel bevestigen.
- Gebruik een GPS-ontvanger die voldoet aan het formaat NMEA-0183 en die compatibel is met het polariteitsuitvoersignaal RS-232C op de onderstaande niveaus.

 [Laag niveau: minder dan +0,5 V / hoog niveau: meer dan +3 V] U kunt geen GPS-ontvangers gebruiken met USB-aansluitingen.

Afhankelijk van de specificaties op de apparatuur bent u verbonden. Aansluiting van de pennen 4 en 6 en de pennen 7 en 8 kan nodig zijn op de 9-pens D-SUB-connector.

### **GELIJKZETTEN VAN DE INTERNE KLOK**

Als de interne GPS-functie is ingeschakeld, worden het jaar, de maand, de dag en de tijd automatisch ingesteld met de GPSsatellietinformatie. Als u de GPS-informatie niet kunt ontvangen, kunt u de datum en de tijd handmatig invoeren.

**Opmerking:** de reservebatterij voor de klok is in de eenheid ingebouwd. Wanneer de batterij wordt aangesloten, begint de reservebatterij met opladen. Het duurt ongeveer 8 uur voordat de batterij volledig is opgeladen.

#### ■ **Instellen van de datum**

- **1** Open Menu 194.
	- De eerste 2 cijfers knipperen.

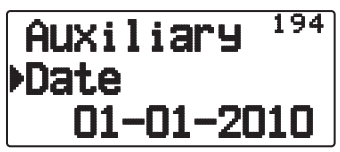

- **2** Druk op **[ ]/[ ]** of draai aan de **Afstem**knop voor het invoeren van de huidige maand (TH-D72A) of de dag (TH-D72E) en druk dan **[ OK]** in.
	- De volgende 2 cijfers knipperen.
- **3** Druk op **[ ]/[ ]** of draai aan de **Afstem**knop om de juiste dag in te voeren (TH-D72A) of de maand (TH-D72E) en druk dan **[ OK]** in.
	- De laatste 2 cijfers knipperen.
- **4** Druk op **[ ]/[ ]** of draai aan de **Afstem**knop voor het invoeren van het huidige jaar en druk dan **[ OK]** in.
- **5** Druk op **[ESC ]** om de menumodus te verlaten.

#### **Opmerkingen:**

- Bij gebruik op normale kamertemperatuur (tot 25°C) zal de afwijking van de interne klok binnen een minuut per maand bliiven.
- De interne klok zal de juiste dag aangeven tot 31 december 2099.

#### ■ **Instellen van de tijd**

- **1** Open Menu 195.
	- De eerste 2 cijfers knipperen.

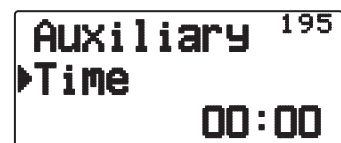

- **2** Druk op **[ ]/[ ]** of draai aan de **Afstem**knop voor het invoeren van het huidige uur en druk dan **[ OK]** in.
	- Om bijvoorbeeld 1 uur 's middags in te stellen, selecteert u 13.
	- De volgende 2 cijfers knipperen.
- **3** Druk op **[ ]/[ ]** of draai aan de **Afstem**knop voor het invoeren van de huidige minuut en druk dan **[ OK]** in.
- **4** Druk op **[ESC ]** om de menumodus te verlaten.

#### ■ **Instellen van de UTC tijdzone**

**1** Open Menu 196.

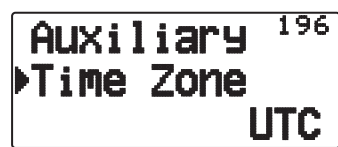

- **2** Druk op **[ ]/[ ]** of draai aan de **Afstem**knop voor het invoeren van de juiste UTC tijdzone en druk dan **[ OK]** in.
	- Het instelbereik loopt van +14:00 tot –14:00 in stapjes van 15 minuten.
- **3** Druk op **[ESC ]** om de menumodus te verlaten.

### **ONTVANGST VAN APRS GEGEVENS**

Telkens wanneer er een nieuw APRS pakket wordt ontvangen, maakt de frequentie-aanduiding plaats voor de onderstaande informatie, als volgt:

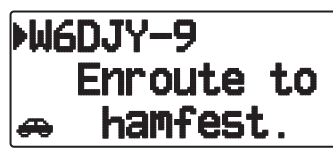

- Het ontvangen APRS-pakket kan informatie bevatten over een object zoals een orkaan of tornado. In dit geval (bv. object) verschijnt de naam van het object in plaats van een oproepteken.
- Als u de frequentieweergave wilt herstellen, kunt u op iedere **willekeurige toets** drukken of ongeveer 10 seconden wachten. (U kunt de tijd wijzigen via het menunummer 3U1 (Interrupt Time).)

#### **Opmerkingen:**

- Wanneer u een APRS pakket met een "Emergency" bericht ontvangt, zal er een verschillend soort aanduiding verschijnen en een verschillende pieptoon klinken.
- Als u een APRS-positiepakket ontvangt dat u hebt verzonden, wordt de frequentieweergave onderbroken en verschijnt "My Position" op het display. Dit kan voorkomen als er een of meerdere digipeaters worden gebruikt. (Als u Menu 3U0 (display area) op "Entire Disp" of "One Line" zet, wordt het oproepteken van het digipeater-station niet weergegeven.

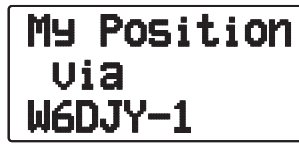

- Als u een bericht ontvangt dat u zelf hebt verzonden, verschijnt de aanduiding "My Message".
- U kunt de weergaveinstelling voor schermonderbreking wijzigen in Menu 3U0 (Display Area). Als u deze instelling op "One Line" zet, wordt de frequentieweergave niet onderbroken. Er zal een afkorting zoals "dP" verschijnen, afhankelijk van de soorten gegevens. Zie de tabel.

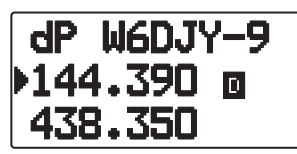

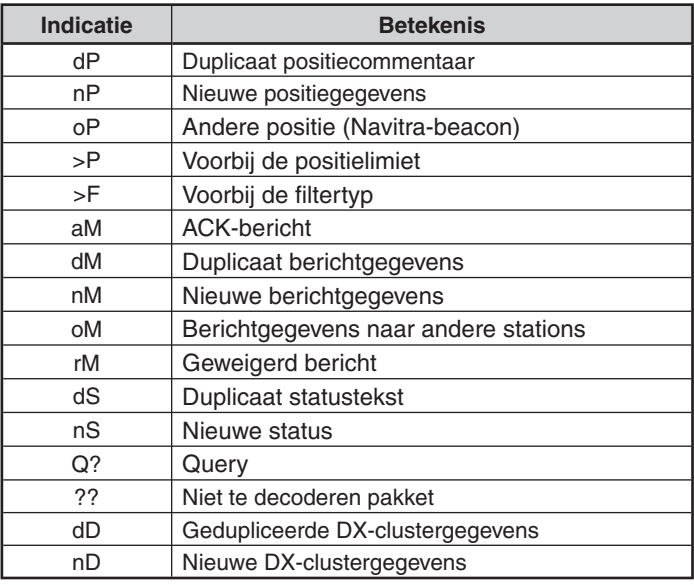

#### **Opmerkingen:**

◆ De APRS programma's voor PC's hebben invoervelden voor positiecommentaar en statustekst. De gegevens die u invoert in deze twee velden worden verzonden als aparte pakketten. Deze zendontvanger kan echter ook een positiecommentaar en statustekst in een enkel pakket voor verzending opnemen.

Deze zendontvanger geeft een pieptoon, telkens wanneer er enig type APRS pakket wordt ontvangen. Via Menu 3TO (Sound - RX Beep) kunt u deze instelling wijzigen. De standaardwaarde is "All".

### **TOEGANG TOT ONTVANGEN APRS GEGEVENS**

Deze zendontvanger is geschikt voor de ontvangst en opslag van APRS gegevens die ontvangen worden van tot 100 stations in het geheugen. U kunt gemakkelijk de informatie van het gewenste station oproepen.

- **1** Druk op **[LIST]**.
	- De lijst met stations verschijnt.
	- De nummers naast de oproeptekens geven de volgorde aan waarin data wordt ontvangen. De laatst ontvangen data krijgt een 1 toegewezen.

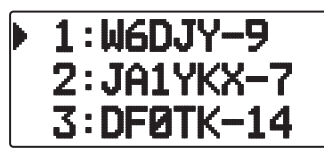

**2** Druk op **[LIST] (1s)** om het lijsttype te wijzigen naar [Oproepteken + Modelnaam], [Oproepteken + Tijd + QSY].

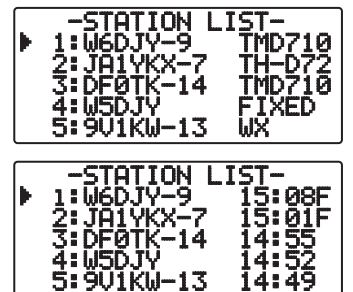

- Druk op **[ ]:** Om de cursor " " te verplaatsen naar een groot lijstnummer (oud ontvangststation).
- Druk op **[ ]:** Om de cursor " " te verplaatsen naar een klein lijstnummer (nieuw ontvangststation).
- Druk op [ESC <]: om terug te keren naar de frequentieweergave.
- Druk op **[A/B]:** Om het geselecteerde station te verwijderen. • "Clear?" verschijnt. Druk op **[ OK]** om te wissen.
- Druk op **[A/B] (1s):** Om alle stations te verwijderen. • "Clear All?" verschijnt. Druk op **[ OK]**. "Sure?" verschijnt. Druk op **[ OK]** om alles te wissen.
- Druk op **[MENU]:** om het stationlijstmenu te openen.
- **2** Druk op **[ ]/[ ]** Om het gewenste station te selecteren met behulp van de cursor ( $\bullet$ ).
- **3** Druk op **[ OK]**.
	- De informatie van het geselecteerde station verschijnt.

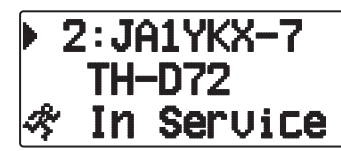

- Druk op **[ OK]:** Om de volgende pagina weer te geven.
- Druk op **[ESC ]:** Om de vorige pagina weer te geven.
- Druk op **[A/B]:** Om het huidige station te verwijderen.
- Druk op **[MENU]:** Om het stationlijstmenu te openen.

#### **Opmerkingen:**

- Wanneer de gegevens van het 101ste station worden ontvangen, worden de oudste gegevens in het geheugen automatisch vervangen door die nieuwe gegevens.
- Telkens wanneer u een nieuw APRS pakket ontvangt van hetzelfde station, zullen de oude gegevens van dat station (in het geheugen) worden vervangen door nieuwe gegevens.

### **WEERGAVEVOORBEELD**

#### **Pagina 1:**

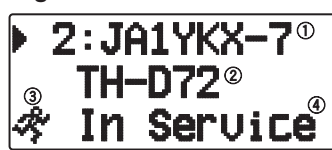

Oproep

- 2 Situatie
- Stationpictogram
- 4 Positieopmerking<sup>1</sup>

1 Voor pakketten die worden ontvangen van Mic-codeerstations, waaronder de TM-D710s, TM-D700s, TH-D72s en TH-D7s, worden de positieopmerkingen weergegeven op de vierde regel.

(Object)

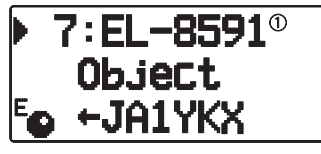

Object

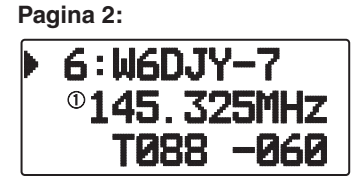

Statustekst

**Pagina 3:**

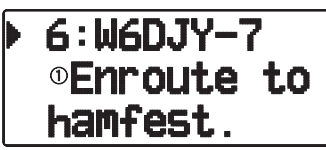

Statustekst

**Pagina 4:**

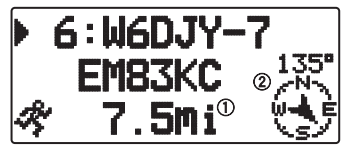

Afstand van station (mijlen of km)

2 richting van station

• Als u op **[F]** drukt terwijl de doelpuntafstand/rijrichting wordt weergegeven, verandert het display North Up (geeft het noorden als bovenste punt aan) in het display Heading Up (geeft de huidige rijrichting als bovenste punt aan) of vice versa. In het display Heading Up wordt een "+" of "-" gebruikt voor het aangeven van de rijrichting.

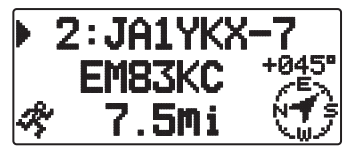

**Pagina 5:**

(Mobiel station)

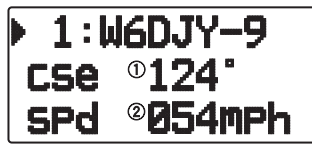

Verplaatsingsrichting

 Verplaatsingssnelheid (mp/u: mijl/uur of kp/u: km/uur) (Weerstation)

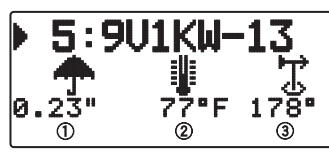

- Regen (inch of mm)
- Luchttemperatuur

Windrichting

(Vast station)

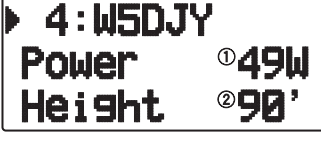

Zendvermogen

Hoogte van antenne (verhoging) (': voet of m: meter)

#### **Pagina 6:**

(Mobiel station)

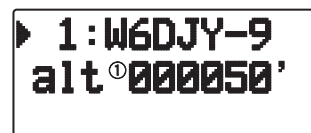

 Hoogte (': feet of m: meter) (Weerstation)

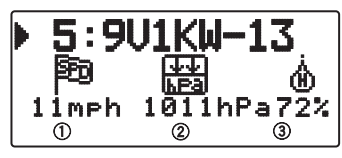

Windsnelheid (mp/u: mijl/uur of kp/u: km/uur)

 Atmosferische druk Vochtigheidsgraad

(Vast station)

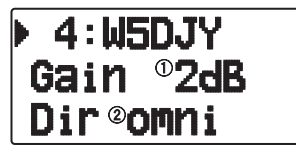

 Antenneversterking (2) Antennerichting

**Pagina 7:**

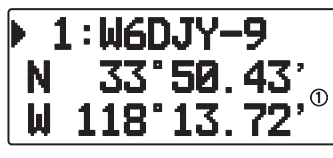

Positiedata

#### **Pagina 8:**

(Pakketpad)

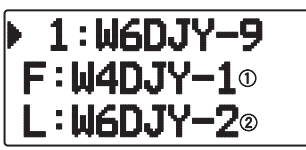

 F: oproepteken van eerste herhaalstation (Degipeater) L: oproepteken van laatste herhaalstation (Degipeater)

#### **Pagina 9:**

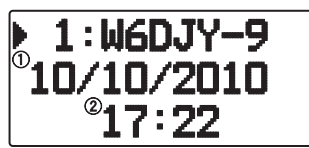

#### Ontvangstdatum

Ontvangsttijd

Deze zendontvanger is geschikt voor het aangeven van de volgende pictogrammen voor de stations-identificatie.

#### <APRS>

### ₩й ★☆☆△ ◇ ← 霊器 四▲⊙♪☆◇ ★◆★★ ◢✕•៙ѧぁѣ<u>ѣ</u>ℯ▧<sub>₩</sub>ต₫震♥*₳*<sub>ቝ</sub>⊕៙ዹ令 ◭<u>▧</mark>▴◈ᅢ<del>ᇘ</del>ᆶ<sub>-</sub><sub></sub>, , , , , , , , , , ,</u>

<NAVITRA>

# **△△△△△↓**⊅●△●◇&⇔回Ⅲ

Sommige pictogrammen kunnen verschijnen met tekst er overheen, zoals hieronder, als de ontvangen pictogramgegevens dergelijke tekst bevatten (Alleen APRS).

#### (Voorbeeld) **b** @`q`q`q

De volgende pictogrammen tonen de richting van de stations ten opzichte van uw positie.

(North Up) **AGBOGOGEST** 

# (Heading Up: voorbeeld) ) WÓYPANÉ

Om de instellingen voor Snelheid/afstand en/of temperatuur van de apparaten te wijzigen, ga naar Menu 3V0 (Units 1 - Speed/ Distance) en/of Menu 3V2 (Units 1 - Temperature).

**Opmerking:** Sommige stations verzender APRS pakketten via TNC's die zijn aangesloten op GPS-ontvangers. Als u pakketten van die stations ontvangt, wordt er voor de situatie "GOOD" (gevolgde satellieten) getoond of "LAST" (niet gevolgde satellieten), met GLL, GGA, of RMC voor respectievelijk het \$GPGLL, \$GPGGA, of \$GPRMC formaat.

### **SORTEERFUNCTIE**

Deze functie stelt u in staat de stationslijst te sorteren op oproepteken, datum/tijd, of afstand.

**1** Druk op **[LIST]** en geef de lijst met stations weer.

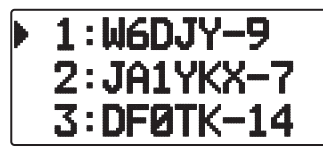

**2** Druk op **[MENU]** en geef het stationlijstmenu weer.

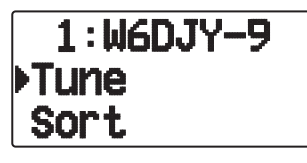

**3** Druk op **[ ]/[ ]** of draai aan de **Afstem**knop om **[Sort]** te selecteren en druk vervolgens op **[ OK]**.

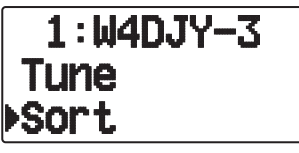

• De lijst met sorteertypes verschijnt op het display.

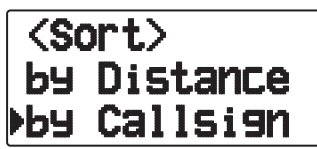

- **4** Druk op **[ ]/[ ]** of draai aan de **Afstem**knop om het sorteertype te selecteren en druk vervolgens op **[ OK]**.
	- "Sorting!" verschijnt op het display en het sorteren begint.

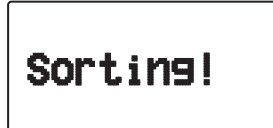

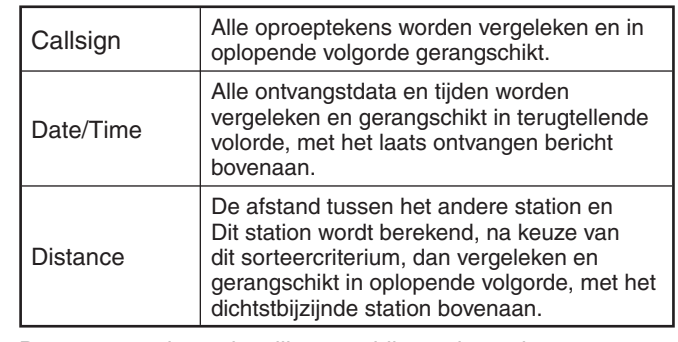

**5** De gesorteerde stationslijst verschijnt op het scherm.

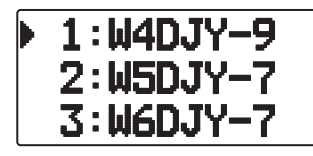

Als er na het sorteren nieuwe stationsgegevens worden ontvangen, worden die aan de stationslijst toegevoegd zonder opnieuw gesorteerd te worden.

### **DISPLAY-FILTERFUNCTIE**

Met deze functie kunt u alleen de opgegeven datasoorten vanaf de stationslijst weergeven.

**1** Druk op **[LIST]** en geef de lijst met stations weer.

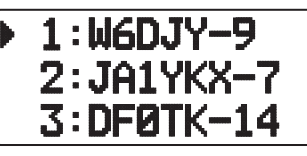

**2** Druk op **[MENU]** en geef het stationlijstmenu weer.

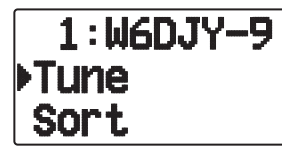

**3** Druk op **[ ]** of draai aan de **Afste**mknop om **[Filter]** te selecteren en druk vervolgens op **[ OK]**.

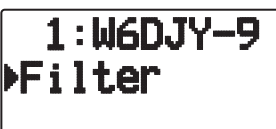

De lijst met filtertypes verschijnt op het display.

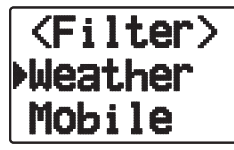

- **4** Druk op **[ ]/[ ]** of draai aan de **Afstem**knop om het filtertype te selecteren en druk vervolgens op [ $\triangleright$ OK].
	- "Filtering" verschijnt op het display en het filteren begint.

# Filtering!

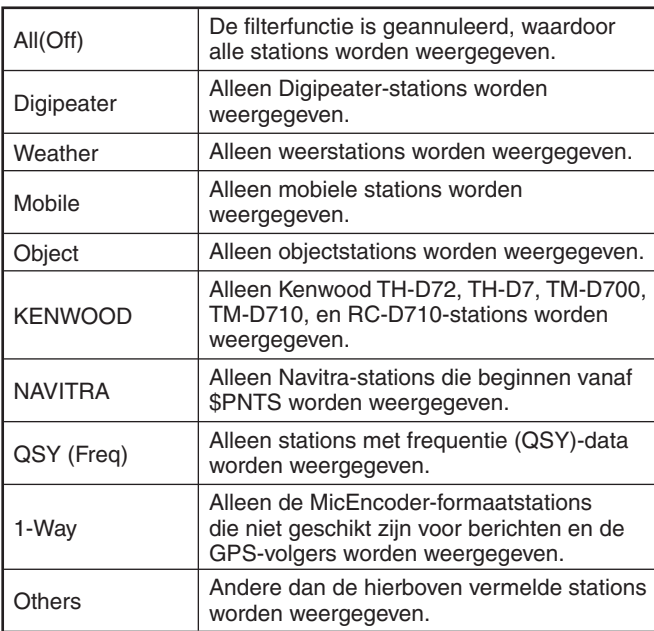

**5** De gefilterde stationslijst verschijnt op het scherm.

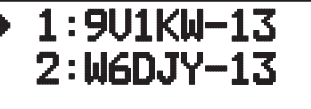

- Nadat deze display-filterfunctie AAN is gezet, zullen nieuw ontvangen gegevens wel aan de lijst worden toegevoegd, maar ze zullen alleen worden getoond wanneer ze overeenkomen met het gekozen filtertype.
- Bij voorbeeld, wanneer de lijst met stations wordt weergegeven en de displayfilter selectie staat op "Weather", worden alle stations die geen verband houden met het weer niet langer weergegeven. Als op dit moment mobiele stationdata wordt ontvangen, wordt deze nieuwe data ook niet weergegeven zolang het weerfilter actief i

### **ONTVANGST VAN EEN BERICHT**

Telkens wanneer er een juist bericht wordt ontvangen, maakt de frequentie-aanduiding plaats voor de onderstaande informatie, als volgt:

**Eerste pagina:**

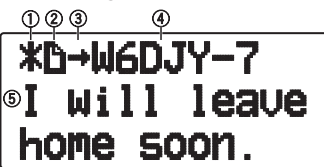

**Laatste pagina:**

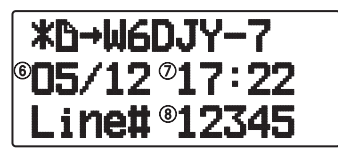

- 1) Statusindicator 2 Betekenisindicator
- 3 RX- of TX-indicator 4 Oproepteken (TX)
- 5 Bericht 6 TX/RX-datum
- Ontvangsttijd Regelnummer
- Regelnummer
- Het display toont maximaal 67 tekens (24 tekens op één pagina) van het bericht.
- De volgende indicatoren verschijnen afhankelijk van de types ontvangen berichten:

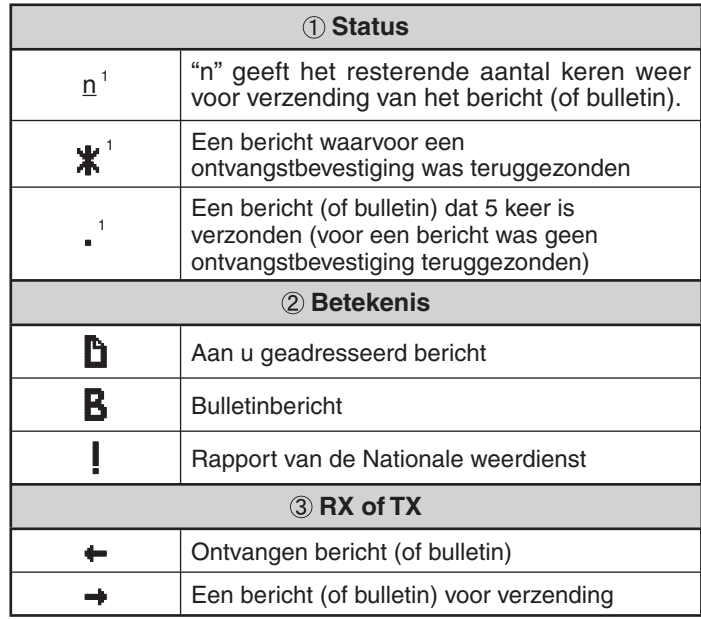

1 Deze indicatoren verschijnen voor uitgaande berichten (of bulletins).

• Wanneer een dubbel bericht van hetzelfde station wordt ontvangen, verschijnt de display voor de onderbreking van de ontvangst niet en is een fouttoon hoorbaar. Wanneer de frequentie op dat moment op de display verschijnt, verschijnen "dM"(duplicate Message) en het gespreksteken van het bellende station op de display.

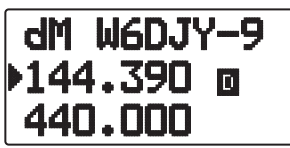

#### **Opmerkingen:**

- Deze zendontvanger stelt u in staat om ook berichten te ontvangen waarvoor de SSID niet overeenkomt. Het apparaat zal dan echter geen bevestiging terugsturen.
- Het speciale geheugen dient voor de opslag van zowel inkomende als uitgaande berichten. Bij ontvangst van een nieuw bericht terwijl het geheugen vol is, zal het oudste bericht worden gewist. Een bericht dat na 5 keer nog niet verzonden is, kan onverwacht worden gewist. Als het oudste bericht nog niet is geopend met de Lijstfunctie wanneer het geheugen vol is, kan een nieuw inkomend bericht dat oudste bericht niet vervangen. De zendontvanger zal een weigering doorgeven en de melding "rM" tonen.
- Deze zendontvanger geeft een pieptoon, telkens wanneer er enig type APRS pakket wordt ontvangen. Via Menu 3N0 (Sound-RX Beep) kunt u deze instelling wijzigen. De standaardwaarde is "All".

### **INVOEREN VAN EEN BERICHT**

Voor de verzending van een bericht voert u eerst het oproepteken voor uw doelstation in. Voor de verzending van een bulletin, voert u in plaats daarvan "BLN#" in; daarbij kan de # een cijfer van 0 tot 9 zijn of een letter van A tot Z. Als de lengte van uw bulletin de 64 lettertekens overschrijdt, kan het nodig zijn meer dan een enkel pakket te verzenden voor het complete bericht. Gebruik de # om de volgorde van de delen van uw bulletin aan te geven. Dan kiest u bijvoorbeeld "BLN0" (of "BLNA") voor het eerste pakket, gevolgd door "BLN1" (of "BLNB") voor de verzending van het tweede pakket.

- **1** Druk op **[MSG]**.
	- De lijst met berichten verschijnt op het display.

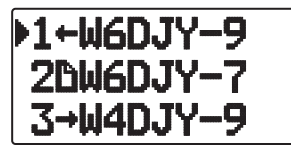

#### **2** Druk op **[MENU]**.

• Het menu voor de lijst met berichten verschijnt op het display.

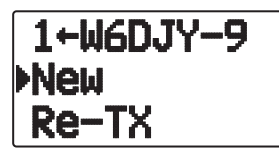

- **3** Selecteer tot **[New]**, **[Edit]** of **[Reply]**.
	- Het display voor het invoeren van een oproepteken verschijnt; het eerste cijfer knippert. (Niet noodzakelijk als u op [Edit] of [Reply] drukt)

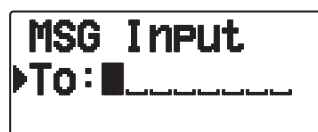

- Wanneer u [Edit] selecteert, wordt het oorspronkelijk bericht weergegeven en kunt u het bewerken.
- **4** Druk op **[ ]/[ ]** of draai aan de **Afstem**knop om het eerste cijfer te selecteren.
	- U kunt de volgende tekens invoeren: 0 t/m 9, A t/m Z en -.
- **5** Druk op **[ OK]**.
	- De cursor verspringt naar het volgende cijfer.
- Druk op **[ESC ]**: Om de cursor naar achter te verplaatsen.
- Druk op **[A/B]:** Om het cijfer te verwijderen waar de cursor blinkt.
- **6** Druk op **[ ]/[ ]** of draai aan de **Afstem**knop en druk vervolgens op **[ OK]** om de instelling te voltooien.
	- Het display voor het invoeren van berichten verschijnt; het eerste cijfer knippert.

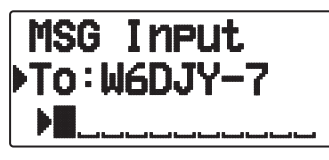

Druk op **[ESC ]**: Om de cursor naar achter te verplaatsen.

Druk op **[A/B]:** Om het cijfer te verwijderen waar de cursor blinkt.

• Als u een bericht wilt kopiëren, opent u de berichtcompilatiemodus, drukt u gedurende 1 seconde op de **[F]** om de functiemodus te openen en drukt u vervolgens op de **[1]** (Paste 1), **[2]** (Paste 2), **[3]** (Paste 3), **[4]** (Paste 4), **[5]** (Paste 5), **[6]** (Paste 6), **[7]** (Paste 7) of **[8]** (Paste 8) toets om het bericht te kopiëren dat is ingesteld voor iedere toets.

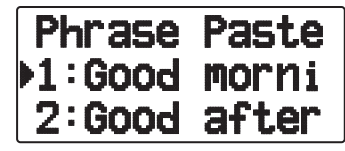

- **7** Druk op **[ ]/[ ]** of draai aan de **Afstem**knop om het eerste cijfer te selecteren.
	- U kunt letters en cijfers plus speciale ASCII tekens invoeren.
- **8** Druk op **[ OK]**.
	- De cursor verspringt naar het volgende cijfer.
- **9** Herhaal de stappen 6 en 8 om tot 67 cijfers in te voeren.
- **10** Druk op **[ OK]** om de instelling af te ronden.

### **EEN BERICHT ZENDEN**

- **1** Druk op **[MSG]**.
	- De lijst met berichten verschijnt op het display.
- **2** Druk op **[MENU]**.
	- Het menu voor de lijst met berichten verschijnt op het display.
- **3** Druk op **[ ]/[ ]** of draai aan de **Afstem**knop om **[Send]** te selecteren.

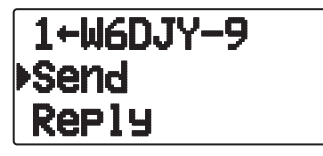

**4** Druk op **[ OK]** om het bericht te verzenden.

 U kunt de volgende items selecteren naast [Send], [Edit], [New], [Reply] in het berichtenlijstmenu.

**Re-TX:** Het bericht opnieuw verzenden.

**Position:** Positie-informatie zoeken van een positielijst.

**POS Request:** De positiegegevens van het zendstation worden weergegeven (als de stationgegevens beschikbaar zijn).

**Unread:** Wijzigen van een bestaand, gelezen bericht naar niet-gelezen bericht.

### **TOEGANG TOT ONTVANGEN APRS BERICHTEN**

Deze zendontvanger kan tot 100 berichten in het bgeheugen bewaren. Daartoe hebt u dan steeds vlot toegang.

- **1** Druk op **[MSG]**.
	- De lijst met berichten verschijnt op het display.

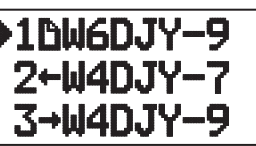

- Hoe nieuwer het bericht, des te smaller het toegewezen nummer. Het laatste bericht krijgt 1 toegewezen.
- **2** Druk op **[ ]/[ ]** of draai aan de **Afstem**knop om het gewenste bericht te selecteren met behulp van de cursor ( $\blacktriangleright$ ).
	- **Druk op <b>[ESC** 1: om terug te keren naar de frequentieweergave.
	- Druk op **[MSG]:** Om het antwoordbericht te maken.
	- Druk op **[POS]:** Om gedetailleerde gegevens van het station weer te geven dat het bericht heeft verzonden.
	- Druk op **[A/B]**: Om het geselecteerde bericht te verwijderen. • "Clear?" verschijnt. Druk op **[ OK]** om te wissen.
	- Druk op **[A/B] (1s)**: Om alle berichten te verwijderen.
		- "Clear All?" verschijnt. Druk op **[ OK]**. "Sure?" verschijnt. Druk op **[ OK]** om alles te wissen.

#### **3** Druk op **[ OK].**

• Als u een binnenkomend bericht selecteert, verschijnt het volgende display:

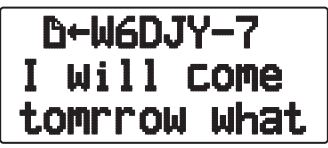

- Draai aan de **Afstem**knop: om door het bericht te schuiven.
- Druk op **[ESC ]:** Om terug te keren naar de berichtenlijst.
- Druk op **[ OK]:** Om de volgende pagina weer te geven.
- Druk op **[MSG]:** Om de partij te beantwoorden van wie u hebt ontvangen. Gaat over naar de berichtinstelling.
- Druk op **[A/B]**: Om het geselecteerde bericht te verwijderen.
- Druk op **[PTT]:** Om terug te keren naar de berichtenlijst.
- Druk op **[POS]:** Als positiegegevens beschikbaar zijn op de stationslijst, worden deze weergegeven terwijl het huidige bericht van het zendende station wordt weergegeven.
- Als u de laatste pagina selecteert, verschijnt het volgende display (Verzenddatum/- tijd/ regelnummer):

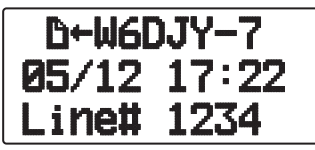

Als u een van uw uitgaande berichten selecteert, verschijnt het volgende display:

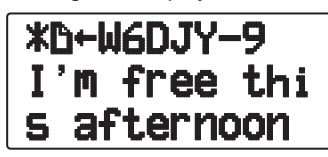

- Draai aan de **Afstem**knop: om door het bericht te schuiven.
- Druk op **[ESC ]**: Om terug te keren naar de berichtenlijst.
- Druk op **[ OK]**: Om de volgende pagina weer te geven.
- Druk op **[MSG]**: Om de partij te beantwoorden van wie u hebt ontvangen. Gaat over naar de berichtinstelling.
- Druk op **[A/B]:** Om het verzendbericht te maken.
- Druk op **[PTT]:** Om terug te keren naar de berichtenlijst.
- Druk op **[POS]:** Als positiegegevens beschikbaar zijn op de stationslijst, worden deze weergegeven terwijl het huidige bericht van het zendende station wordt weergegeven.

### **BASISINSTELLINGEN**

#### ■ **Mijn oproepteken**

 Programmeer uw oproepteken met tenhoogste 9 letters of cijfers. U kunt ook SSID lettertekens in de reeks opnemen. Zolang u geen oproepteken instelt, zult u geen APRS pakketten kunnen verzenden.

**1** Open Menu 300.

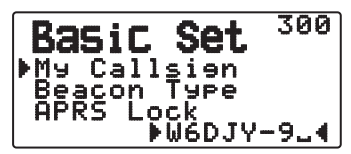

- Het scherm voor invoeren van een oproepteken verschijnt; het eerste cijfer knippert. De standaardwaarde is "NOCALL".
- **2** Druk op **[ ]/[ ]** of draai aan de **Afstem**knop om het eerste cijfer te selecteren.
	- U kunt cijfers van 0 tot 9, letters van A tot Z en invoeren.
- **3** Druk op **[ OK]**.
	- De cursor verspringt naar het volgende cijfer.
- **4** Herhaal de stappen 2 en 3 om tot 9 cijfers in te voeren.

#### ■ **Baken-type**

Open Menu 301.

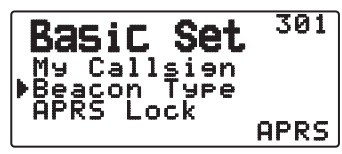

**APRS:** Beacons worden uitgezonden in het formaat APRS wanneer het pictogram "APRS" verschijnt linksboven in het display. Daarnaast worden in de menumodus alleen die menu's weergegeven die met APRS kunnen worden ingesteld.

**NAVITRA:** Beacons worden uitgezonden in het formaat NAVITRA wanneer het pictogram "NAVITRA" verschijnt linksboven in het display. Daarnaast worden in de menumodus alleen die menu's weergegeven die met NAVITRA kunnen worden ingesteld.

#### ■ **APRS-blokkering**

 Met deze functie voorkomt u dat u de ingebouwde databandfrequentie per ongeluk wijzigt of verzendt op de databand door te drukken op **[PTT].**

 "APRS lock" verschijnt wanneer APRS-blokkering is geactiveerd.

Open Menu 302.

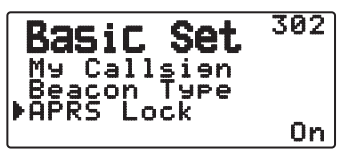

**On:** U kunt de frequentie van de ingebouwde databand niet wijzigen.

(U kunt ook niet scannen met **[VFO]**, **[MR]**, **[ENT]**, **[MHz]** of de **afstem**knop.)

**On & PTT:** U kunt de frequentie van de ingebouwde databand niet wijzigen. U kunt niet uitzenden op de databand door te drukken op **[PTT]**.

**On & TNC:** U kunt de frequentie van de ingebouwde databand niet wijzigen. Als u in de APRS-modus op **[TNC]** drukt, kunt u niet de APRS-modus verlaten.

**On & PTT & TNC:** U kunt de frequentie van de ingebouwde databand niet wijzigen. U kunt niet uitzenden op de databand door te drukken op **[PTT]**. Als u in de APRS-modus op **[TNC]** drukt, kunt u niet de APRS-modus verlaten.

- Als de databand is ingesteld als de kruisband, kunnen geen van beide bandfrequenties worden gewijzigd en kunt u **[PTT]** niet gebruiken om te zenden.
- Als APRS-blokkering is geactiveerd, kunt u de CTCSS/DCSinstelling van de databand niet wijzigen.
- Als APRS-blokkering is geactiveerd, kunt u de DUALinstelling van de non-databand niet wijzigen.

**Off:** hierdoor wijzigt u de interne databandfrequentie zodat u kunt zenden op de interne databand met behulp van de **[PTT]**.

#### **INSTELLEN VAN DE INTERNE TNC**

#### ■ **Gegevensband**

Open Menu 310.

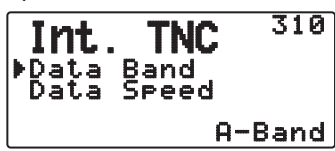

 Op deze zendontvanger kunt u de gegevensband voor de APRS onafhankelijk kiezen van de selectie voor de pakketmodus. Kies band A of B als de gegevensband voor de ontvangst of verzending van APRS pakketten. De uitgangsstand is band A. "If" geeft de huidige gegevensband aan.

**Opmerking:** In Menu 310, doorloopt de selectie de A-Band, B-Band, A:TX B:RX, en A:RX B:TX Selecteer A:TX B:RX of A:RX B:TX wanneer er in de toekomst APRS netwerken beschikbaar komen die twee afzonderlijke frequenties gebruiken.

#### ■ **Pakketoverdrachtssnelheid**

Open Menu 311.

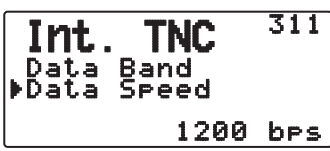

 De oorspronkelijke pakketoverdrachtssnelheid die is ingesteld voor de ingebouwde TNC is 1200 bps, hetgeen de standaardnorm is onder de huidige APRS netwerken.

**Opmerking:** U kunt ook zo nodig de pakketoverdrachtsnelheid op 9600 bps instellen.

#### ■ **DCD-gevoeligheid**

Open Menu 320.

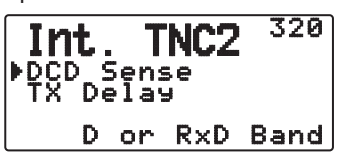

 U kunt ook de methode selecteren die de ingebouwde TNC weerhoudt van verzending.

**D or RxD Band:** Wanneer de databand niet langer actief is (via onderstaande stappen), wordt het pakket uitgezonden.

a Druk op **[PTT]** om de uitzendmodus te activeren.

2 De databand is actief.

**Both Band:** Wanneer de databand niet langer actief is (via onderstaande stappen), wordt het pakket uitgezonden.

a Druk op **[PTT]** om de uitzendmodus te activeren.

2 De databand is actief.

3) De andere band is actief.

**Ignore DCD:** Verzenden vanaf de ingebouwde TNC is niet afgeschermd. Het pakket wordt direct verzonden.

#### ■ **TX-vertraging**

Open Menu 321.

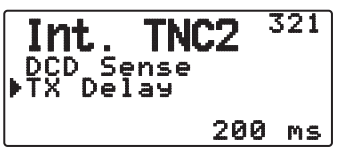

 Met deze functie kunt u een doorgeefvertraging instellen tussen het doorgeven van de APRS-data en het doorgeven van een vlagcode voorafgaand aan de APRS-data. Wanneer het andere station hun modus voor opslaan heeft geactiveerd, stel dan een langere vertragingstijd in.

### **INSTELLEN VAN DE COM -AANSLUITING**

#### ■ **Baudwaarde**

Open Menu 330.

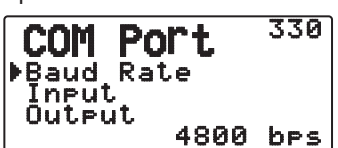

 Kies de communicatiesnelheid voor de externe GPS of andere apparatuur die is aangesloten op de GPS-aansluiting. De snelheid wordt ingesteld op 4800 bps (NMEA)/ 9600 bps (IPS-indeling: SONY) wanneer er een GPS-ontvanger wordt aangesloten.

• Het komt niet overeen met de Gamin-TXT-indeling.

#### ■ **Invoertype**

Open Menu 331.

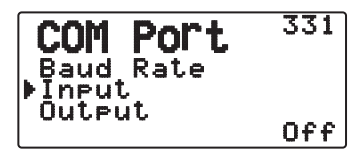

**Off:** U kunt APRS-communicaties uitvoeren zonder gebruik van een externe GPS-ontvanger of weerstation. Stel de positiedata van uw station handmatig in met Menu 360 (MY Position) of via de interne GPS-ontvanger.

**GPS:** U kunt APRS-communicaties uitvoeren met een externe GPS-ontvanger. Controleer de positiedata van uw station door te drukken op de toets **[POS]**.

**Weather (Davis):** U kunt APRS-communicaties uitvoeren met een Davis weercontrole-apparaat. Controleer de weerdata van uw station door te drukken op de toets **[F], [POS]**.

- Bedieningscontrolemodel (vanaf november 2011) Vantage PRO2™
- Gebruik de datalogger die wordt meegeleverd met "WeatherLink® for Vantage Pro2TM, Windows, Serial Port" (Davis artikelnr. 06510SER) of "WeatherLink® for APRS, with Streaming Data Logger" (Davis artikelnr. 06540) met Vantage PRO2™.
- Als u de datalogger voor "WeatherLink® for APRS, with Streaming Data Logger" (Davis artikelnr. 06540) gebruikt, zet u de Baud Rate (Menu 330) op 9600 bps voor stabiele bediening.

**Weather (PeetBros. ):** U kunt APRS-communicaties uitvoeren met een PeetBros weercontrole-apparaat. Controleer de weerdata van uw station door te drukken op de toets **[F], [POS]**.

• Bedieningscontrolemodel (vanaf november 2011) ULTIMETER® 2100 (pakketmodus)

#### ■ **Uitvoertype**

Open Menu 332.

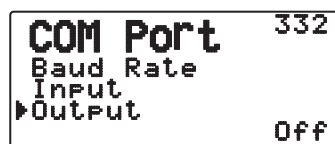

**Waypoint:** Waypoint/ DGPS-informatie wordt doorgezonden. Het gespreksteken en de positiedata ontvangen van een ander station kunnen worden weergegeven als waypoint-data via het apparaat dat is aangesloten op uw GPS-ontvanger of op het display van de GPS-ontvanger.

**Opmerking:** Als menunummer 331 op "Off" staat en de weerstationsunit is geselecteerd, wordt er geen way-pointdata uitgevoerd.

### **INSTELLEN VAN WEGPUNTEN**

#### ■ **Wegpunt-formaat**

Open Menu 340.

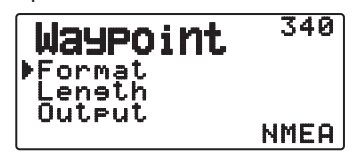

Kies het soort wegpunt-formaat dat wordt verzonden.

**NMEA:** Voor gegevens die worden uitgestuurd via de GPSaansluiting volgens het NMEA-0183 "\$GPWPL" formaat.

**MAGELLAN:** Voor gegevens die worden uitgestuurd via de GPS-aansluiting volgens het "\$PMGNWPL" formaat.

**KENWOOD:** Voor gegevens die worden uitgestuurd via de GPS-aansluiting volgens het "\$PKWDWPL" formaat.

#### ■ **Wegpuntlengte**

Open Menu 341.

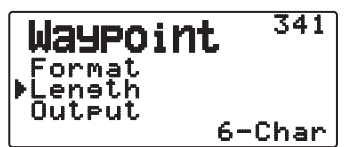

 Stelt de lengte in voor de wegpuntnaam. De lengte kan worden ingesteld als "6-Char", "7-Char", "8-Char" of "9-Char".

#### ■ **Wegpunt-uitvoer**

Open Menu 342.

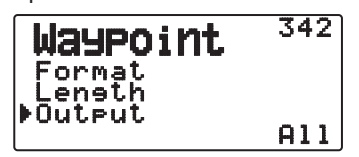

**All:** Alle wegpunt-informatie wordt verzonden.

**Local:** Als de positielimiet op AAN staat, zullen alle gegevens binnen de positielimiet worden verzonden. Als de positielimiet op UIT staat, zullen alle wegpuntgegevens worden verzonden.

**Filtered:** De informatie die is toegestaan via het pakketfilter wordt uitgestuurd als wegpunt-informatie.

### **PC-AANSLUITING AAN/UIT**

#### ■ **Uitvoer**

Open Menu 350.

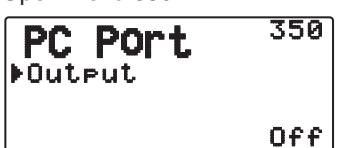

 Deze functie zorgt voor uitvoer van gegevens via de PCaansluiting (USB) <Baud rate: 9600 bps> na ontvangst van de pakket- en TNC-commandogegevens van de APRS datacommunicatie. Gebruik deze functie voor verificatie van de ontvangen gegevens van de zendontvanger.

### **PROGRAMMEERPOSITIEGEGEVENS**

#### ■ **Selecteer het positiekanaal**

Open Menu 360.

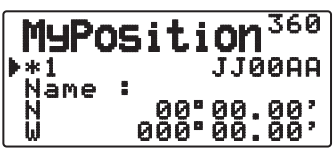

 Deze zendontvanger heeft 5 geheugenkanalen voor de opslag van positiegegevens. Programmeer de breedteen lengtegraadgegevens voor ten hoogste 5 plaatsen waarvandaan u vaak APRS pakketten wilt verzenden. U kunt de 5 geheugenkanalen ook van namen voorzien.

#### ■ **Naaminvoer**

Open Menu 361.

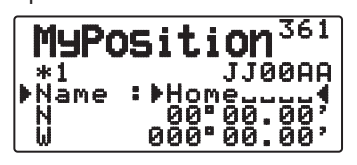

 U kunt letters en cijfers plus speciale ASCII tekens invoeren (tot 8 tekens in totaal).

#### ■ **Breedtegraad-invoer**

Open Menu 362.

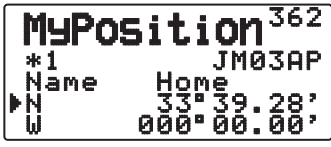

<Menu 3W0: "dd°mm.mm' ">

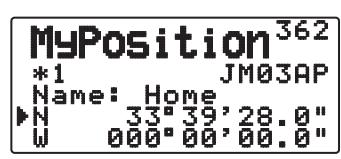

<Menu 3W0: "dd°mm'ss.s" ">

De noordelijke/zuidelijke breedtegraad wordt ingevoerd.

■ **Lengtegraad-invoer**

Open Menu 363.

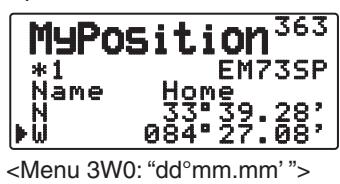

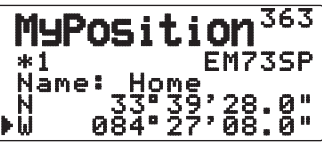

<Menu 3W0: "dd°mm'ss.s" ">

De oost-/westbreedtegraad wordt ingevoerd.

### **INSTELLEN VAN BAKEN-INFORMATIE**

#### ■ **Snelheidsinformatie**

Open Menu 370.

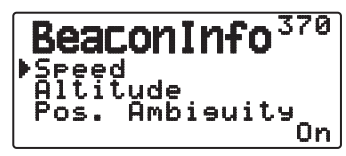

 Om te kiezen of u wel of geen snelheidsinformatie wilt verzenden bij gebruik van de APRS datacommunicatie.

#### ■ **Hoogte-informatie**

Open Menu 371.

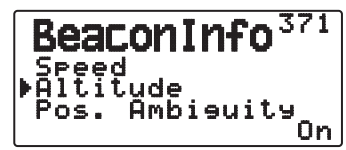

 Om te kiezen of u wel of geen hoogte-informatie wilt verzenden bij gebruik van de APRS datacommunicatie.

• Wanneer het baken-type "NAVITRA" is, zal deze informatie niet op het scherm verschijnen.

#### ■ **Positie-onzekerheid**

Open Menu 372.

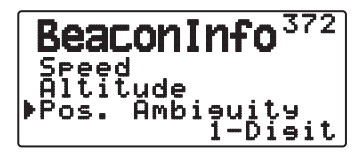

 Er kunnen gevallen zijn waarbij u de preciese plaatsen niet weet of niet wilt doorgeven. Voor de positiegegevens kunt u het aantal cijfers kiezen die u niet bij uw pakketten wilt inbegrijpen. Selecteer van 1 tot 4, of UIT (uitgangsstand). Het schema geeft aan hoe de cijfers worden gewist.

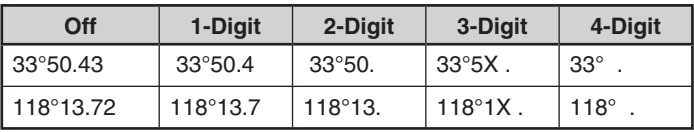

• Wanneer het baken-type "NAVITRA" is, zal deze informatie niet op het scherm verschijnen.

### **KEUZE VAN EEN POSITIECOMMENTAAR**

Open Menu 380.

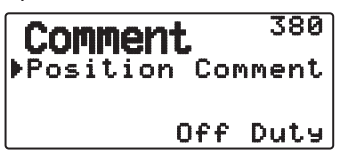

De APRS gegevens die u verzendt bevatten altijd een van de 15 vooringestelde positiecommentaren. Kies een geschikt commentaar voor uw situatie.

De te kiezen commentaren worden hieronder vermeld:

"Off Duty", "Enroute", "In Service", "Returning", "Committed", "Special", "PRIORITY", "CUSTOM 0 ~ CUSTOM 6" of "EMERGENCY!"

• Als u instelt op "EMERGENCY!, verschijnt een bevestigingsverzoek. Druk nogmaals op **[ OK]**.

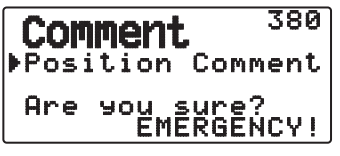

#### **VOORZICHTIG:**

**Select wanneer het niet nodig is nooit "EMERGENCY!". Wanneer een noodsignaal wordt ontvangen met behulp van APRS, gaat het noodalarm op alle stations af.**

### **OPSLAG VAN STATUSTEKST**

De statustekst is nog een vorm van commentaar die u met de positiegegevens kunt verzenden. In tegenstelling tot een positiecommentaar, kunt u elk gewenst commentaar van maximaal 42 letters en cijfers samenstellen. Deze zendontvanger heeft 5 geheugenkanalen voor het voorprogrammeren.

**1** Open Menu 390.

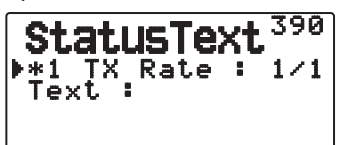

- **2** Selecteer een statustekstnummer.
	- Druk op **[MHz]** om de momenteel gebruikte statustekst te markeren met een (\*).
- **3** Kies de frequentie voor het verzenden van de statustekst wanneer het APRS baken wordt verzonden. U kunt kiezen voor "OFF", of van "1/1" ~ "1/8" (alleen voor APRS).

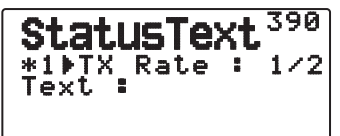

- 1/X betekent dat de statustekst X aantal malen verzonden zal worden.
- **4** Voer uw statustekst in.

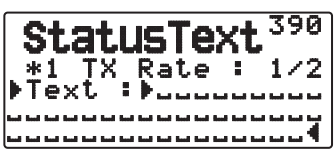

### **QSY-FUNCTIE**

De QSY-functie gebruikt AFRS (Automatic Frequency Reporting System) om een frequentie te rapporteren waarop stemcommunicaties kunnen worden begonnen. Een station die de QSY-functie gebruikt, integreert de frequentie-informatie in een positie-beaconzending. Een station dat deze informatie ontvangt, kan de frequentie, of QSY, wijzigen naar de frequentie van de gedetecteerde stem om een stemcommunicatie te beginnen door **[Tune]** te selecteren.

#### **Zenden van QSY-informatie**

Een correct geconfigureerd en functionerend TM-D72 QSYstation kan de stemfrequentie automatisch integreren van de non-databand aan het begin van de statustekst. Dit mechanisme wordt gebruikt voor automatische zending van frequentieinformatie.

Het formaat van de zendfrequentie is FFF.FFF MHz.

Als bijvoorbeeld bij een beacon-zending de non-databand een geselecteerde frequentie heeft van 446.100 MHz, wordt de frequentie van "446.100MHz" geïntegreerd aan het begin van de statustekst. Als u in een van de statussen 1 tot en met 4 de frequentie "446.100MHz" configureert aan het begin van de statustekstberichten, wordt deze vaste frequentie verzonden als QSY-informatie samen met de beacon-zending. Naast de frequenties kunt u ook velden gebruiken waar u andere instellingen kunt verzenden zoals Wijd/nauw, Toon/CTCSS/DCS, Verschuiving (+/-) en Offset-frequentie door een spatie open te laten tussen iedere waarde. U kunt daarom naast een frequentie ook andere informatie verzenden.

#### **QSY-informatieformaat:**

(Plaats een spatie na de frequentie voordat u de instelling Wijd/ nauw, Toon/CTCSS/DCS, Verschuiving/Offset opent.

- "T079": een hoofdletter "T" geeft Wijd aan. Toonfrequentie van 79,7 Hz. (Codering)
- "t079": een kleine letter "t" geeft Nauw aan. Toonfrequentie van 79,7 Hz. (Codering)
- "tOFF": een kleine letter "t" geeft Nauw aan. Toon = OFF (zonder een tooncodering of -decodering.)
- "C079": een hoofdletter "C" geeft Wijd aan. CTCSS-frequentie van 79,7 Hz. (Codering/ decodering)
- "c079": een kleine letter "c" geeft Nauw aan. CTCSS-frequentie van 79,7 Hz. (Codering/ decodering)
- "D023": een hoofdletter "D" geeft Wijd aan. DCS-code van 023. (Codering/ decodering)
- "d023": een kleine letter "d" geeft Nauw aan. DCS-code van 023. (Codering/ decodering)
- "+": plus Verschuiving (er wordt een standaardoffset-frequentie toegepast.)
- "–": min Verschuiving (er wordt een standaardoffset-frequentie toegepast.)
- "+500": plus Verschuiving, 5 MHz Offset
- "–060": plus Verschuiving, 600 kHz Offset

De waarde van de offset moet bestaan uit drie cijfers. (x 10k Hz/ 50 kHz stap).

Raadpleeg de website voor QSY-informatieformaat: http://aprs.org/info/freqspec.txt (vanaf november 2011)

#### ■ **QSY-zendingen**

**1** Open Menu 3A0.

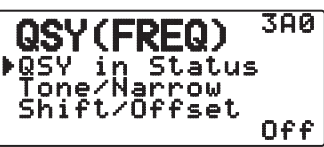

- **2** Stel het menu in op "On".
- **3** Open Menu 3A1.

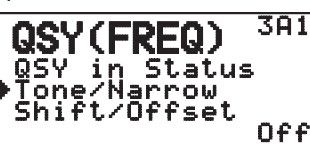

- **4** Stel het menu in op "On" of "Off".
- **5** Open Menu 3A2.

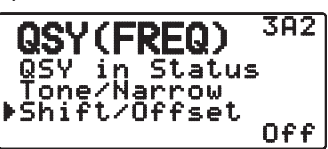

**6** Stel het menu in op "On" of "Off".

#### ■ Bediening bij het ontvangen van een QSY

 Wanneer u QSY (frequentie) -informatie ontvangt, verschijnt de stationslijst met de gecontroleerde frequentie. Selecteer **[Tune]** en klik vervolgens op **[ OK]**.

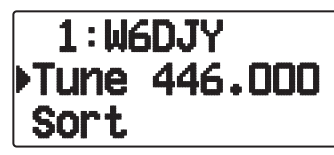

• De QSY (-frequency) wordt op de non-databand gezet.

Opmerking: wanneer u stapwaarden van 6,5 kHz of 12,5 kHz gebruikt, geeft het display geen waarden weer voor 100 Hz en lager.

### **INSTELLEN VAN HET PAKKETFILTER**

#### ■ **Positielimiet**

Open Menu 3B0.

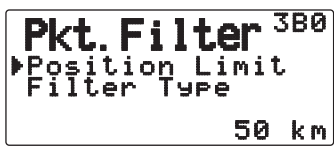

 Als de APRS populair is in uw gebied, kunt u te veel APRS pakketten ontvangen binnen een korte periode. Als dit uw APRS activiteiten stoort, kiest u dan een bepaald bereik vanaf uw locatie. Dan zult u geen APRS pakketten van buiten dat bereik meer ontvangen.

 Kies het bereik van 10 tot 2500 in stappen van 10, plus UIT (de uitgangsstand). De eenheid is mijl of kilometer, afhankelijk van de keuze in Menu 3V0 (Units1).

#### ■ Pakketfiltertype

**1** Open Menu 3B1.

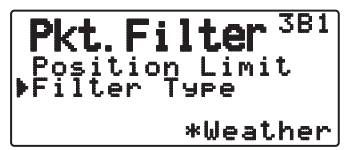

- **2** Selecteer het filtertype op "Weather", "Digipeater", "Mobile", "Object", "Navitra", "1-WAY" of "Others".
- **3** Druk op **[ OK]**.
	- Als u op [MHz] drukt, verschijnt het pictogram "\*" links van het filtertype.

De APRS positiegegevens worden gefilterd.

- Controleer de soort(en) die u wilt ontvangen.
- Als u alle soorten afvinkt, zult u alle soorten gegevens ontvangen.

### **KEUZE VAN UW STATIONSPICTOGRAM**

Voer de Menumodus in en open Menu 610.

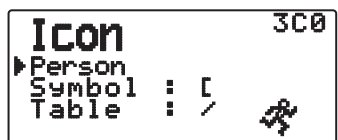

Kies een pictogram om op de monitors van andere stations te tonen als uw herkenningsteken. U kunt een pictogram kiezen dat afhankelijk is van uw huidige plaats.

Het is belangrijk dat dit pictogram zowel de bedieningsstatus aangeeft van het station als de SSID. U kunt de volgende pictogrammen weergeven en instellen voor de TH-D72.

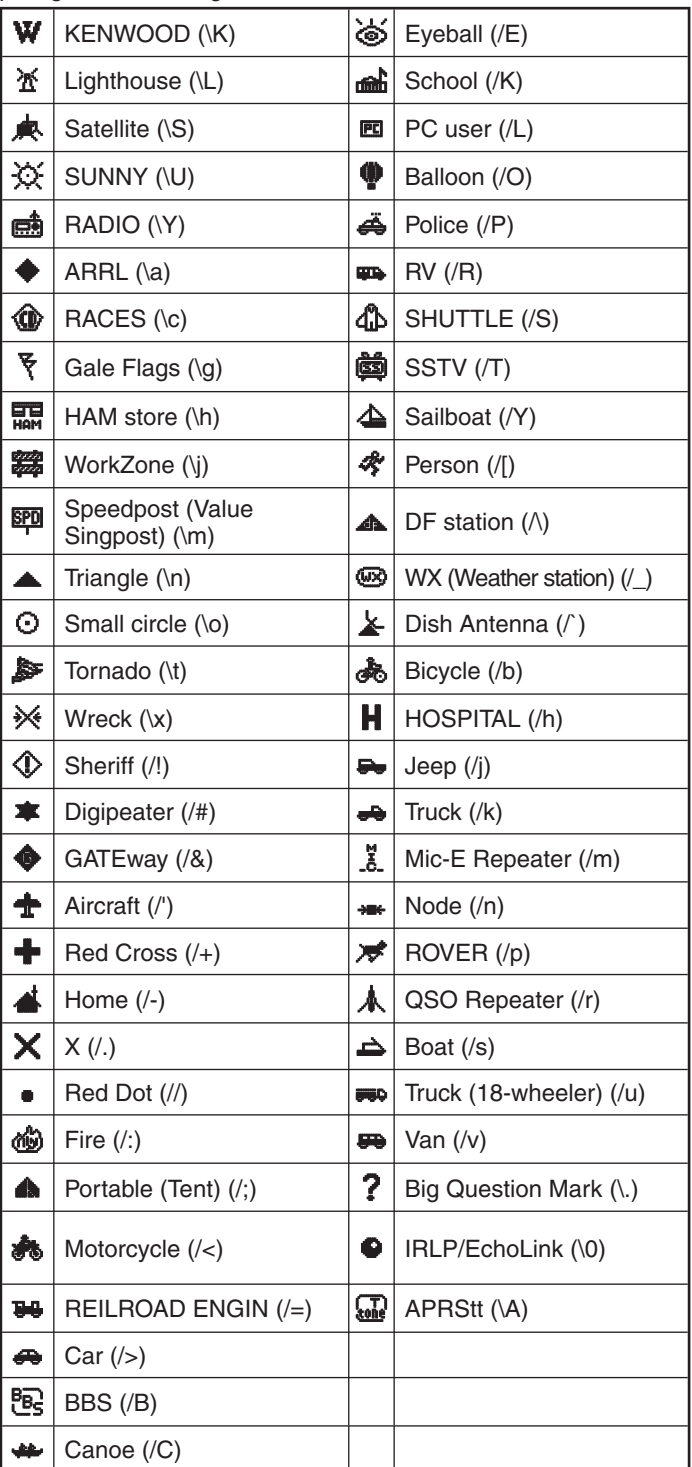

De APRS ondersteunt ongeveer 200 pictogrammen. Gebruikers kunnen elk pictogram afzonderlijk kiezen via een combinatie van twee ASCII codes, bijvoorbeeld ! en /. De ene is een symboolcode en de andere een tabel-identificatiecode (kan / of \ zijn). Als u kiest voor "Others", gebruikt u de volgende procedures:

- **1** Open Menu 3C1.
- **2** Selecteer een symboolcode en druk vervolgens op **[ OK]**.

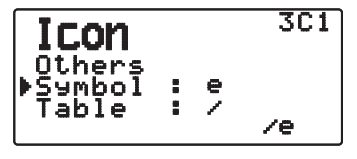

**3** Selecteer een tabel-identificatiecode.

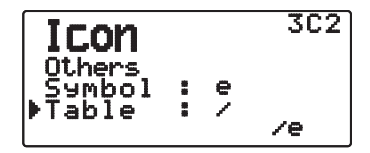

• **Pictograminstelling overschrijven**

 Als u bijvoorbeeld het Digipeater-pictogram instelt op de letter "S", selecteer "Others" onder het menu Pictogramtype, selecteer "#" onder "Symbol" en vervolgens "S" onder "Table"**.**

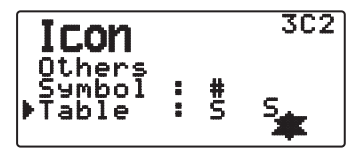

#### **Opmerkingen:**

◆ APRS-pictogramcodes (symbolen/tabellen) worden soms bijgewerkt. Raadpleeg de volgende officiële APRS-website (vanaf november 2011):

http://www.aprs.org/symbols/symbolsX.txt

http://aprs.org/symbols/symbols-new.txt

Stel een pictogram in dat uw bedieningsstatus voorstelt. (Als u bijvoorbeeld een pictogram instelt van een vliegtuig of ballon op een vast station, dan kan er verwarring ontstaan wanneer een station een beacon ontvangt.)

### **TX-BEACON INSTELLEN**

#### ■ **Pakketverzendingsmethode**

Open Menu 3D0.

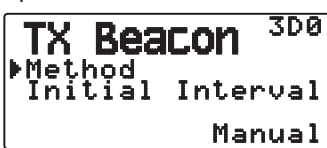

 Kies de bedieningsmethode voor de verzending van APRS pakketten. De tabel geeft aan hoe de bedieningsmethodes verschillen, afhankelijk van uw keuze.

#### **Manual:**

 Elke volgende druk op **[BCON**] zorgt voor verzending van uw APRS pakket.

#### **PTT:**

- **1** Druk op **[BCON**] om de functie AAN te zetten.
	- "BCON" verschijnt en knippert.

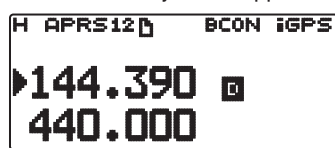

**2** Druk op de **[PTT]**, houd deze ingedrukt en spreek in de microfoon.

#### **3** Laat de **[PTT]** los.

- Bij loslaten van de schakelaar wordt uw APRS pakket verzonden.
- U kunt een APRS pakket niet opnieuw verzenden totdat de tijd die is gekozen onder < Initial Interval > is verstreken. Wacht totdat "BCON" gaat knipperen om aan te geven dat alles klaar is voor verzending.
- **4** Om de functie UIT te schakelen, drukt u nogmaals op **[BCON**].

#### **Auto:**

- **1** Druk op **[BCON**] om de functie AAN te zetten.
	- "BCON" licht op.
	- Bij inschakelen van de functie wordt uw APRS pakket eenmaal verzonden. Daarna worden de APRS pakketten automatisch verzonden met tussenpozen volgens de tijdsduur die is gekozen onder < Initial Interval >.
- **2** Om de functie UIT te schakelen, drukt u nogmaals op **[BCON**].

#### **SmartBeaconing:**

- **1** Druk op **[BCON**] om de functie AAN te zetten.
	- "BCON" licht op.
	- Na één keer de positiedata van uw station handmatig verzonden te hebben, wordt uw positiedata automatisch verzonden met de tijdinterval die is ingesteld onder "SmartBeaconing" <Menu 3F0 ~ 3G2>.
- **2** Om de functie UIT te schakelen, drukt u nogmaals op **[BCON**].

**Opmerking:** Na het instellen van "SmartBeaconing", zijn de TX Intervaltijd, verval-algoritme en proportionele route niet langer functioneel.

### ■ **TX Intervaltijd**

Open Menu 3D1.

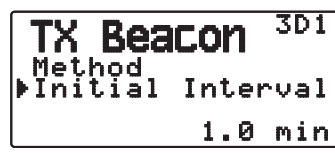

 U kunt het interval wijzigen voor de automatische verzending van APRS pakketten. Kies voor 0,2, 0,5, 1, 2, 3, 5, 10, 20, 30 of 60 minuten. De uitgangsstand is 1 minuut.

#### **Opmerkingen:**

- ◆ Als er "Auto" is gekozen onder < Method > en de baken-instelling staat AAN, zal bij een druk op **[ OK]** voor de voltooiing van de instelling onmiddellijk een APRS pakket worden verzonden. Daarna worden de APRS pakketten automatisch verzonden met tussenpozen volgens de gekozen tijdsduur.
- ◆ Terwijl er signalen doorkomen, zal er na verstrijken van de pauze nog geen APRS pakket worden verzonden. Nadat de signale wegvallen, zal de verzending starten.

### **ALGORITME INSTELLEN**

#### ■ **Verlengingsalgoritme**

Access Menu 3E0.

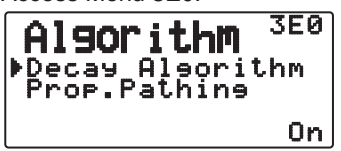

 Deze functie breidt het pakketverzendingsinterval voortdurend uit in het geval dat er geen verandering in de positie-informatie is.

- Wanneer de positiedata niet wijzigt, wordt de data verzonden op basis van een Decay-algoritme (bv. Intervaltijd = 1 minuut: 2 minuten, 4 minuten, 8 minuten, 16 minuten, 32 minuten, 32 minuten, 32 minuten, etc.)
- Wanneer de positiegegevens voor Dit station veranderen, zullen de gegevens worden verzonden met tussenpozen gebaseerd op het ingestelde Oorspronkelijk Interval.
- Wanneer de ingestelde tijd is verstreken en de verzending plaatsvindt maar er een bezet-signaal aanwezig is, zal de zendontvanger de verzending niet starten. Wanneer er niet langer een bezet-signaal is, zal de zendontvanger proberen te zenden.

#### **Opmerkingen:**

- ◆ Tijdens het zenden via indrukken van de **[PTT]** schakelaar, is de baken-verzending gereserveerd.
- Als u mijn My Callsign niet hebt ingesteld, wordt het APRS-pakket niet verzonden.
- De verzendingsinterval van dit bericht is ongeacht deze interval 1 minuut.

#### ■ **Proportionele Padkeuze**

Access Menu 3E1.

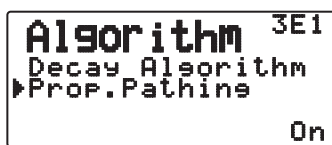

 Deze functie verandert automatisch het verzendingspakketpad met de verstreken tijd.

Bedieningsvoorbeeld met de <Proportional Pathing> = ON

 Het verzendingsinterval is 2 minuten. (Wanneer het <Decay Algorithm> = ON staat, krijgt het verlengings-verzendinterval voorrang.)

 Het pakket-pad verandert met elke verzending zoals hieronder getoond (wanneer het pakket-pad is ingesteld als WIDE1-1, WIDE2-1).

**2 minuten:** DIRECT

**4 minuten:** WIDE1-1 (1 sprong)

**6 minuten:** DIRECT

**8 minuten:** WIDE1-1, WIDE2-1 (2 sprongen)

**10 minuten:** DIRECT

**12 minuten:** WIDE1-1 (1 sprong)

**14 minuten:** DIRECT

**16 minuten:** WIDE1-1, WIDE2-1 (2 sprongen)

Dit wordt herhaald.

 Wanneer er gezamenlijk een Verlengingsalgoritme wordt gebruikt, zal het Verlengingsalgoritmepatroon worden toegepast zolang de snelheid 1 knots of trager is, maar als de snelheid 3 knots of meer bedraagt, wordt er overgeschakeld naar de Proportionele Padkeuze.

### **INSTELLINGEN SmartBeaconingTM**

Stel gebruik van SmartBeaconing™ in (Menu 3D0) met APRSdataverzending.

Met deze functie optimaliseert beacon-verzendingen op basis van de rijrichting en -snelheid. Gebruik deze functie als u uw verzendingen wilt volgen, in het bijzonder voor het optimaliseren van gekruiste beacon-verzendintervals.

#### ■ Lage snelheid/ Hoge snelheid

Open Menu 3F0.

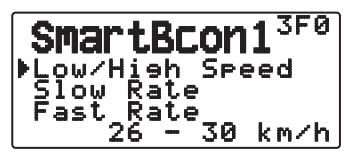

 Lagesnelheidsinstelling (2 ~ 30 <mi/h, km/h of knots>). Als de snelheid lager is dan deze snelheid, worden beacons uitgezonden met de intervallen die zijn gespecificeerd onder "Slow Rate".

 Hogesnelheidsinstelling (2 ~ 90 <mi/h, km/h of knots>). Als de snelheid hoger is dan deze snelheid, worden beacons uitgezonden met de intervallen die zijn gespecificeerd onder "Fast Rate".

**Opmerking:** Om de snelheidsinstellingen van de eenheden te selecteren, ga naar Menu 3V0 (Units 1 - Speed, Distance).

#### ■ **Langzame frequentie**

Open Menu 3F1.

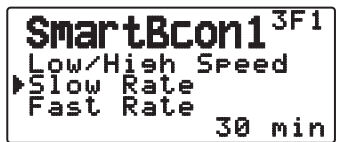

Lagesnelheids-intervaltijd (1 ~ 100 minuten).

#### ■ **Snelle frequentie**

Open Menu 3F2.

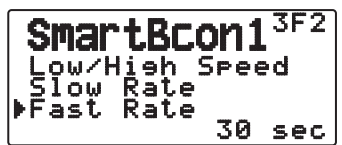

Hogesnelheids-intervaltijd (10 ~ 180 seconden).

#### ■ **Draaihoek**

Open Menu 3G0.

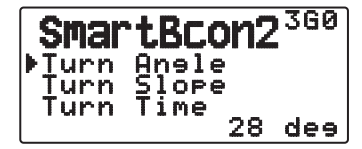

 Verandering in rijrichting, minimale instelwaarde  $(5 \sim 90 \text{ graden}).$ 

#### ■ **Draaihelling**

Open Menu 3G1.

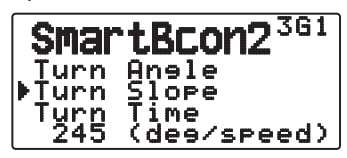

 Verandering in rijrichting, aanvullende instelwaarde  $(1 \sim 255$  (10degrees/speed)).

#### ■ **Draaitijd**

Open Menu 3G2.

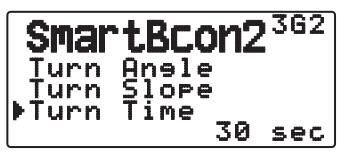

 Minimale vertraging tussen verzending van iedere beacon door verandering van richting  $(5 \sim 180 \text{ seconden}).$ 

**Opmerking:** Pas de instellingswaarden aan zodat deze overeenkomen met de feitelijke rijstatus.

#### **SmartBeaconing-bediening:**

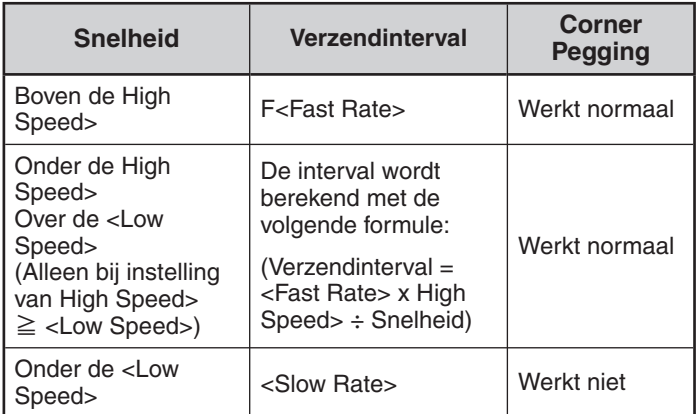

#### **Voorbeeld van "Verzendinterval":**

(met <Low Speed> = 5, <High Speed> = 70, <Slow Rate> = 30 min,  $\langle$ Fast Rate $\rangle$  = 120 sec))

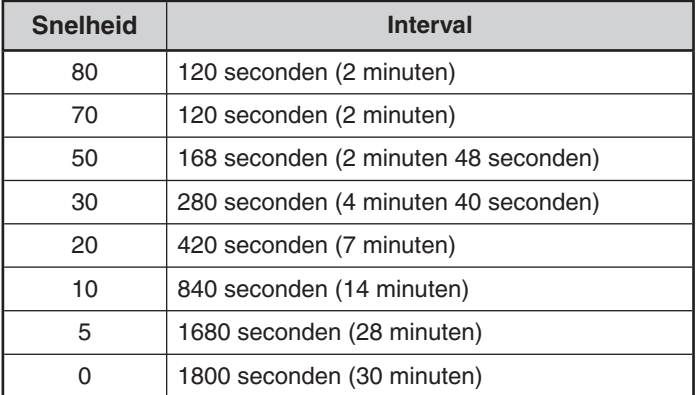

#### **Voorbeeld van "corner pegging":**

(met  $\langle$ Turn Angle $\rangle$  = 30°,  $\langle$ Turn Slope $\rangle$  = 24)

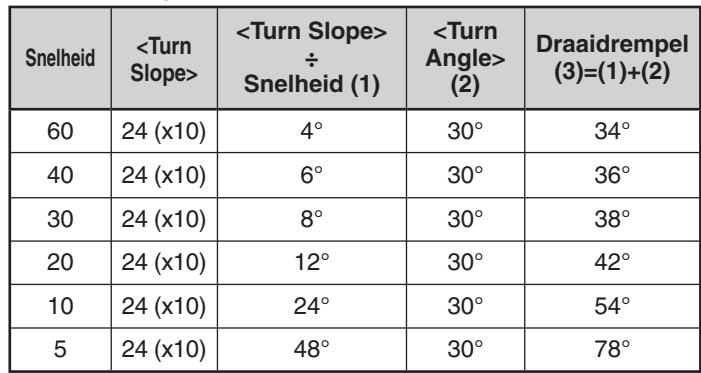

• Indien de waarde van [Draaidrempel] 120° overschrijdt, wordt dit berekend als 120°.

< SmartBeaconing™ van HamHUD Nichetronix >

### **PROGRAMMEREN VAN EEN PAKKETPAD**

Open Menu 3H0.

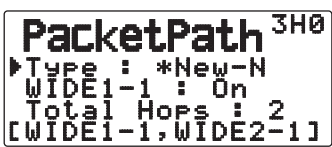

Selecteer het pakketpadtype uit "New-N", "Relay", "Region", of "Others".

Wanneer u op [MHz] drukt, verschijnt de "**\***" pictogram aan de linkerkant van het pakketpadtype, met de huidige toegepaste informatie.

#### **New-N:**

Dit digipeat-type werd eerst hoofdzakelijk gebruikt in Noord-Amerika maar wordt nu wereldwijd gebruikt.

**1** Zet het <Type> op "New-N", druk vervolgens op **[MHz].**

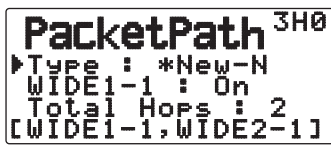

**2** Zet <WIDE1-1> op "Off" of "On".

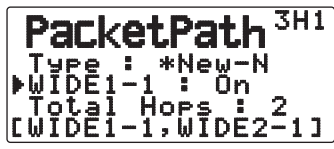

- Zet <WIDE1-1> op "On" om de digipeater van het RELAYtype (invultype) te gebruiken met het <New-N>.
- Wanneer deze op "On" staat, kan 1 pakketpad worden gebruikt naast <WIDE1-1> afhankelijk van de <Total Hops> instelling.
- **3** Selecteer het relay-stapnummer voor de <Total Hops> instelling.
	- U kunt de inhoud van de instellingen bevestigen in [ ].

#### **Relay:**

Dit is een van de digipeat-types die in Europa worden gebruikt.

**1** Zet het <Type> op "Relay", druk vervolgens op **[MHz]**.

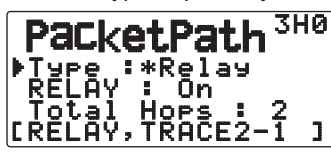

**2** Zet <RELAY> op "Off" of "On".

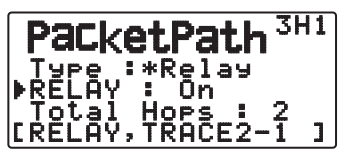

- Zet <RELAY> op "On" om de digipeater van het RELAY-type (invultype) te gebruiken met het <Relay>.
- Wanneer deze op "On" staat, kan 1 pakketpad worden gebruikt naast RELAY afhankelijk van de <Total Hops> instelling.
- **3** Selecteer het relay-stapnummer voor de <Total Hops> instelling.

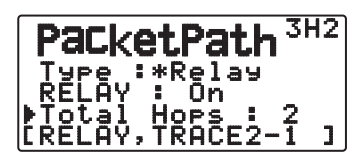

U kunt de inhoud van de instellingen bevestigen in [ ].

#### **Region:**

Gebruik deze methode wanneer het pakket wordt gerelayeerd binnen een beperkt gebied.

Pakketpaden worden opgegeven met behulp van ABBR (afkortingen). (In de Verenigde Staten staat CA bijvoorbeeld voor Californië, AZ voor Arizona, etc.)

**1** Zet het <Type> op "Region", druk vervolgens op **[MHz].**

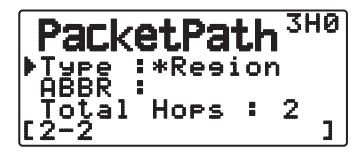

**2** Voer met behulp van de ABBR-instelling een afkorting in van maximaal 5 tekens.

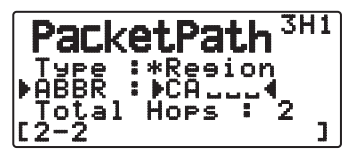

**3** Selecteer het relay-stapnummer voor de <Total Hops> instelling.

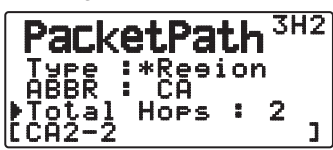

U kunt de inhoud van de instellingen bevestigen in [ ].

#### **Others:**

Gebruik deze methode wanneer het relay-pad naar een individueel station is opgegeven.

Wanneer u geen tekenreeks invoert, wordt de pakketdata niet gerelayeerd.

**1** Zet het <Type> op "Others", druk vervolgens op **[MHz]**.

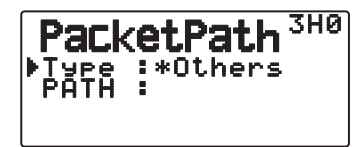

**2** Voer een pad in.

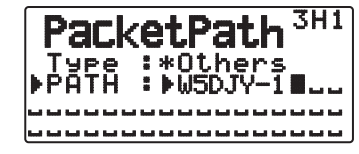

• Een pakketpad is de digipeat-route van de pakketdata die wordt verzonden vanaf Mijn station. Als u bijvoorbeeld uw pakket wilt verzenden via de [W5DJY-1] > [W4DJY-1] route, voert u [W5JY-1, W4DJY-1] in, waarbij u ieder digipeater-gespreksteken scheidt met een komma.

### **NETWERK**

Open Menu 3I0 en 3I1.

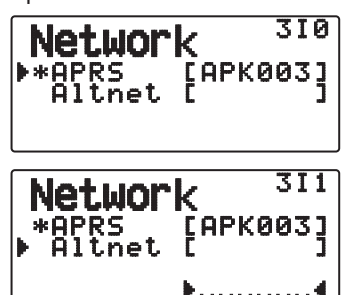

Stel het APRS datacommunicatie UNPROTOCOL in. UNPROTOCOL is de methode waarin verpakte data wordt verzonden, zonder andere stations of door het maken van een verbinding.

Selecteer "APRS(APK003)" of "Altnet".

**APRS:** (Gebruik deze instelling voor normaal gebruik: standaardinstelling)

Tijdens het verzenden van de berichten en de meteorologische gegevens met behulp van TH-D72, wordt "APK003" aan het pakket toegevoegd, gevolgd door het gespreksteken van uw station. Er zijn geen beperkingen op ontvangen pakketten.

**Altnet:** Wanneer het noodzakelijk is om beperkingen op ontvangen pakketten toe te voegen, kunt u het instellen voor speciaal gebruik. Selecteer "Altnet" en druk op **[MHz],** en voer vervolgens uw gewenste tekenreeks in.

Tijdens het verzenden van de berichten en de meteorologische data met behulp van TH-D72, wordt de door u ingevoerde tekenreeks aan het pakket toegevoegd, gevolgd door het gespreksteken van uw station.

### **VOICE ALERT**

Deze functie stelt een ander station op de hoogte of deze binnen het communicatiebereik is door beacon-tonen uit te zenden.

Wanneer een mobiel station mobiel is met de functie Voice Alert op ON, horen soortgelijke stations die Voice Alert ook hebben aanstaan het beacon-geluid van het mobiele station als deze overeenkomende toonfrequenties (CTCSS-frequenties) gebruiken en binnen het bereik liggen. Op deze wijze worden de stations geïnformeerd dat communicatie mogelijk is.

Druk op **[F], [REV]**.

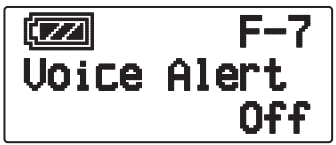

U kunt Voice Alert instellen op "Off", "On" of "RX Only". Als u deze functie gebruikt, kunt u ook de toonfrequentie wijzigen door te drukken op **[F]**, **[8]** [TONE]. (De standaardwaarde is 100 Hz.)

**Off:** Voice Alert is gedeactiveerd.

**On:** Een toonfrequentie is toegevoegd aan het verzonden pakket. "VA" verschijnt boven de weergegeven frequentie.

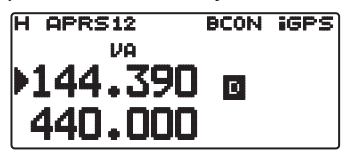

**RX Only:** Een toonfrequentie is niet toegevoegd aan het verzonden pakket. "VAR" verschijnt boven de weergegeven frequentie.

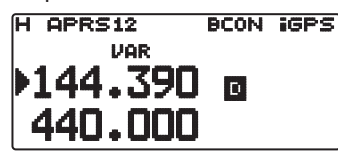

**Opmerkingen:**

- Wanneer de ingebouwde gegevensband staat ingesteld op cross band, zal de Stemwaarschuwingsfunctie niet werken.
- De stemwaarschuwing krijgt voorrang, ook wanneer de TONE, CTCSS en DCS functies zijn ingesteld.
- Wanneer de Stemwaarschuwing AAN staat, kunt u de TONE en CTCSS frequentiekeuze en de DCS codeselectie niet gebruiken.
- Als de pakketsnelheid 9600 bps is, onderbreekt de TOON de demodulatie van het pakket. Stel bij gebruik van Voice Alert de pakketsnelheid in op 1200 bps.

### **WEERSTATIONS-GEGEVENSUITVOER**

#### ■ **Zenden**

Open Menu 3J0.

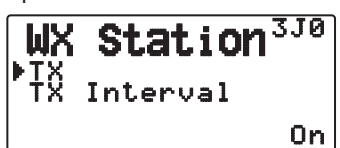

 Deze instelling bepaalt of de meteorologische data verkregen van het weerstation moet worden verzonden met de APRSdatacommunicatie.

#### ■ **Zendintervaltijd**

Open Menu 3J1.

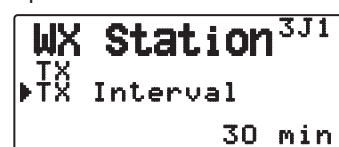

 Hiermee kiest u het interval waarmee de meteorologische gegevens worden verzonden met de APRS gegevenscommunicatie.

Het interval kan worden ingesteld op 5, 10, of 30 minuten.

- De volgende meteorologische gegevens worden verzonden:
	- **Regenval**
	- Luchttemperatuur
	- **Windrichting**
	- **Windsnelheid**
	- Luchtdruk
- Vochtigheidsgraad
- Deze gegevens worden verzonden in het APRS standaardformaat (breedtegraad/lengtegraad en tijdsinformatie).
- U kunt de meteorologische data die worden verzonden controleren via "My Weathr". (Druk op **[F], [POS]**)

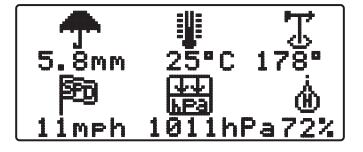

### **INSTELLING ALS DIGIPEATER**

#### ■ **DIGIPEAT**

Open Menu 3K0.

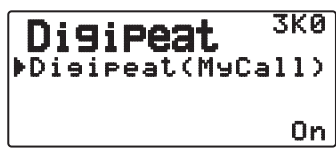

 Als u de TH-D72 gebruikt als een digipeater, geeft u aan of u een pakket digipeat dat uw Callsign in het pakketpad heeft.

 In het ontvangen pakketpad, als u uw oproepteken hebt ingesteld in "My Callsign" (Menu 300), wordt het gereedteken  $(*)$  voor digipeat toegevoegd aan uw oproepteken en verwerkt vervolgens de doorzending. (Bijvoorbeeld, "JA1YKX- $1"$  > "JA1YKX-1 $\star$ ".)

### ■ **UICHECK**

Open Menu 3L0.

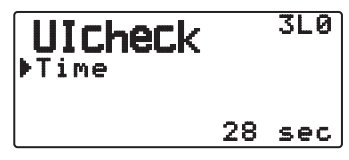

 Deze functie zal geen eenmalig ontvangen UI-frame doorsturen binnen de instelling UICHECK-tijd. Dit geldt voor iedere UIDIGI, UIFOOD en UITRACE.

#### **UI-frame (Ongenummerd informatieframe)**

Data kan worden verzonden en de APRS-beacon, etc. kan zonder verbinding worden gebruikt. UIDIGI, UIFLOOD en UITRACE zijn alle gespecialiseerde relay-verwerkingsmodi voor UI-frames.

#### ■ **UIDIGI**

Open Menu 3M0

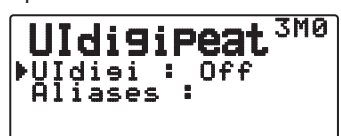

 Als u de TH-D72 als een digipeater gebruikt, geeft u aan of de UI-digipeat wordt uitgevoerd.

 Wanneer u een UI-frame ontvangt dat overeenkomt met de door u ingevoerde tekenreeks-alias.) van het begingedeelte van het pakketpad dat nog niet is gedigipeated, wordt het gereedteken (\*) voor digipeat toegevoegd aan uw oproepteken (de door u ingestelde oproepteken in "My Callsign") en de relay begint met de verwerking. (Bijvoorbeeld "WIDE1-1" > "JA1YKX-1 $\star$ ", etc.)

- **1** Druk op **[ ]/[ ]** of draai aan de **Afstem**knop om de functie AAN te zetten en druk dan **[ OK]** in.
- **2** Druk op **[ ]/[ ]** of draai aan de **Afstem**knop om in te stellen op "ALIASES" en druk dan **[ OK]** in.
	- Het scherm voor invoeren van een pad verschijnt; het eerste letterteken knippert.

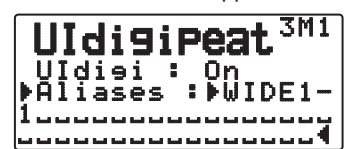

• U kunt cijfers van 0 tot 9, letters van A tot Z, de , (komma) en – invoeren.

#### ■ **UIFLOOD**

 Als u de TH-D72 als een digipeater gebruikt, geeft u aan of de UIFLOOD-digipeat wordt uitgevoerd.

 Als de ontvangen UI-frametekenreeks overeenkomt met de ingevoerde alias (bijvoorbeeld, CA), wordt het aantal hops (bijvoorbeeld, 2-2) verwerkt en verminderd met 1 (bijvoorbeeld, CA2-2 wordt CA2-1).

Voer de Menumodus in en open Menu 619.

**1** Open Menu 3N0.

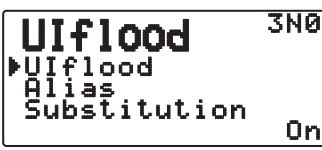

- **2** Zet <UIflood> op "On" of "Off".
- **3** Open Menu 3N1.
	- De Alias-instellingmodus opent.

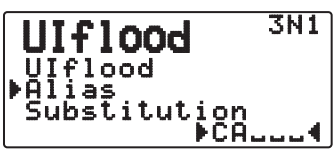

- **4** Voer de UIFLOOD-alias in.
	- Stel wanneer u de UIFLOOD-digipeat uitvoert de tekenreeks van de gebruikte alias in.
- **5** Open Menu 3N2.
	- De UIFLOOD SUBSTITUTION-instellingmodus opent.

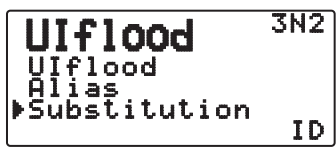

**6** Stel een "ID", "NOID" of "FIRST" in.

**ID:** Uw oproepteken is ingebed. Wanneer het gerelayeerde UI-frame al een oproepteken bevat, vervangt het oproepteken van uw station het bestaande oproepteken.

**NOID:** Het oproepteken is niet ingebed of vervangen.

**FIRST:** Als het gerelayeerde UI-frame geen oproepteken bevat, is het oproepteken van uw station ingebed. Wanneer het gerelayeerde UI-frame al een oproepteken bevat, is het oproepteken niet ingebed of vervangen.

#### ■ **UITRACE**

 Als u de TH-D72 als een digipeater gebruikt, geeft u aan of de UITRACE-digipeat wordt uitgevoerd.

 Als de ontvangen UI-frametekenreeks overeenkomt met de ingevoerde alias (bijvoorbeeld, Wide), wordt het aantal hops (bijvoorbeeld, 2-2) verwerkt en verminderd met 1 (bijvoorbeeld, Wide2-2 wordt Wide2-1) en het oproepteken van uw station wordt toegevoegd aan de UI-frame.

**1** Open Menu 3O0.

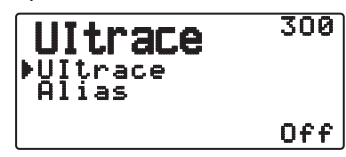

- **2** Zet <UItrace> op "On" of "Off".
- **3** Open Menu 3O1.
	- De Alias-instellingmodus opent.

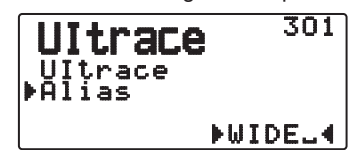

- **4** Voer de UITRACE-alias in.
	- Stel wanneer u de UITRACE-digipeat uitvoert de tekenreeks van de gebruikte alias in.

#### **OPSLAG VAN GEBRUIKERSMEDEDELINGEN**

Open Menu 3P0.

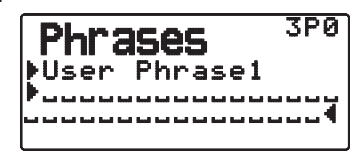

Met deze functie (het klembord) kunt u mededelingen in de APRS berichtensamenstelling invoegen. U kunt tot 4 mededelingen samenstellen, die elk uit 32 letters en cijfers kunnen bestaan.

- De functie voor gebruikersmededelingen kan alleen worden toegepast in de berichtensamenstellingsstand.
- Voordat een bericht wordt gekopieerd, kan het aantal letters niet gegarandeerd worden. Alleen het beschikbare aantal letters wordt gekopieerd, de rest vervalt.
- Als u een bericht wilt kopiëren, opent u de berichtcompilatiemodus, drukt u gedurende 1 seconde op de **[F]** om de functiemodus te openen en drukt u vervolgens op de **[1]** (Paste 1), **[2]** (Paste 2), **[3]** (Paste 3), **[4]** (Paste 4), **[5]** (Paste 5), **[6]** (Paste 6), **[7]** (Paste 7) of **[8]** (Paste 8) toets om het bericht te kopiëren dat is ingesteld voor iedere toets.
- Als de gebruikersberichten niet zijn ingesteld, kunnen deze niet worden gebruikt.

### **OPSLAG VAN AUTOMATISCH ANTWOORDBERICHT**

Tijdens het rijden bijvoorbeeld zult u de ontvangen berichten niet altijd automatisch kunnen beantwoorden. Bij deze zendontvanger kunt u een bericht programmeren dat automatisch kan worden teruggestuurd zodra er een bericht wordt ontvangen.

#### ■ **Automatisch antwoordbericht**

Open Menu 3Q0.

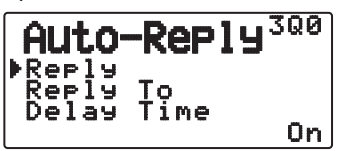

Set <Reply> to "On" or "Off".

• "AA:", betekent "Auto Answer message" en wordt automatisch toegevoegd aan het begin van alle automatische antwoordberichten. Dit is toegevoegd op basis van de aanbevelingen van "APRS SPEC Addendum 1.1". Raadpleeg http://aprs.org/aprs11.html voor details.

#### ■ **Antwoord Voor Oproepteken**

Open Menu 3Q1.

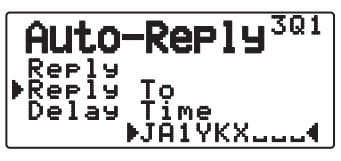

 Als er een bericht is dat u als antwoord wilt gebruiken voor een bepaald oproepteken, stelt u dat oproepteken dan in voor automatisch beantwoorden.

• Er wordt bij gebruik van een jokerteken een antwoord verzonden naar alle overeenkomstige stations  $(\n#)$ .

Als u bijvoorbeeld JA1 $*$  invoert, wordt een respons verzonden naar alle oproeptekens die beginnen met JA1.

#### ■ **Vertragingstijd**

Open Menu 3Q2.

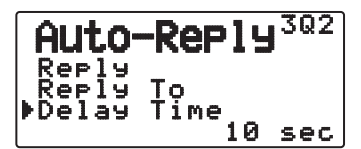

 Het automatische antwoordbericht wordt geannuleerd nadat een bericht is ontvangen als u de zendontvanger gebruikt tijdens de vertragingstijd voordat het bericht is verzonden. U kunt de wachttijd instellen op 0, 10 of 30 seconden. De standaardinstelling is 10 seconden.

- Als een bericht wordt ontvangen voordat de vertragingstijd het aftellen heeft voltooid, wordt de timer teruggesteld en begint opnieuw met aftellen.
- Als u meerdere berichten ontvangt van hetzelfde station voordat de vertragingstijd het aftellen heeft voltooid wordt slechts één bericht verzonden als automatisch antwoordbericht.
- Als de vertragingstijd op 0 seconden staat, verzendt automatisch antwoordbericht direct na een ontvangen bericht een antwoord.

#### ■ **Antwoordtekst**

Access Menu 3R0.

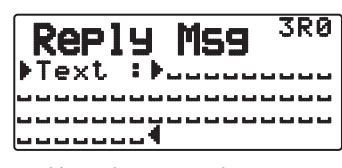

- Het scherm voor invoeren van een bericht verschijnt; het eerste letterteken knippert.
- U kunt letters en cijfers plus speciale ASCII tekens invoeren.

### **PROGRAMMEREN VAN EEN BERICHTENGROEPSCODE**

Open Menu 3S0 .

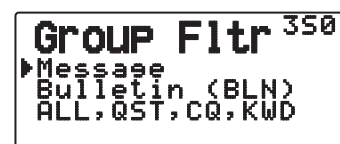

Gebruik een berichtengroepscode voor de uitwisseling van berichten tussen alleen de leden van uw groep onderling. Wanneer er een of meer berichtengroepscodes zijn geprogrammeerd, zult u berichten ontvangen met de betreffende groepscode(s), naast de persoonlijk aan u geadresseerde berichten. Als u een of meer bulletingroepscodes programmeert, zult u geen bulletins ontvangen die zijn geadresseerd aan andere specifieke groepen. U kunt elke gewenste code programmeren met letters en cijfers: tot 9 lettertekens voor berichten en tot 4 lettertekens voor bulletins. U kunt bovendien tot 6 codes tegelijk programmeren; de codes moeten onderling door een komma (,) van elkaar worden gescheiden. Als u bijvoorbeeld 3 berichtengroepscodes programmeert, zult u alle berichten ontvangen die een van de 3 codes bevatten. Als u 3 bulletinsgroepscodes programmeert, zult u bulletins weigeren die zijn geadresseerd aan specifieke groepen die geen van de 3 codes gebruiken.

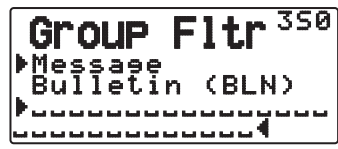

- U kunt cijfers van 0 tot 9, letters van A tot Z, de , (komma) en – invoeren. Voor berichten kunt u tevens "<sup>\*\*</sup>" kiezen.
- U kunt ook het toetsenpaneel van de microfoon gebruiken voor het invoeren van letters en cijfers.
- Om een berichtengroepscode op te nemen in uw uitgaande pakket, voert u een groepscode in, in plaats van een oproepteken. Om een bulletingroepscode op te nemen, voert u die in na BLN#; dus bijvoorbeeld als "BLN#ABC" met voor de ABC de groepscode. Gebruik tot 9 lettertekens voor een berichtengroepscode en tot 4 lettertekens voor een bulletinsgroepscode.

**Opmerking:** In tegenstelling tot een bericht zal een bulletin met een groepscode ook ontvangen worden door stations die geen bulletinsgroepscode geprogrammeerd hebben.

### **INSTELLINGEN VOOR GELUID**

#### ■ **Ontvangstpieptoon**

Open Menu 3T0.

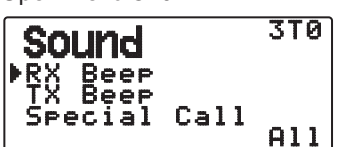

 Deze zendontvanger laat een pieptoon horen telkens wanneer er een APRS pakket wordt ontvangen.

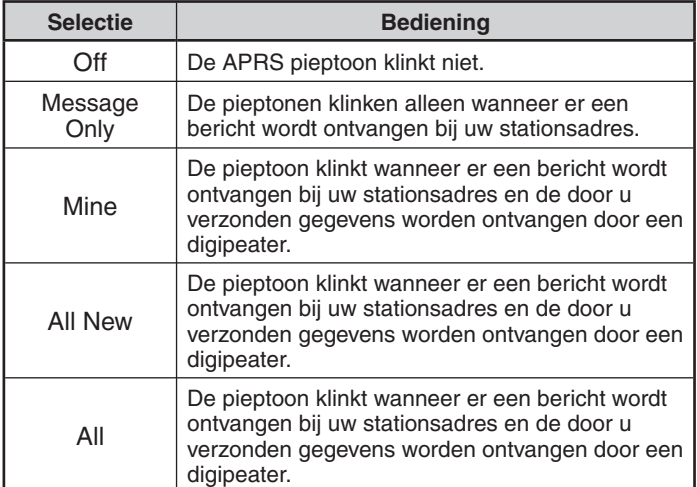

#### ■ **TX-pieptoon (Beacon)**

#### Open Menu 3T1.

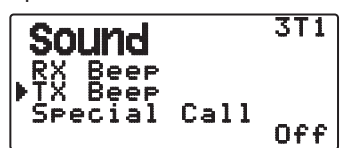

 Wanneer een beacon met de informatie van uw stationpositie (Mijn positie-informatie) anders dan handmatig wordt verzonden, kunt u selecteren of het een pieptoon moet uitzenden.

**Off:** Er klinkt geen pieptoon.

 **On: Er klinkt een pieptoon wanneer een beacon wordt verzonden met behulp van de PTT-schakelaar of wanneer het automatisch wordt verzonden. Wanneer automatisch antwoordbericht een antwoord verzendt, klinkt er een pieptoon (morsecode A).**

**Opmerking:** Afhankelijk van het verkeer op het verzendkanaal kan de verzendpieptoon worden vertraagd bij gebruik van de interne TNC DCD-zoekfunctie.

#### ■ **Speciale beltoon**

Open Menu 3T2.

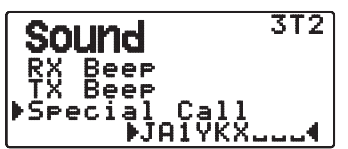

 Deze functie laat een speciale beltoon horen wanneer er gegevens worden ontvangen op het Dit station adres. Stel de oproeptoon in van de stations waarvan u speciale opbelmeldingen wilt ontvangen.

### **INSTELLINGEN VOOR DISPLAY**

#### ■ **Weergavegebied**

Open Menu 3U0.

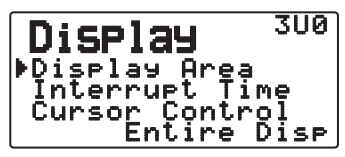

Geeft het weergavegebied aan.

**Entire Always:** De ontvangen nieuwe data, gedupliceerde data en Mijn station-data verschijnen op het volledige display. Andere datainformatie verschijnt alleen bovenin het display.

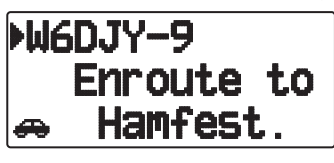

 **Entire Disp:** De ontvangen nieuwe datainformatie verschijnt op het volledige display, andere datainformatie verschijnt alleen bovenin het display.

 **One line:** de ontvangen nieuwe data-informatie verschijnt alleen bovenin het display.

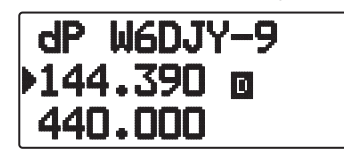

**Opmerking:** als u een noodbericht of een specifiek voor uw station verzonden bericht ontvangt, verschijnt de ontvangen data op het volledige display, zelfs als de displaymethode op "One Line" staat.

#### ■ **Onderbrekingstijd**

 Stel de weergaveduur in van een indicatie voor wanneer nieuwe data wordt ontvangen. Als u "Infinite" selecteert, kan de indicatie niet worden geannuleerd.

Open Menu 3U1.

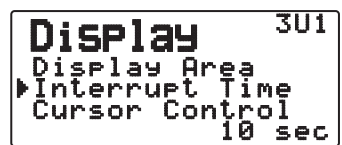

 De onderbrekingstijd kan worden ingesteld op 3, 5, 10 seconden of "Infinite".

#### ■ **Cursorregeling**

 Selecteer een instelling voor de cursorregeling voor wanneer u ontvangt.

Open Menu 3U2.

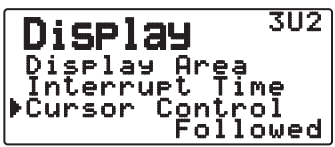

**Followed:** Op het overzichtscherm volgt de cursor ( $\blacktriangleright$ ) het oproepteken bij het ontvangen van APRS-data.

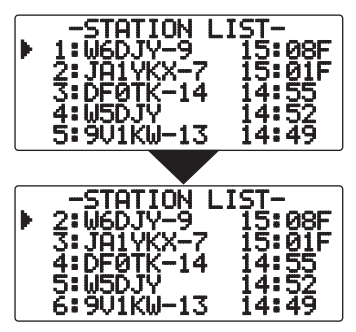

**Fixed:** Op het overzichtscherm bevindt de cursor ( $\blacktriangleright$ ) zich bij het betreffende lijstnummer bij het ontvangen van APRSdata.

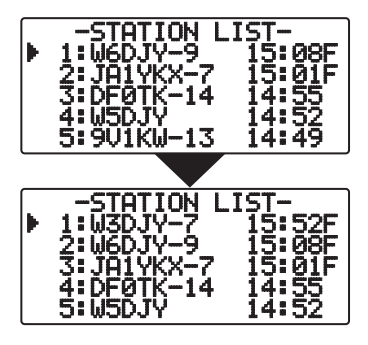

### **KEUZE VAN EEN AFSTANDSEENHEID**

#### ■ Snelheid, afstand

Open Menu 3V0.

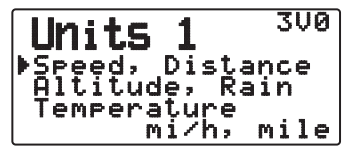

Stel in op "mi/h, mile", "km/u, km", of "knots, nm".

#### ■ **Hoogte, regenval**

Open Menu 3V1.

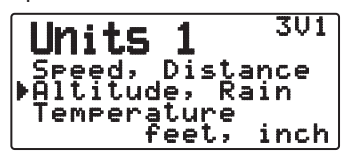

Instellen op "feet, inch" of "m, mm".

#### ■ **Temperatuur**

Open Menu 3V2.

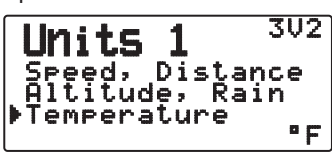

Instellen op "°F" of "°C".

■ **Breedtegraad, lengtegraad**

Open Menu 3W0.

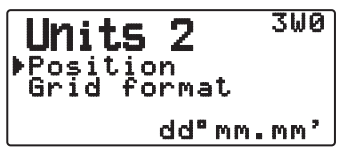

Stel in op "dd°mm.mm' ", of op "dd°mm'ss.s" ".

#### ■ **Rasterformaat**

Open Menu 3W1.

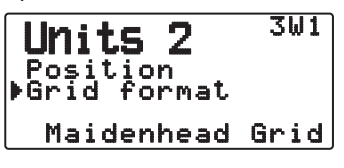

 Stel in op "Meidenhead Grid", "SAR Grid (CONV)", of "SAR Grid (CELL)".

### **KEUZE VAN EEN NAVITRA GROEP**

#### ■ **Groepsfunctie**

Open Menu 3X0.

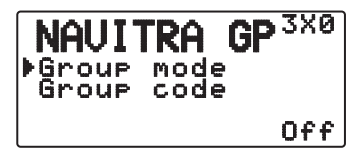

Stel de groepsfunctie in op "On" of "Off".

#### ■ **Voer de Groepscode in**

Open Menu 3X1.

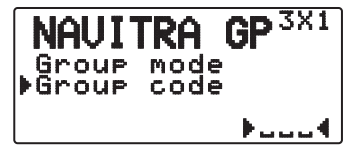

U kunt cijfers van 0 tot 9 en letters van A tot Z invoeren.

### **OPSLAG VAN EEN NAVITRA BERICHT**

- **1** Open Menu 3Y0.
- **2** Selecteer het berichtnummer.

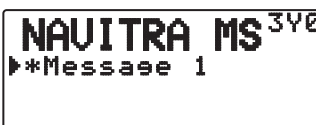

- **3** Druk op **[ OK]**.
- **4** Voer de zinnen in.

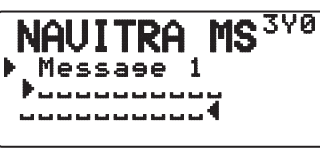

 U kunt maximaal 5 zinnen maken en voor iedere zin 20 tekens gebruiken.

## **DX PAKKETCLUSTERS MONITOR**

DX PacketClusters zijn netwerken die bestaan uit knooppunten en stations die zijn geïnteresseerd in DX-en en beantwoorden. Als een station een DX-station vindt in de lucht, zendt het station een bericht naar het betreffende knooppunt. Dit knooppunt geeft de informatie vervolgens door aan zijn plaatselijke stations via een ander knooppunt. De monitorfunctie van de DX PacketCluster ontvangt de pakketdata van de DX-cluster en geeft de inhoud weer. De zendontvanger kan de nieuwste informatie op maximaal 10 DX-stations vasthouden, maar het geheugen wordt gewist wanneer de stroomvoeding van de zendontvanger wordt uitgeschakeld. Als u een TS-590S, TS-480HX/SAT, TS-2000/X, TS-570S/D of TS-870S HF zendontvanger hebt, kunt u de TH-D72 aansluiten op de HF-zendontvanger voor gebruik van de afstemfunctie van de DX PacketCluster. U kunt deze functie gebruiken om de nieuwste DX-informatie in uw gebied te volgen. U kunt hierbij echter geen DX-informatie zenden naar een knooppunt.

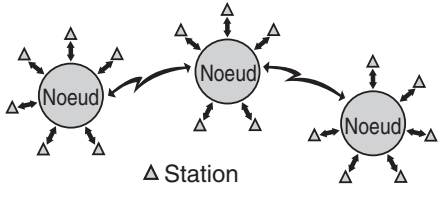

- **1** Open Menu 310 (Int. TNC Data Band)) voor de keuze van band A or B.
	- Als de gemeenschappelijke overdrachtssnelheid in uw locale PakketClusternetwerk 9600 bps bedraagt, opent u dan Menu 311 (Int. TNC - Data Speed)) en stel in op "9600 bps".
- **2** Stem af op de frequentie van het bedoelde PakketClusternetwerk.
- **3** Druk op **[TNC]** om de APRS-functie in te schakelen.
	- "APRS" hoort te verschijnen.
- **4** Druk op **[F], [LIST]**.
	- Telkens wanneer een nieuwe DX cluster aan gegevens wordt ontvangen, worden er een oproepteken, een frequentie en een tijd aangegeven.
	- Wanneer er een duplicaat DX cluster aan gegevens wordt ontvangen, verschijnt er "DX" met een oproepteken.

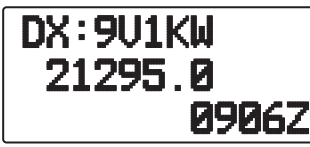

- **5** Press **[ OK]**.
	- Gedetailleerde weergavemodus DX-station.

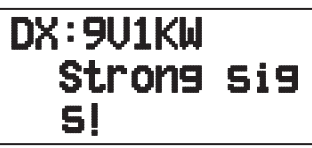

Druk op **[ESC < ]:** Herstelt de frequentie-display.

Druk op **[MENU]:** Voert de PCT-gegevens uit.

**Opmerking:** de pakketclusterdata (PCT) wordt alleen uitgevoerd als menunummer 311-COM-poortinvoer op "Off" staat.

### ■ **Aansluiten van de TH-D72 met de HF-zendontvanger**

 Als u de TH-D72 wilt aansluiten op de HF-zendontvanger moet u zelf zorgen voor drie kabels.

 De COM-aansluiting op deze zendontvanger accepteert een stekker van 2,5 mm (1/10") met 3 conductoren. Gebruik indien nodig de kabel (onderdeelnummer: E30-3400-XX) om het einde van de kabel van de RS-232-C-stekker te wijzigen.

#### **HF-zendontvanger**

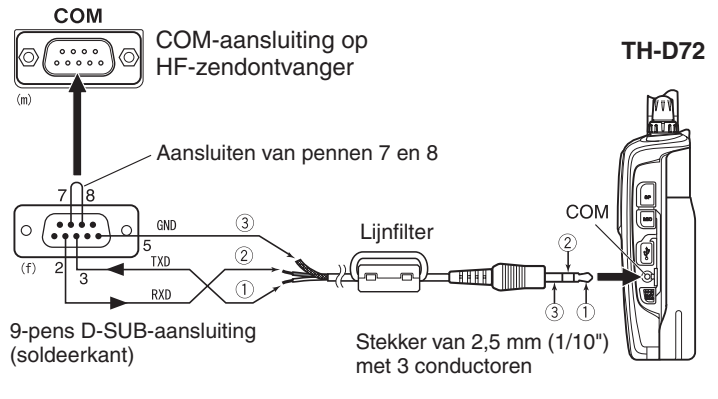

De lijnfilter op de kabel bevestigen.

# **TERUGSTELLEN ZENDONTVANGER**

De zendontvanger bevat 3 terugstelmogelijkheden:

#### **VFO terugstellen**

Gebruik om de VFO- en gerelateerde instellingen te starten.

#### **PARTIAL (gedeeltelijk) terugstellen**

Gebruik om alle instellingen te starten behalve de geheugenkanalen, het DTMF-geheugen en de PM-kanalen.

#### **FULL (volledig) terugstellen**

Gebruik om alle instellingen van de zendontvanger die u hebt aangepast te starten. (Datum en tijd zijn niet gereset.)

U kunt de zendontvanger op twee manieren terugstellen: via de toetsen en door de Menumodus te openen.

### **TOETSBEDIENING**

- **1** Zet de zendontvanger uit.
- **2** Druk op **[F] + Power ON**.
- **3** Druk op **[ ]/[ ]** of draai aan de **Afstem**knop om de gewenste terugstelmethode te selecteren. "VFO Reset", "Partial Reset", of "Full Reset".

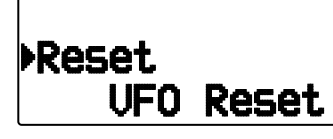

- **4** Druk op **[ OK]** om de geselecteerde methode in te stellen.
	- Er verschijnt een bevestigingsbericht op de display.

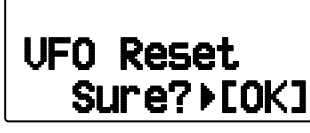

- Druk op **[ESC < ]** om het terugstellen te annuleren.
- **5** Druk op **[ OK]** om het terugstellen uit te voeren.

### **MENUMODUS**

**1** Voer de Menumodus in en open Menu 999.

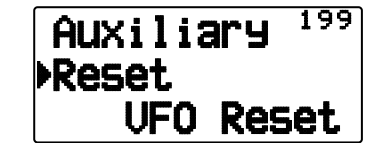

- **2** Druk op **[ ]/[ ]** of draai aan de **Afstem**knop om de gewenste terugstelmethode te selecteren. "VFO Reset", "Partial Reset", of "Full Reset".
- **3** Druk op **[ OK]** om de geselecteerde methode in te stellen.
	- Er verschijnt een bevestigingsbericht op de display.

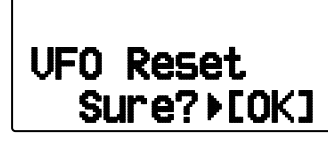

- Druk op [ESC <] om het terugstellen te annuleren.
- **4** Druk op **[ OK]** om het terugstellen uit te voeren.

# **SKY COMMAND SYSTEM II**

Met het SKY COMMAND SYSTEM II kunt u de TS-2000, TS-2000X, TS-B2000, TS-480HX, TS-480SAT, TS-590S, TS-570D, TS-570S of TS-870S HF-zendontvanger op afstand bedienen.

U gebruik één zendontvanger als een regelstation, "Commander" genoemd. De zendontvanger die is verbonden met de HFzendontvanger wordt "Transporter" genoemd. Deze zendontvanger functioneert als een interface tussen de commander en de HFzendontvanger. U kunt met dit systeem bijvoorbeeld uitkijken voor en zoeken naar DX terwijl u uw auto wast of de HF-zendontvanger gebruiken terwijl u zich ontspant in uw auto, woonkamer of tuin in plaats van in uw zendhok.

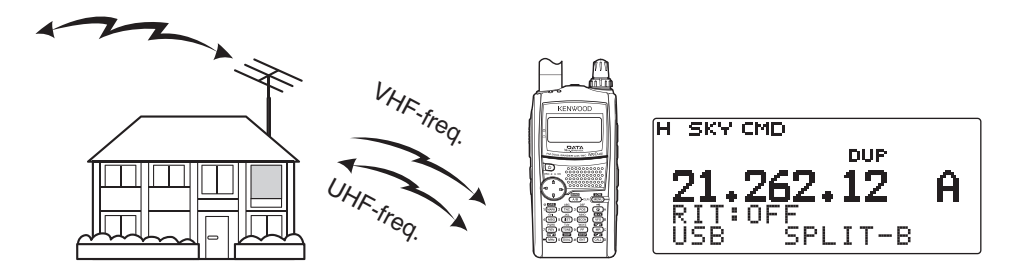

De commander en transporter zenden geluid en opdrachten als volgt:

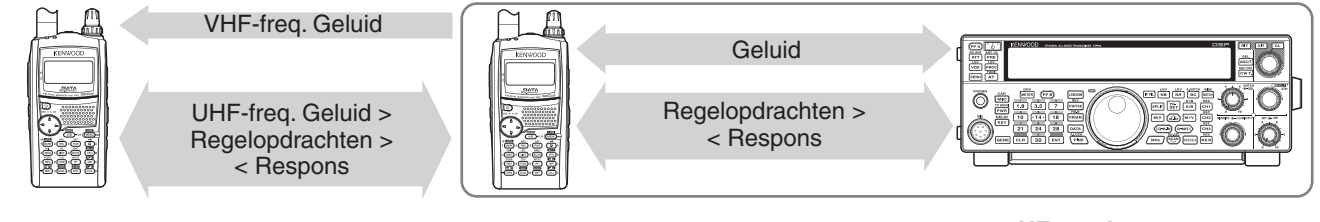

#### **Commander**

(TH-D72A/E/ TH-D7A/ TM-D710A/ TM-D700A)

#### **Transporter**

(TH-D72A/E/ TH-D7A/ TM-D710A/ TM-D700A)

**HF-zendontvanger**

### **DE TRANSPORTER AANSLUITEN OP DE HF-ZENDONTVANGER**

Als u de TH-D72 wilt aansluiten op de HF-zendontvanger moet u zelf zorgen voor drie kabels. De COM-aansluiting op deze zendontvanger accepteert een stekker van 2,5 mm (1/10") met 3 conductoren. Gebruik indien nodig de kabel (onderdeelnummer: E30-3400-XX) om het einde van de kabel van de RS-232-C-stekker te wijzigen.

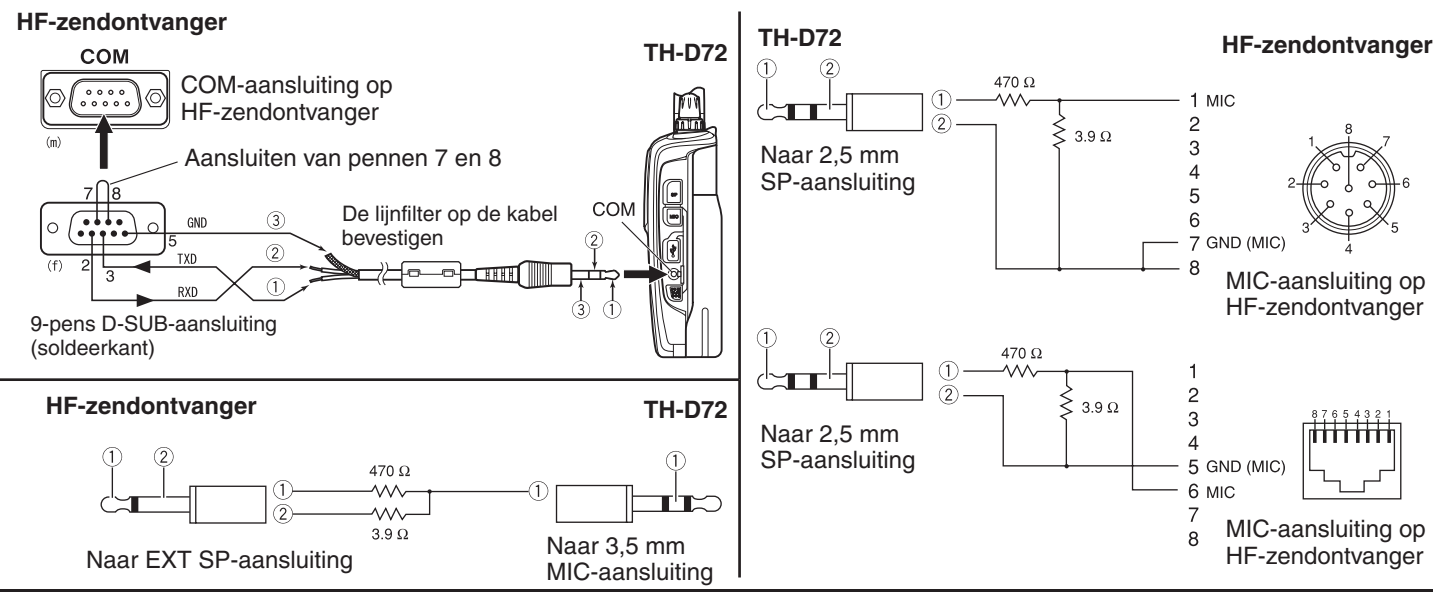

#### **Opmerkingen:**

- Bediening van SKY COMMAND SYSTEM II is in bepaald landen mogelijk niet toegestaan. Raadpleeg de plaatselijke wetgeving voordat u de functie gebruikt.
- Schakel zowel de transporter als de HF-zendontvanger uit voordat u ze aansluit.
- De transporter zendt vanwege wettelijke bepalingen automatisch zijn oproepsignaal in morse met regelmatige intervallen. De zijzendtoon moet daarom vanaf de HF-zendontvanger komen.
- Als de transporter zich te dicht bij de HF-zendontvanger bevindt, kan er storing optreden door ongewenste feedback.
- Geen reguliere netvoeding delen tussen de transporter en de HF-zendontvanger. Ongewenste feedback kan storing veroorzaken.

### **SKY CMD – 1**

### **VOORBEREIDINGSPROCEDURE**

Volg onderstaande stappen voor een goede start met de bediening van uw Sky Command. Sluit eerst de transporter aan op de HF-zendontvanger.

**1** <Op de Commander en Transporter> Selecteer dezelfde VHF- en UHF-frequenties.

 Als u de TH-D72 gebruikt voor communicatie met de Commander en Transporter, stel de TH-D72 dan in zoals hieronder beschreven.

#### **<Commander>**

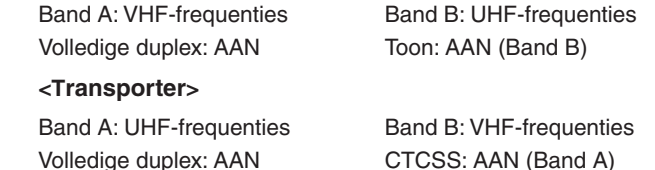

**Opmerking:** Configureer de squelch op een geschikt niveau voor zowel de VHF- als UHF-band op de Commander en Transporter. Als de squelch niet op een geschikt niveau is ingesteld, kan de zendontvanger overgaan op een BUSY, of bezetmodus vanwege ruissignalen en kan vervolgens niet zenden.

- **2** <Op de commander> Open menunummer 500 om een oproepsignaal (max. 9 cijfers) te programmeren voor de commander.
	- U kunt uw exacte oproepsignaal invoeren, bijv. W6DJY.

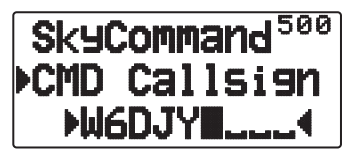

- **3** <Op de commander> Open menunummer 501 om een oproepsignaal (max. 9 cijfers) te programmeren voor de transporter.
	- Het oproepsignaal moet anders zijn dan die voor de commander. U kunt daarom SSID-tekens toevoegen, bijv.  $W6D.$   $IY-1$ .

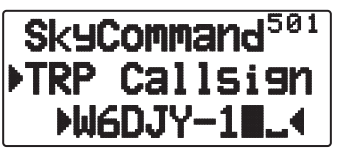

- **4** <Op de transporter> Open menunummer 500 om hetzelfde oproepsignaal te programmeren als die u in stap 2 hebt ingevoerd.
- **5** <Op de transporter> Open menunummer 501 om hetzelfde oproepsignaal te programmeren als die u in stap 3 hebt ingevoerd.
- **6** <Op de commander en transporter> Open menunummer 502 en selecteer de toonfrequentie.
	- Selecteer dezelfde toonfrequentie op beide zendontvangers.

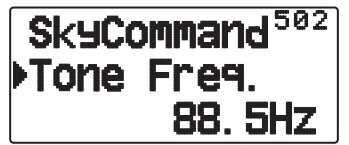

**7** <Op de commander> Open menunummer 503 en selecteer "Commander".

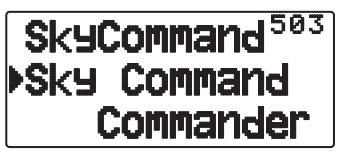

• "Push [ 0 ] key to Start Commander!!" verschijnt.

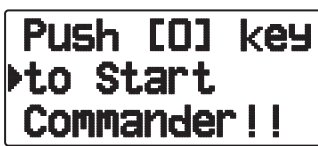

**8** <Op de transporter> Open menunummer 503 en selecteer "Transporter".

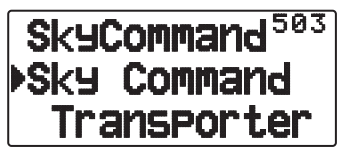

 De commander en transporter staan nu beide in de Sky Command-modus. Zie "BESTURINGSBEDIENING" voor bediening in deze modus. Schakel eerst de HF-zendontvanger in en druk op [SYNC] op de commander. Als u de Sky Commandmodus wilt verlaten, opent u menunummer 503 en selecteert u "Off".

#### **Opmerkingen:**

- U kunt alleen "Commander" of "Transporter" selecteren met menunummer 503 wanneer u oproepsignalen programmeert.
- Selecteer op de HF-zendontvanger 9600 bps en 1 stopbit (standaard) met behulp van de menu-instellingenfunctie.
- Stel het geluidsniveau af op zowel de transporter als HFzendontvanger onder het luisteren naar de geluiduitvoer van de commander. Een geschikte stand voor de AF-regeling op de HFzendontvanger is tussen 8:30 tot 9:00.
- Ter onderscheiding van de verschillende stations en knooppunten kunt u tot 15 Secondary Station IDentifiers (SSID's) gebruiken; bijv. W6DJY-1 tot W6DJY-15. Plaats altijd een liggend streepje tussen uw oproepsignaal en het SSID-nummer.
- Het zendsignaal van uw station kan worden ontvangen wanneer de ontvangstfrequentie driemaal zo hoog is als de zendfrequentie. Bijvoorbeeld: de zendfrequentie is 146,000 MHz en de ontvangstfrequentie is 438,000 MHz.

**OPGELET:** Alleen gebruiken als u zeker weet dat ontvangst niet wordt onderbroken tijdens communicatie.
## **OPROEPSIGNALEN PROGRAMMEREN**

De ingebouwde TNC's van de commander en transporter communiceren met elkaar wanneer u een regelopdracht verzendt vanaf de commander. U moet daarom verschillende oproepsignalen (max. 9 cijfers) programmeren op deze zendontvangers als de ID's van de TNC's.

Gebruik de volgende menunummers om oproepsignalen te programmeren:

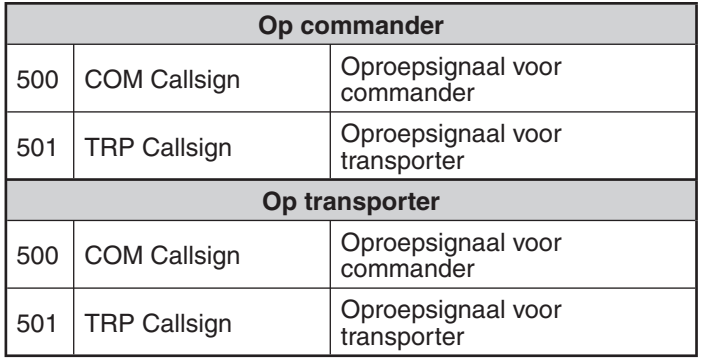

- **1** Open menunummer 500 of 501 en vervolgens **[** $\triangleright$  **(OK)**].
	- Het invoerveld voor het oproepsignaal verschijnt en het eerste cijfer knippert.

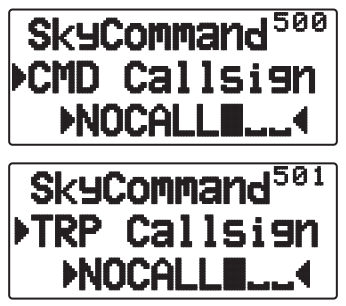

- **2** Druk op **[ ]/[ ]** of draai de **afstem**knop om het gewenste teken te selecteren.
	- U kunt de volgende tekens invoeren: 0 t/m 9, A t/m Z en –.
- **3** Druk op **[ OK]**.

• De cursor verspringt naar het volgende cijfer.

**4** Herhaal de stappen 2 en 3 om maximaal 9 cijfers in te voeren.

**[ESC <1**]: annuleert de invoer van een oproepsignaal. **[A/B]**: verwijdert het cijfer waar de cursor blinkt.

- **5** Druk op **[ OK]** om de instelling te voltooien.
- **6** Druk op **[MENU]** om de Menumodus te verlaten.

 U kunt in stap 2 ook het toetsenblok gebruiken voor de invoer van alfanumerieke tekens.

## **PROGRAMMEREN VAN EEN TOONFREQUENTIE**

Bij het ontvangen van een toon van de commander zorgt de transporter ervoor dat de HF-zendontvanger overgaat naar de Zendmodus. Op de commander en transporter, open menunummer 502 en selecteer dezelfde toonfrequentie.

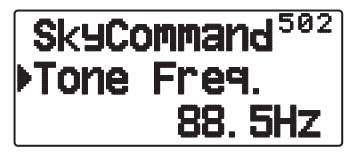

## **BESTURINGSBEDIENING**

In de Sky Command-modus functioneren de toetsen van de commander als hieronder. Schakel eerst de HF-zendontvanger in en druk op [0] (SYNC) op de commander.

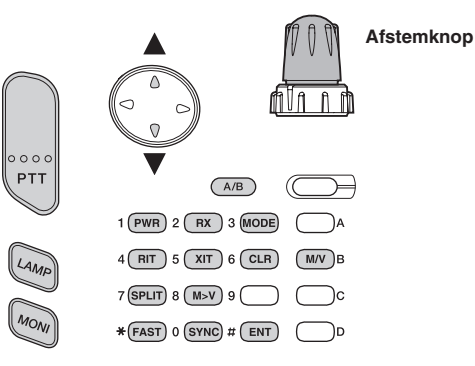

Iedere keer wanneer u op de gewenste toets drukt, gaat de commander automatisch in de zendmodus en zendt de betreffende regelopdracht naar de transporter.

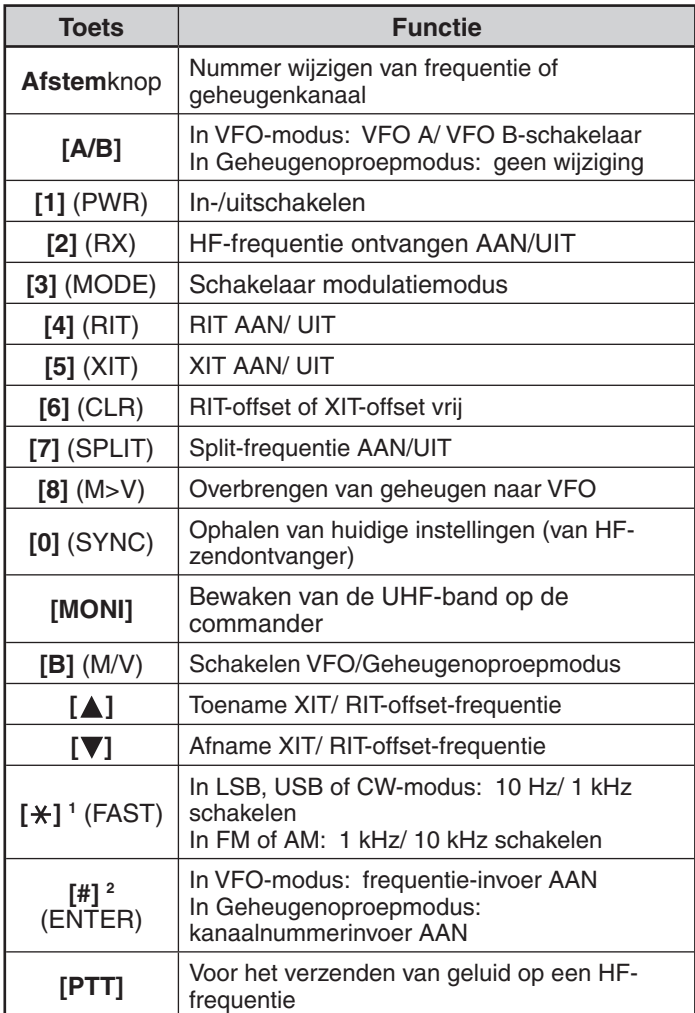

1 "FS" verschijnt wanneer u 1 kHz stap (LSB/ USB/ CW) of 10 kHz stap (FM/ AM) selecteert.

2 Druk nadat u op **[#]** hebt gedrukt op **[0]** t/m **[9]** om een frequentie- of geheugenkanaalnummer in te voeren.